# BT201 Module Manual

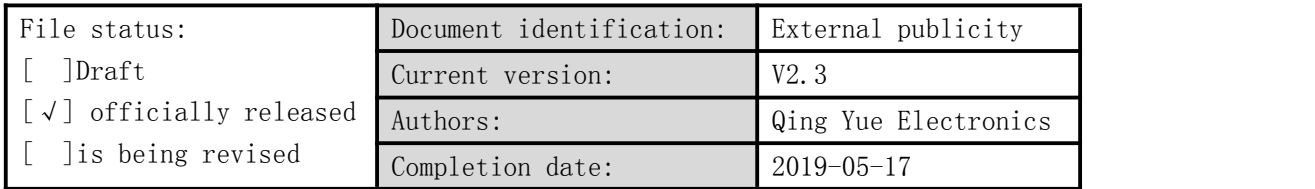

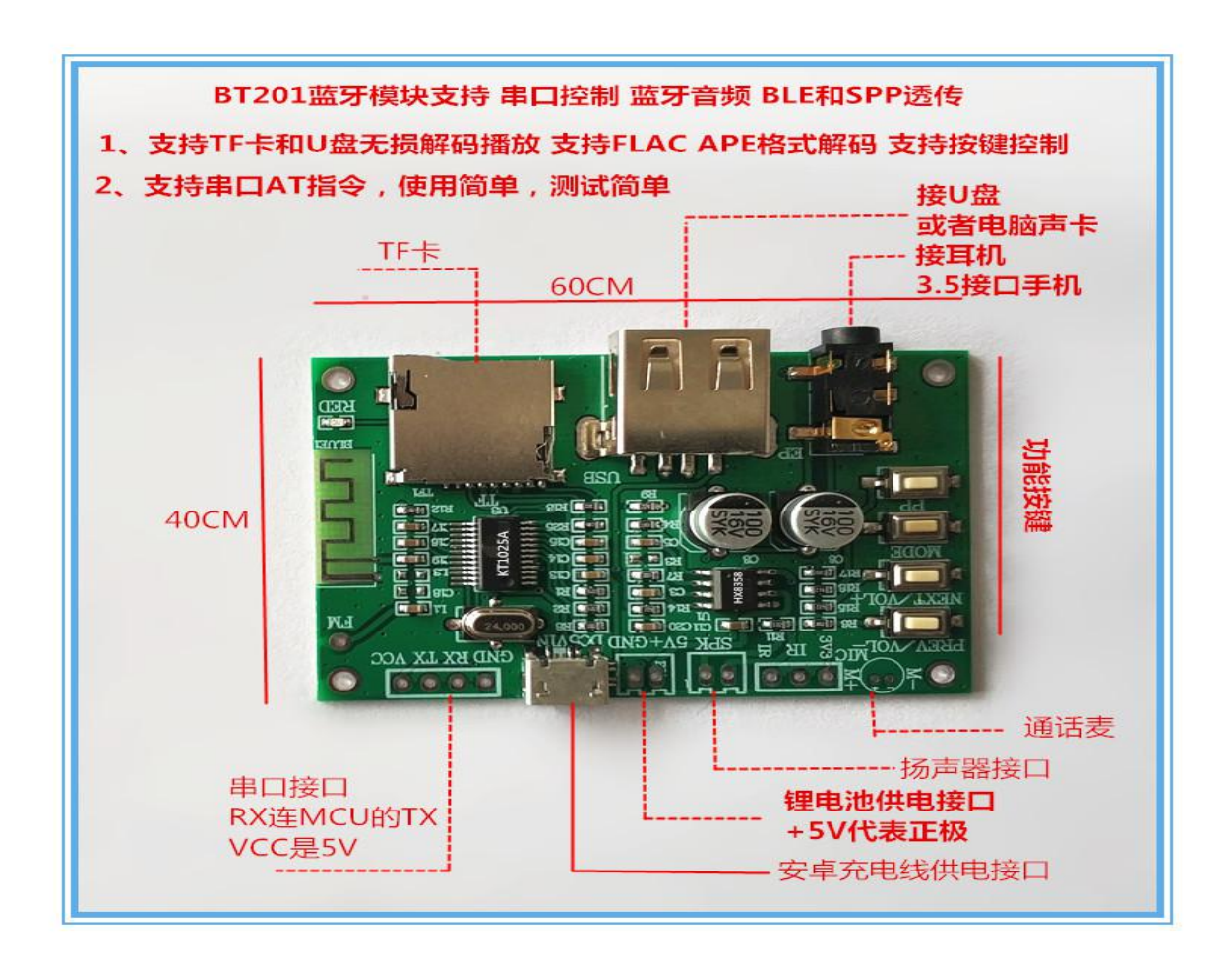

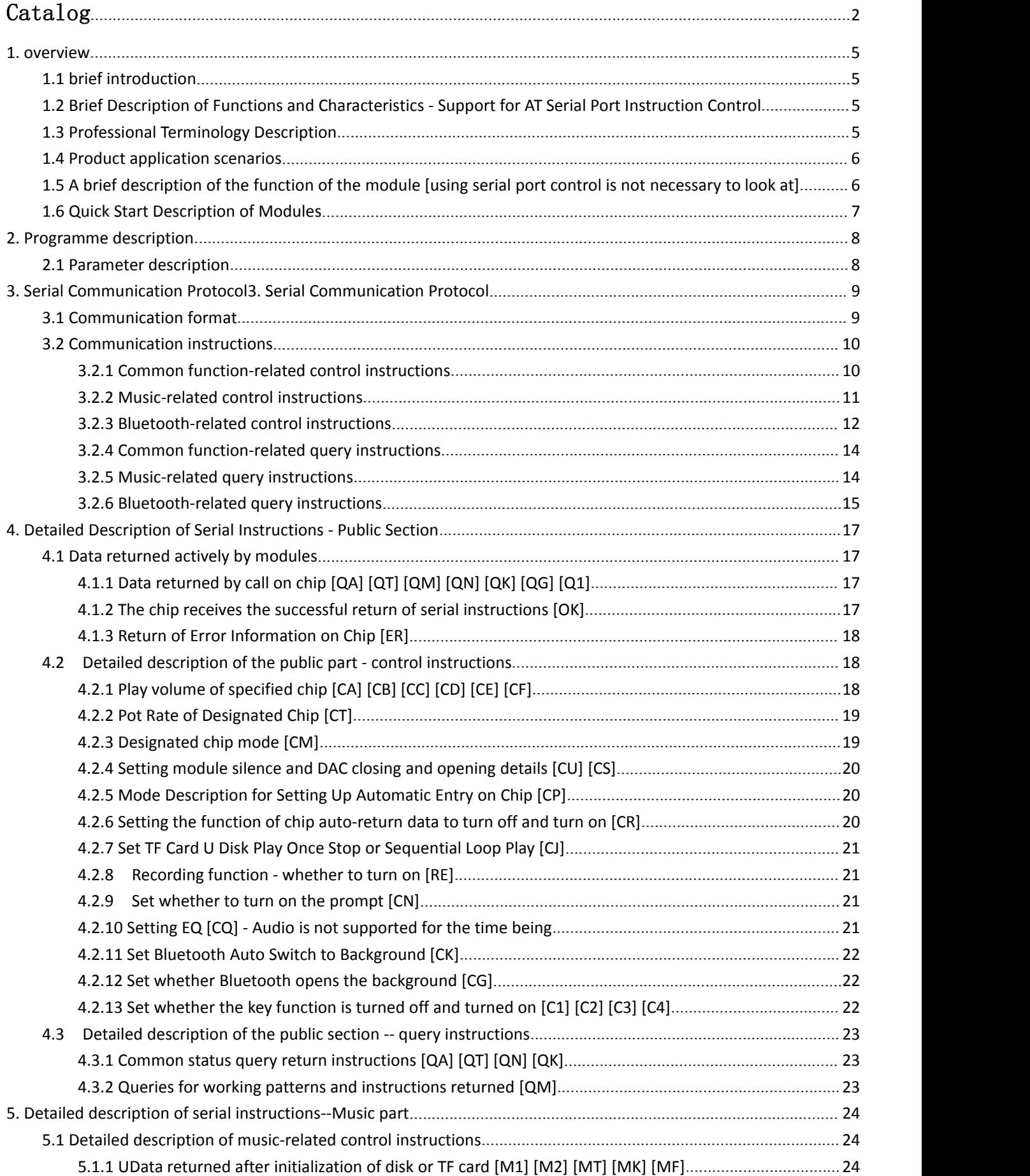

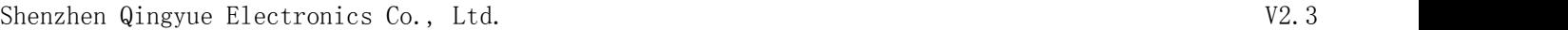

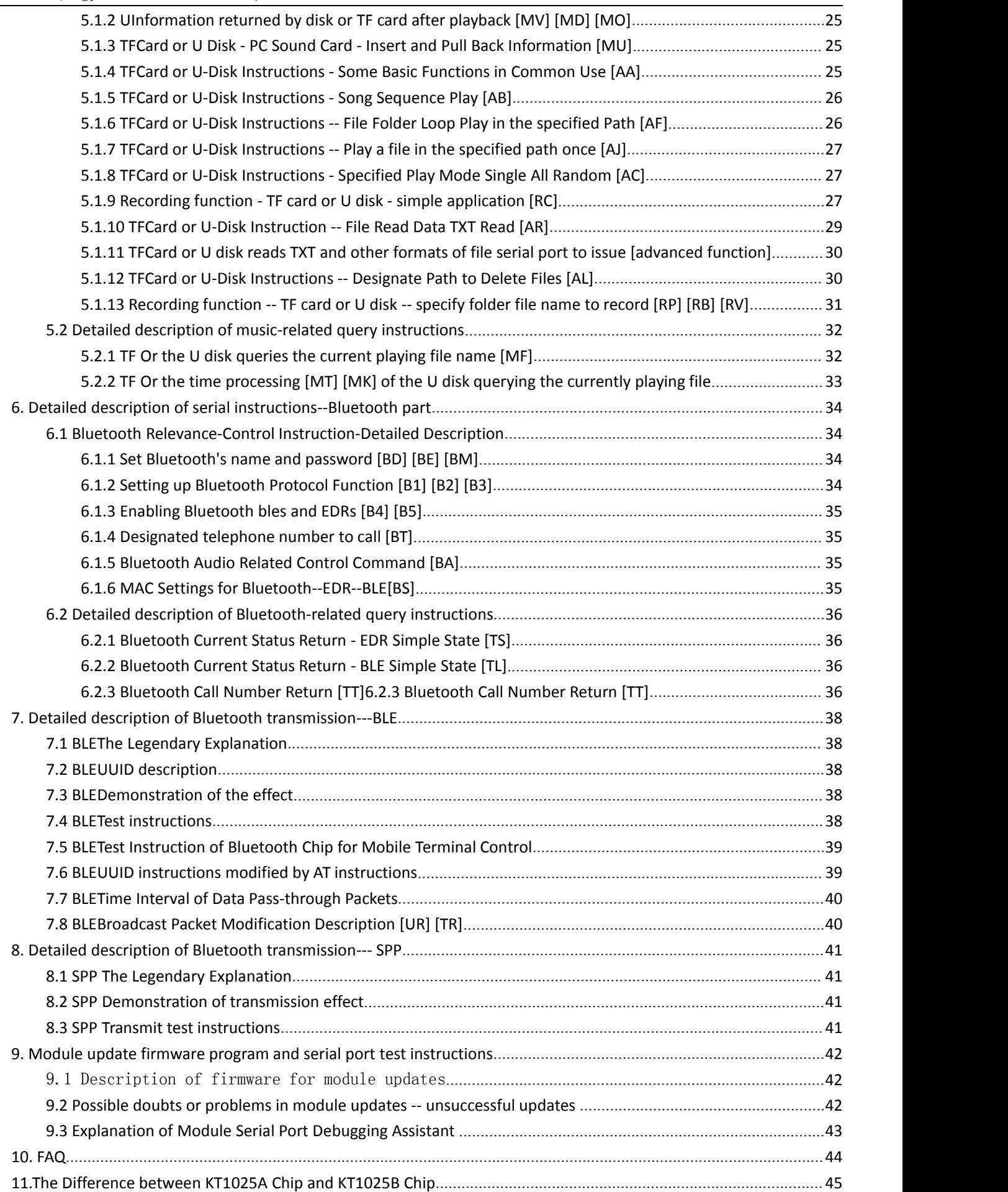

<span id="page-3-0"></span>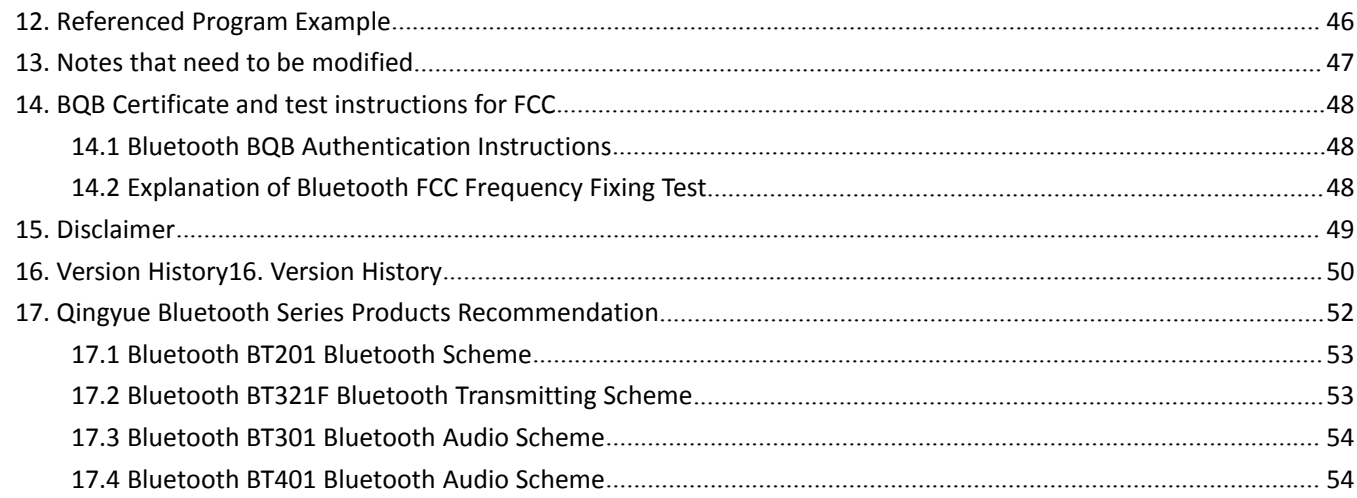

# 1. overview

# <span id="page-4-0"></span>**1.1 brief introduction**

KT1025A The chip is a four-in-one single chip that supports Bluetooth, U disk and TF card. The highlight of the chip is to support non-destructive music playing, simple serial AT control function, BLE transmission and SPP transmission function.It greatly reduces the difficulty of developing embedded Bluetooth in other products.

Remarks:

1. The BT201 module scheme is only a test board. Later shipment we use chips or other modules. The software is completely seamless and compatible.

2. The BT201 module scheme has a very convenient interface to upgrade firmware, which can be seen in Chapter 9.There are also many quick application documents.

# <span id="page-4-1"></span>**1.2 Brief Description of Functions and Characteristics - Support for AT Serial Port Instruction Control**

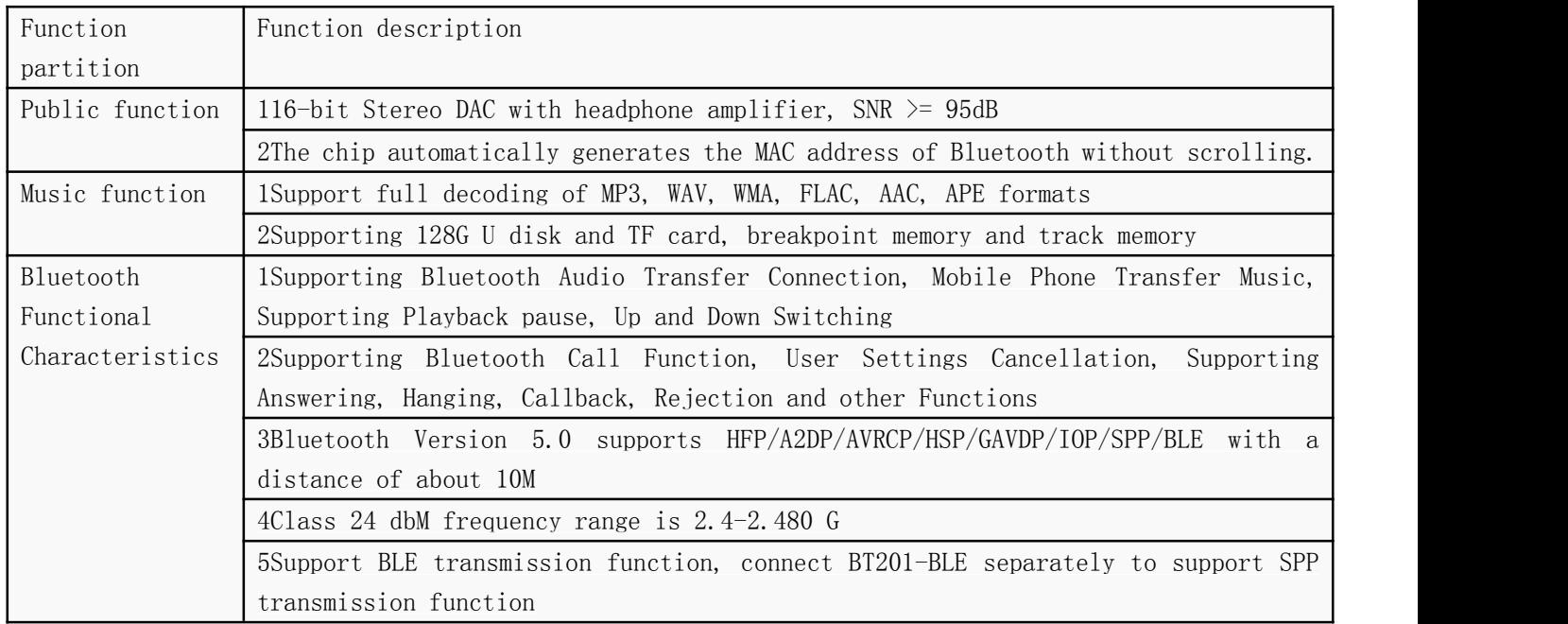

#### <span id="page-4-2"></span>**1.3 Professional Terminology Description**

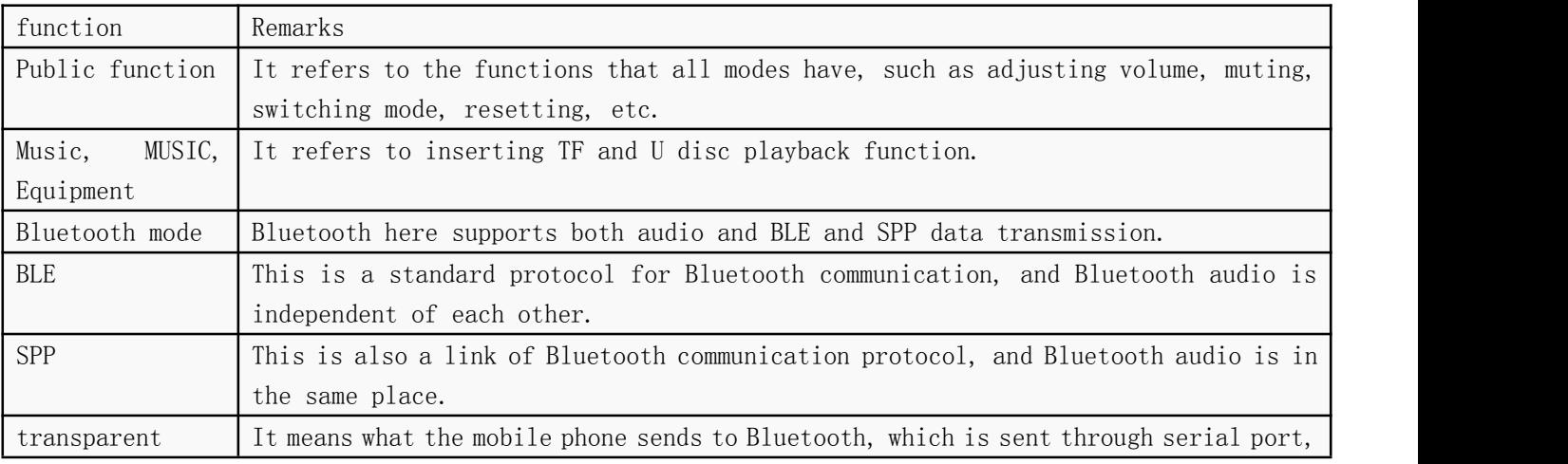

Shenzhen Qingyue Electronics Co., Ltd. V2.3

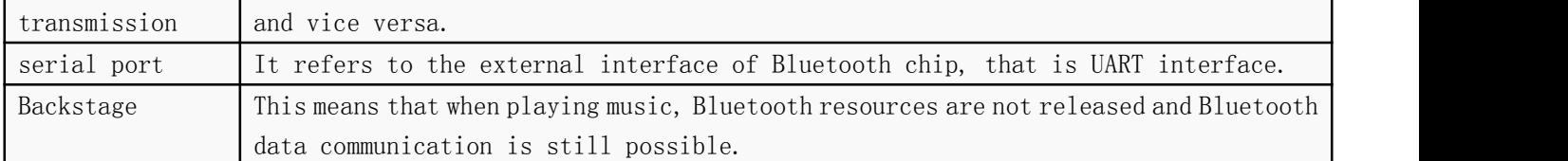

# <span id="page-5-0"></span>**1.4 Product application scenarios**

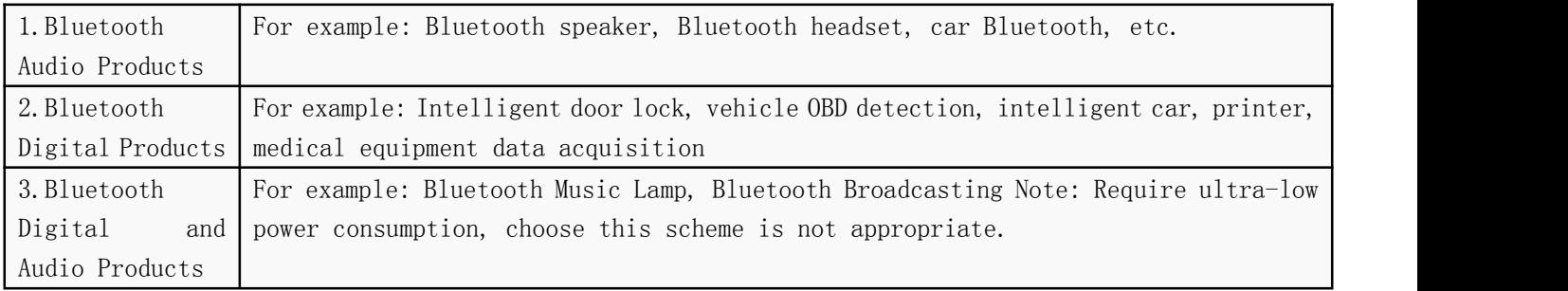

# <span id="page-5-1"></span>1.5 A brief description of the function of the module [using serial port control is not necessary to look at]

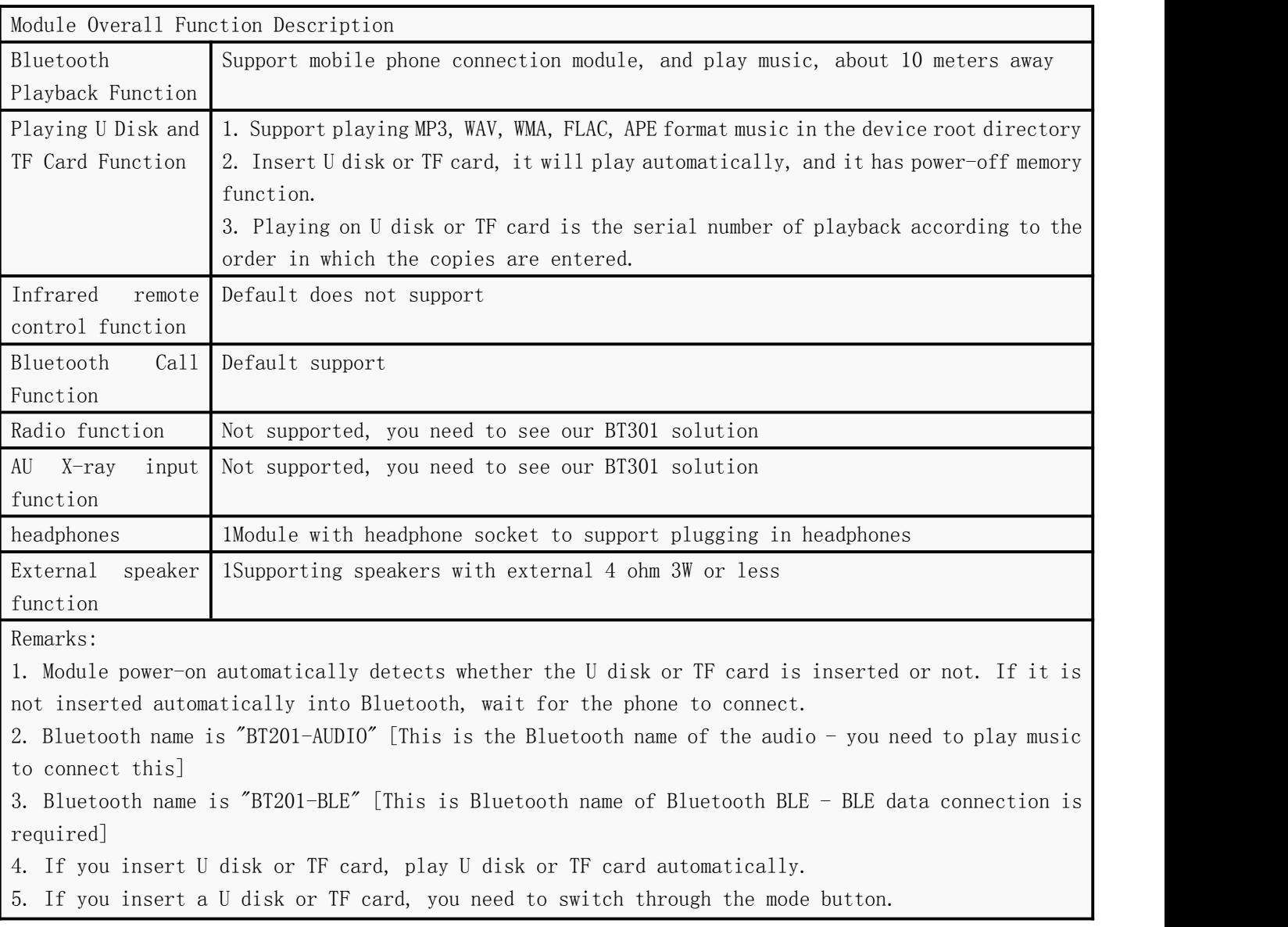

6. The module has its own indicator. It is flash when entering Bluetooth. The connection success is always bright and the playback is slow flash.

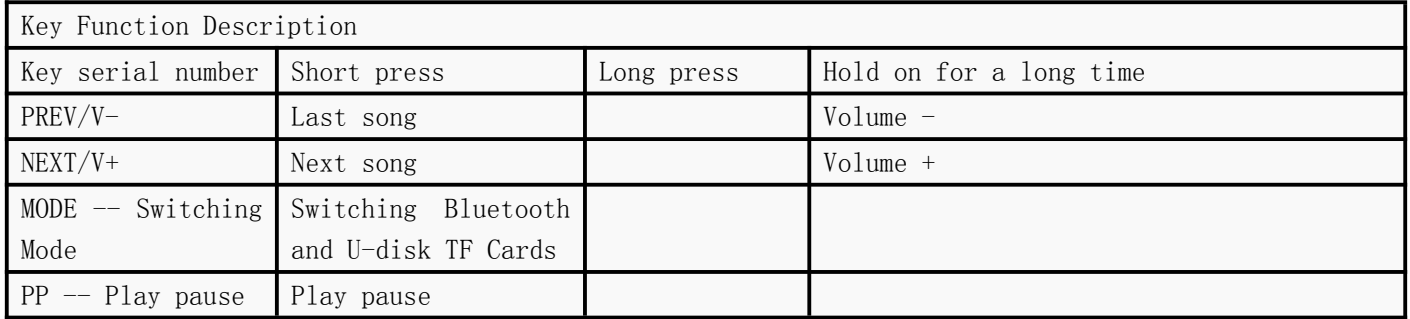

#### <span id="page-6-0"></span>**1.6 Quick Start Description of Modules**

If only the ordinary function is a simple Bluetooth player, then the superfluous function can be ignored directly. What we do is fully compatible.

Video link: <https://v.qq.com/x/page/h0767kjnh6z.html>

# <span id="page-7-0"></span>2. Programme description

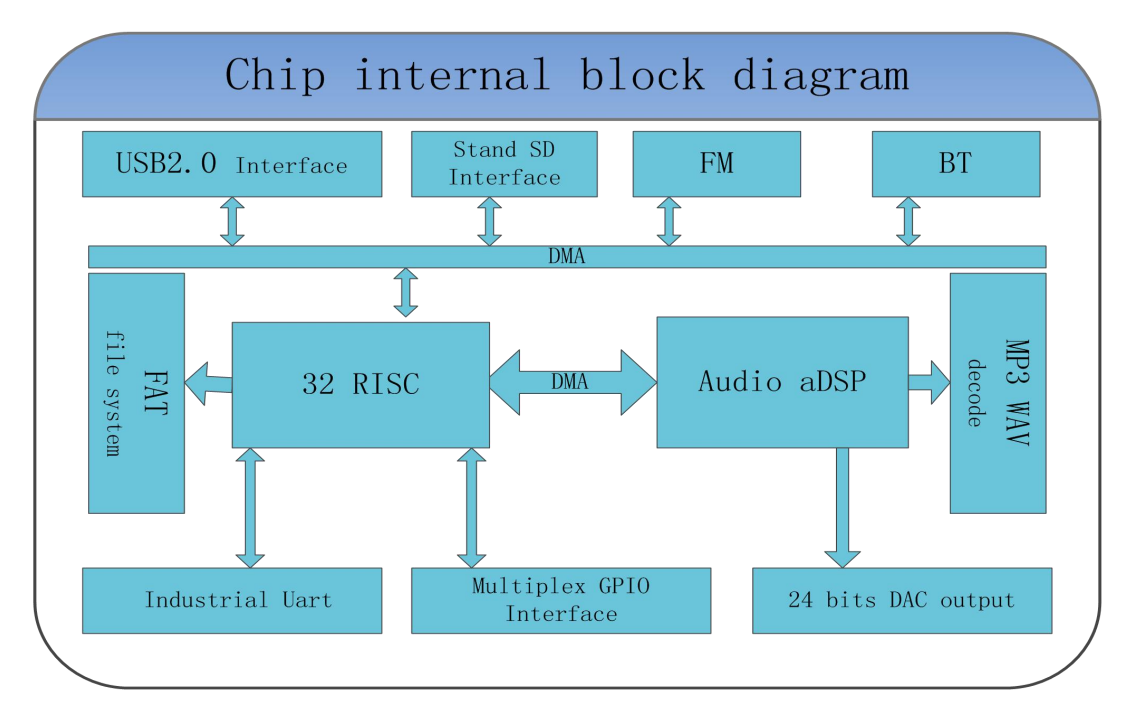

The chip chooses SOC scheme, integrates a 32-bit MCU and an aDSP specially for audio decoding. Hard decoding is adopted to ensure the stability and sound quality of the system.Smaller package size is more suitable for embedding other products.

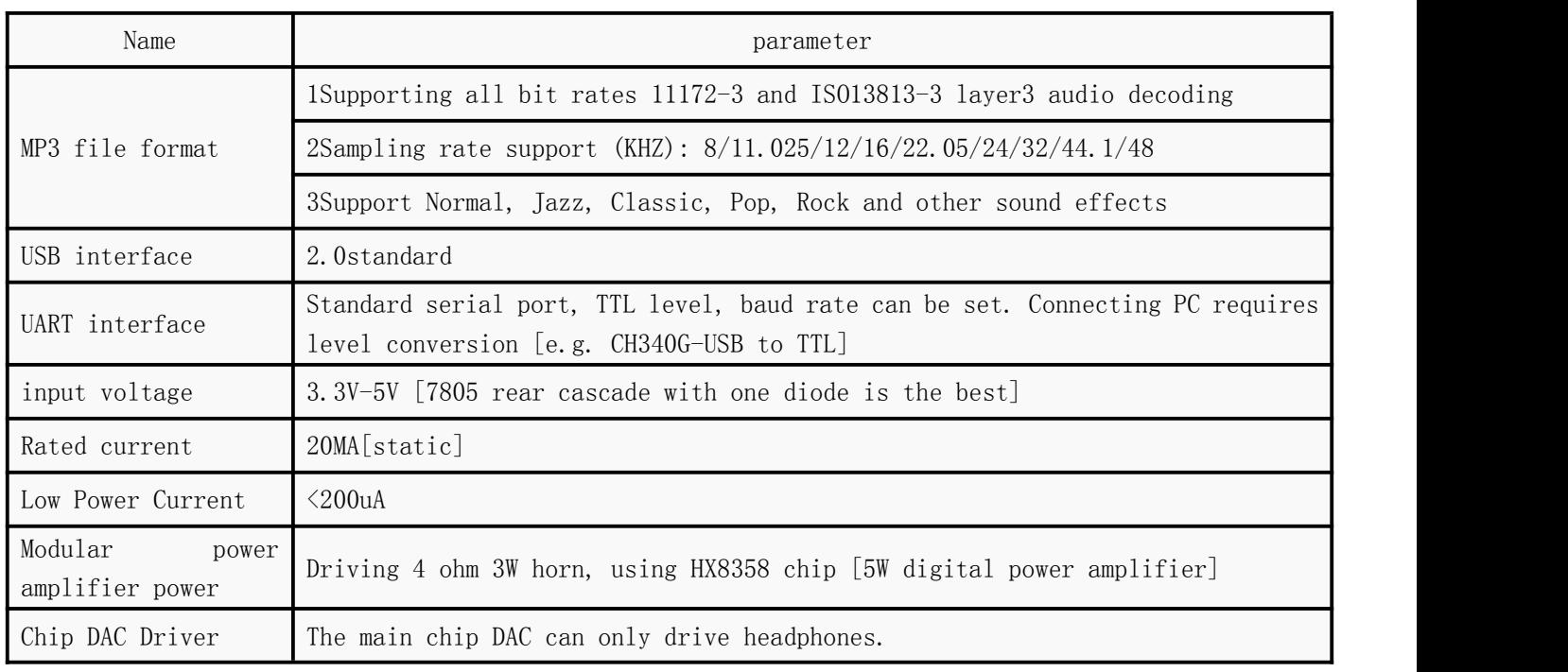

#### <span id="page-7-1"></span>**2.1 Parameter description**

Shenzhen Qingyue Electronics Co., Ltd. V2.3

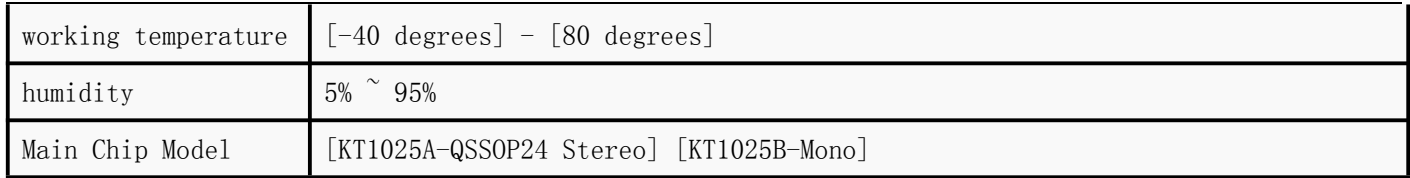

# <span id="page-8-0"></span>3. Serial Communication Protocol3. Serial Communication Protocol

As a common communication in the field of control, AT serial instructions are optimized and customized, which greatly simplifies the user's difficulty. Please operate strictly according to the instruction format we give.

# <span id="page-8-1"></span>**3.1 Communication format**

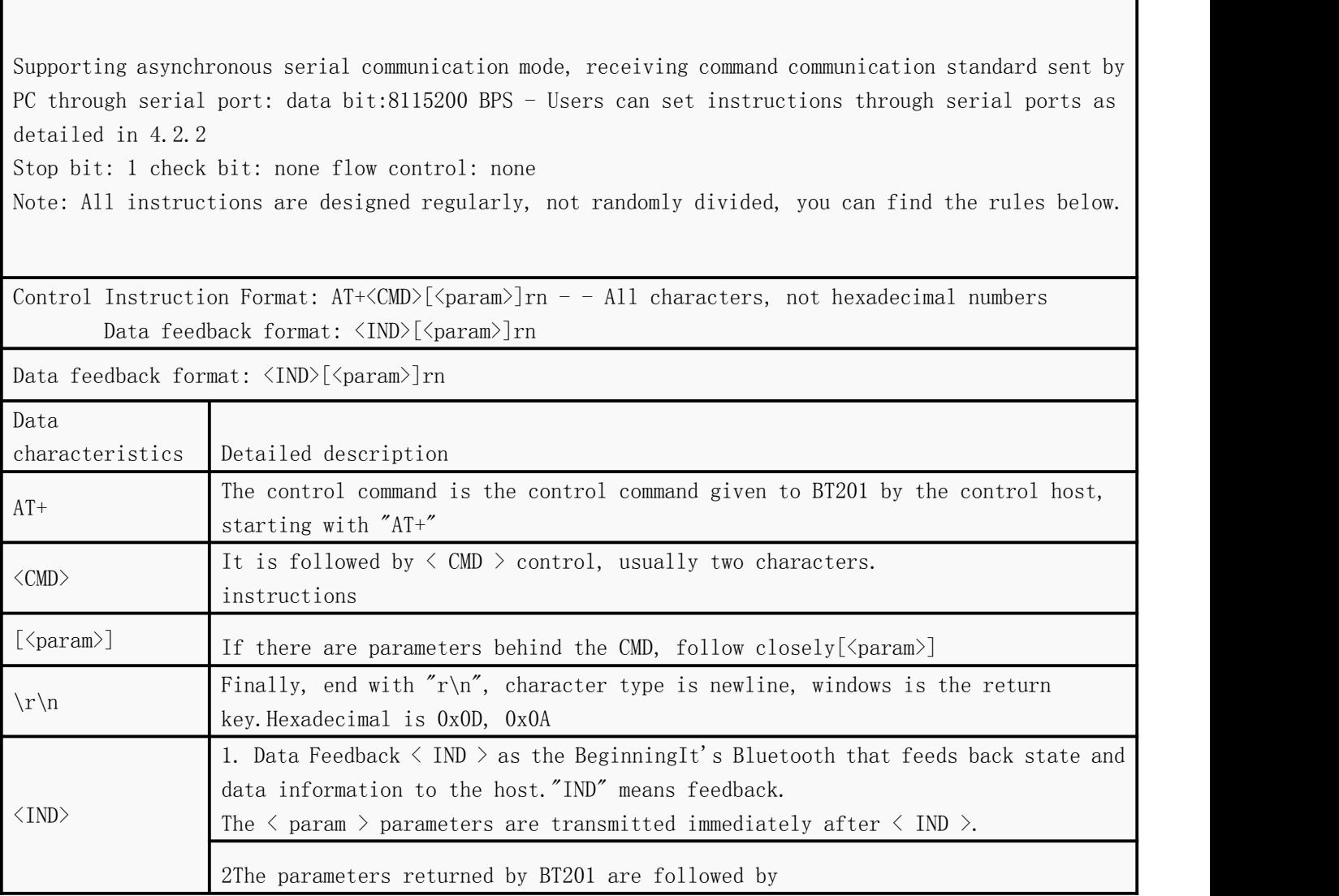

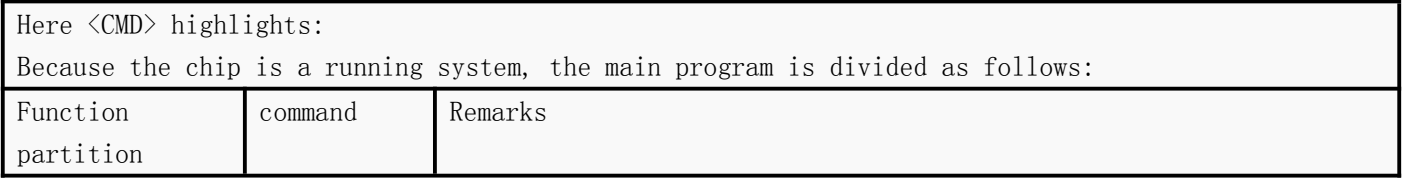

Shenzhen Qingyue Electronics Co., Ltd. V2.3

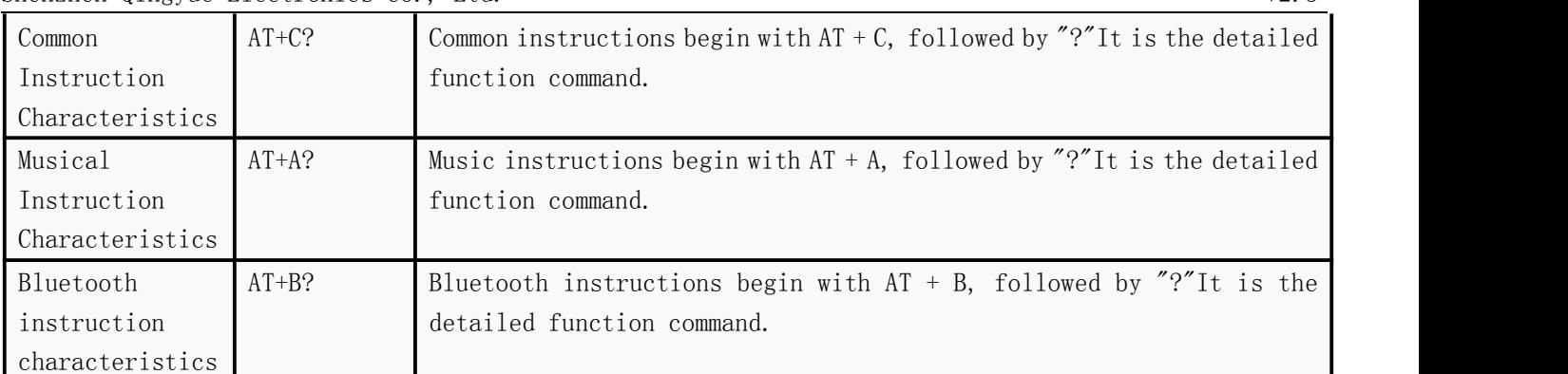

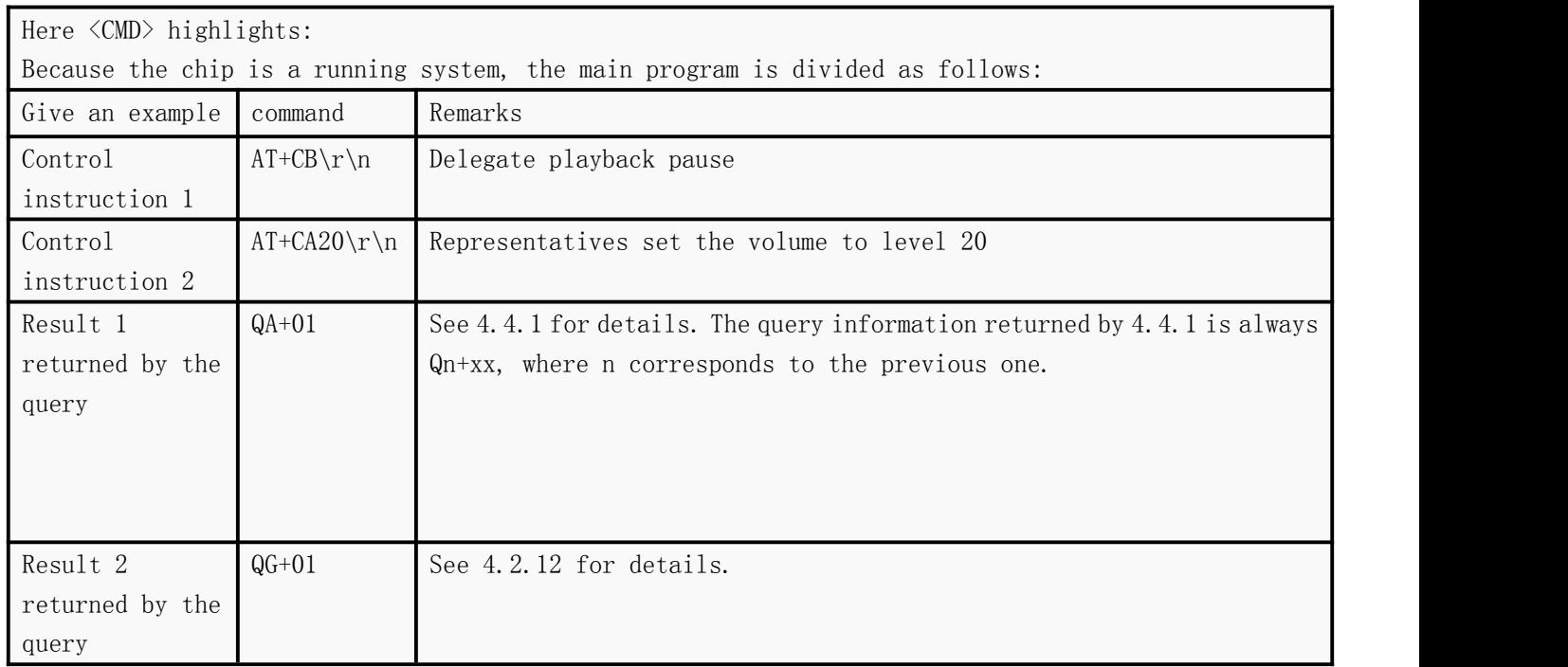

# <span id="page-9-0"></span>**3.2 Communication instructions**

Our communication is divided into the following two parts

- Control and reference instructions see 3.2.1 and 3.2.2 and 3.2.3
- Query instructions and reference instructions see 3.2.4 and 3.2.5 and 3.2.6

#### <span id="page-9-1"></span>3.2.1 Common function-related control instructions

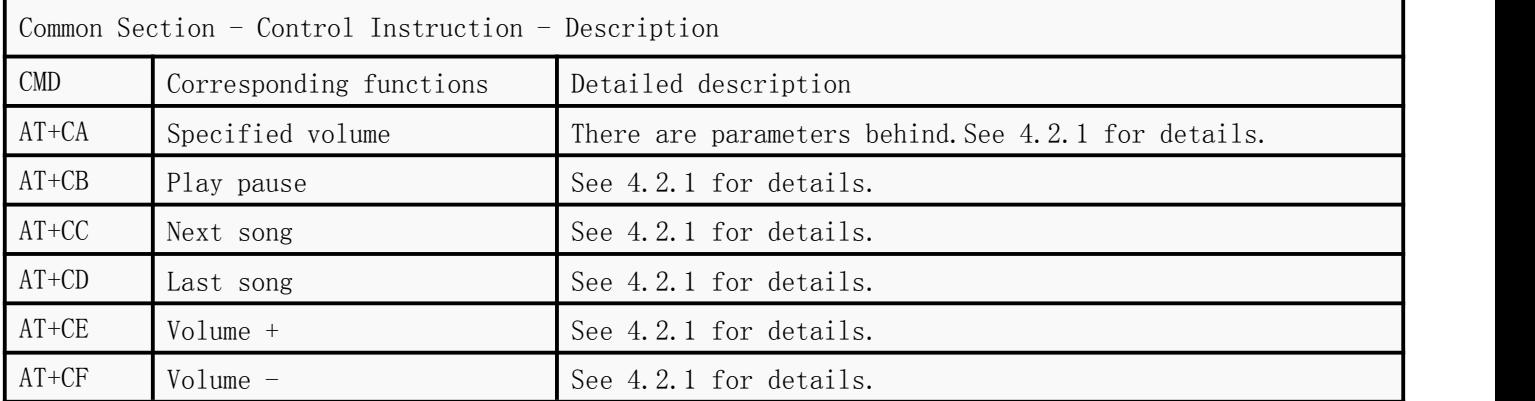

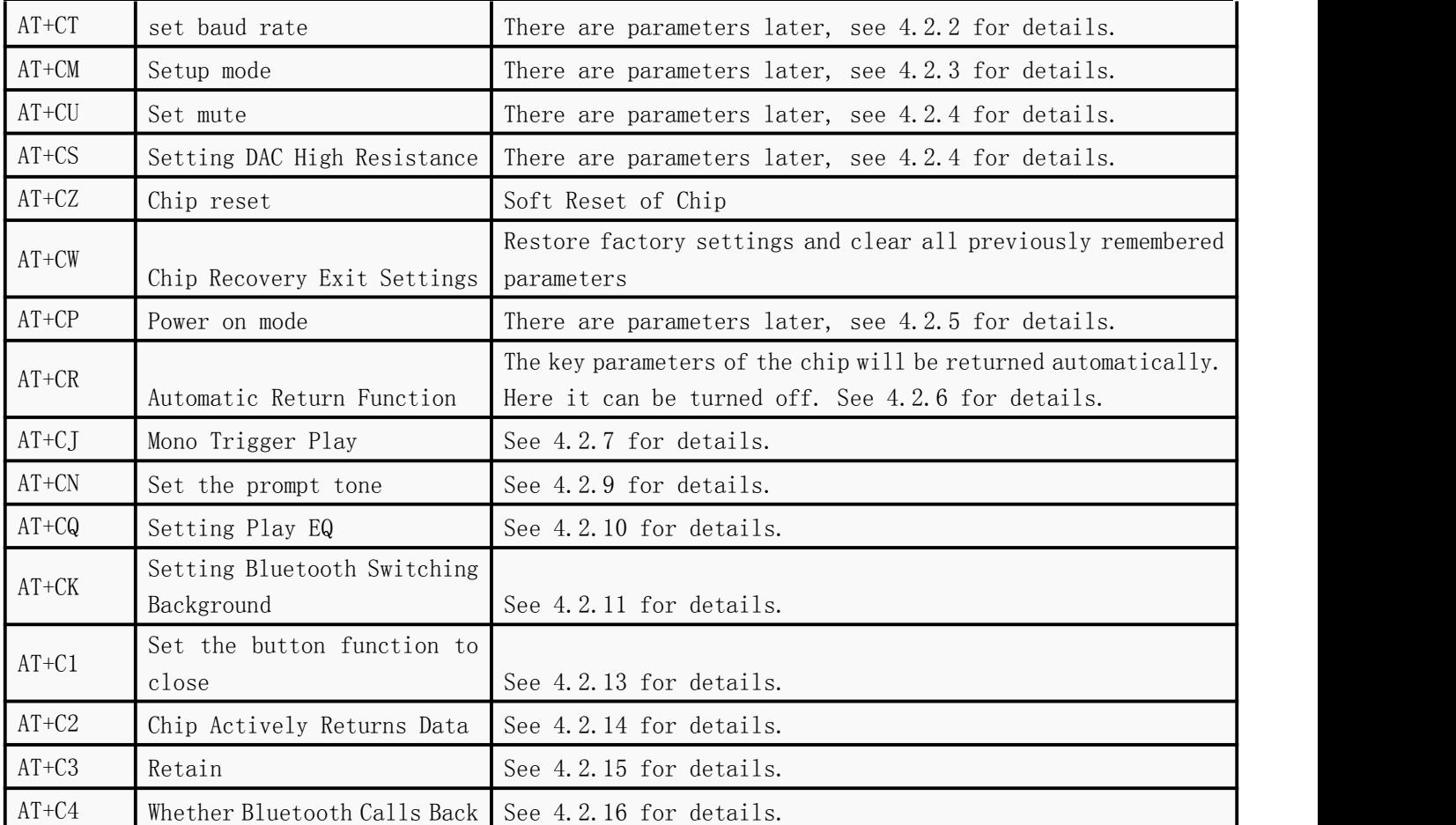

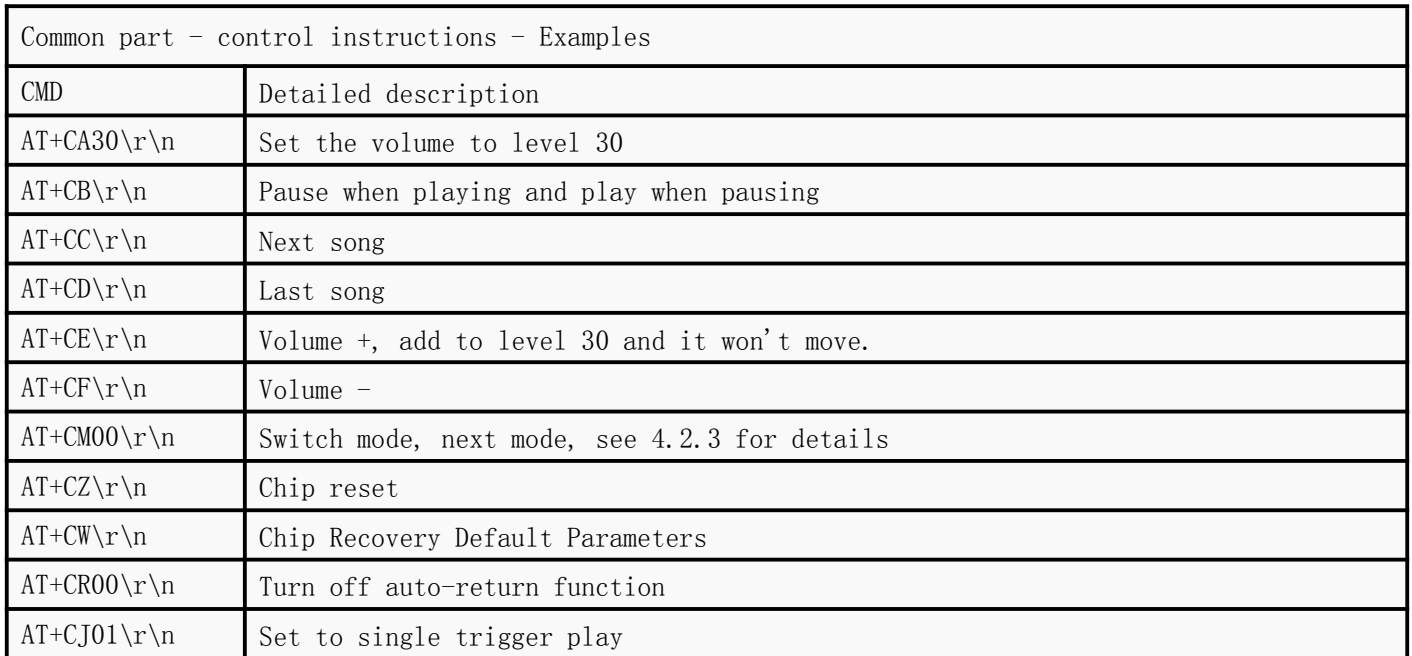

# <span id="page-10-0"></span>3.2.2 Music-related control instructions

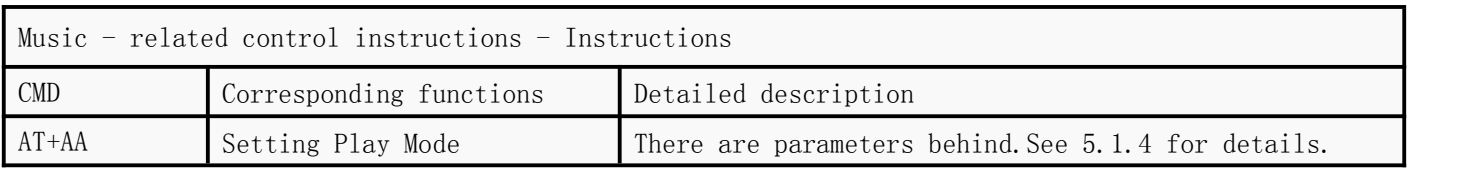

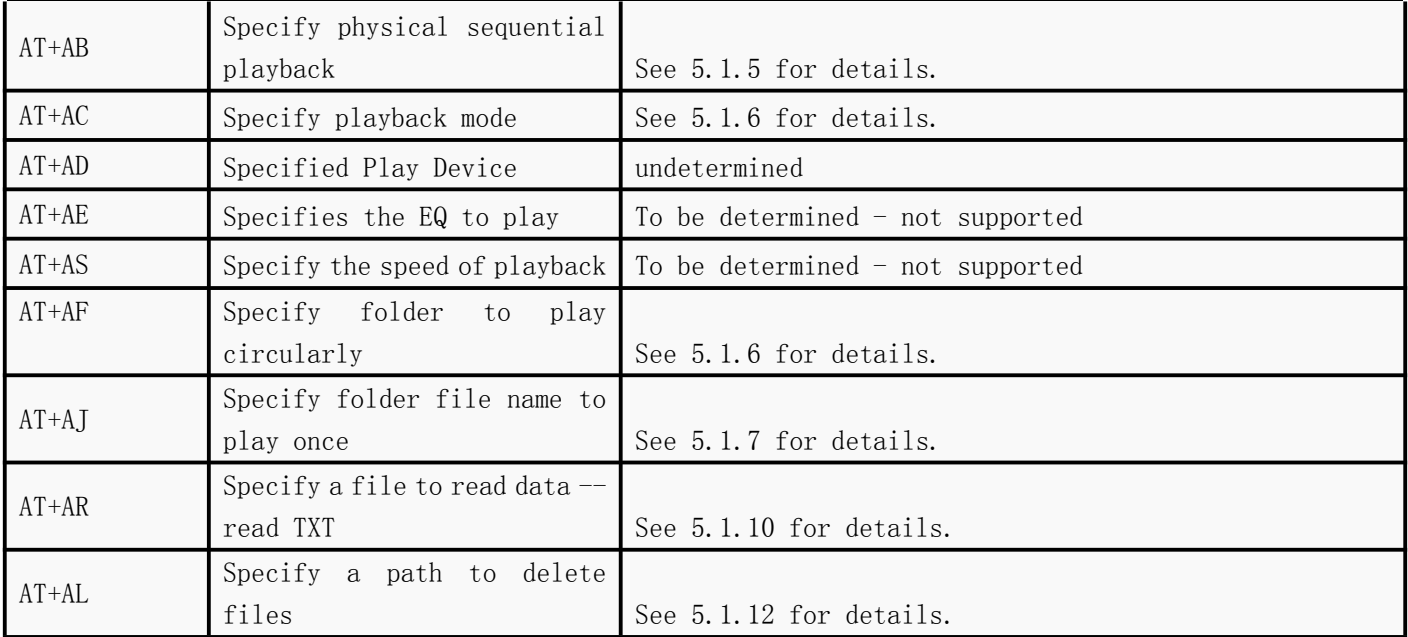

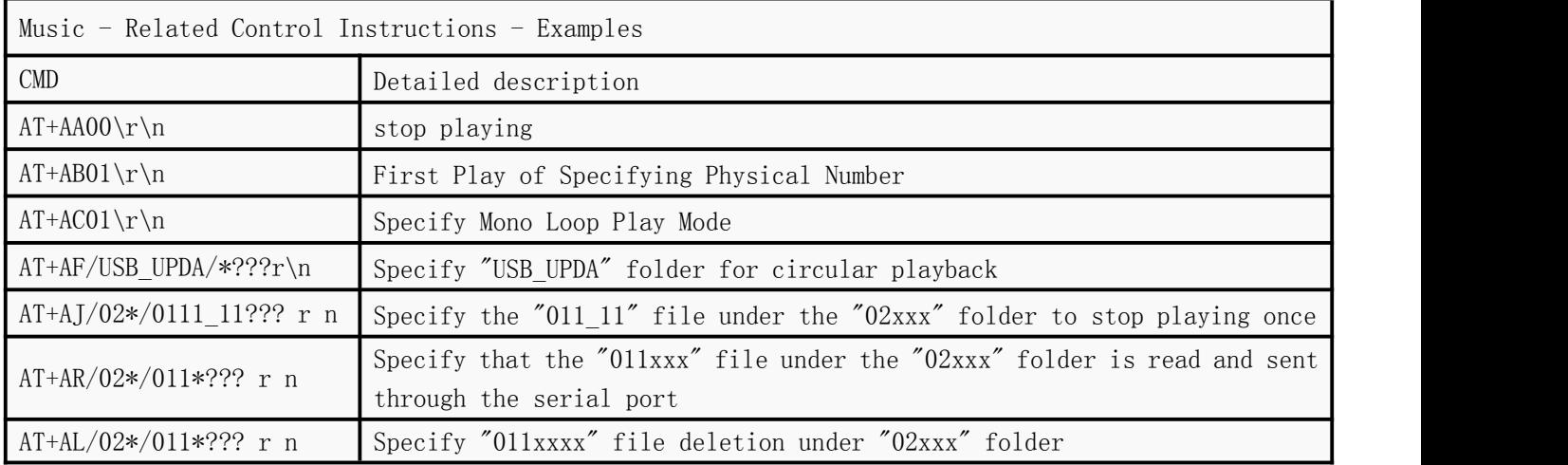

# <span id="page-11-0"></span>3.2.3 Bluetooth-related control instructions

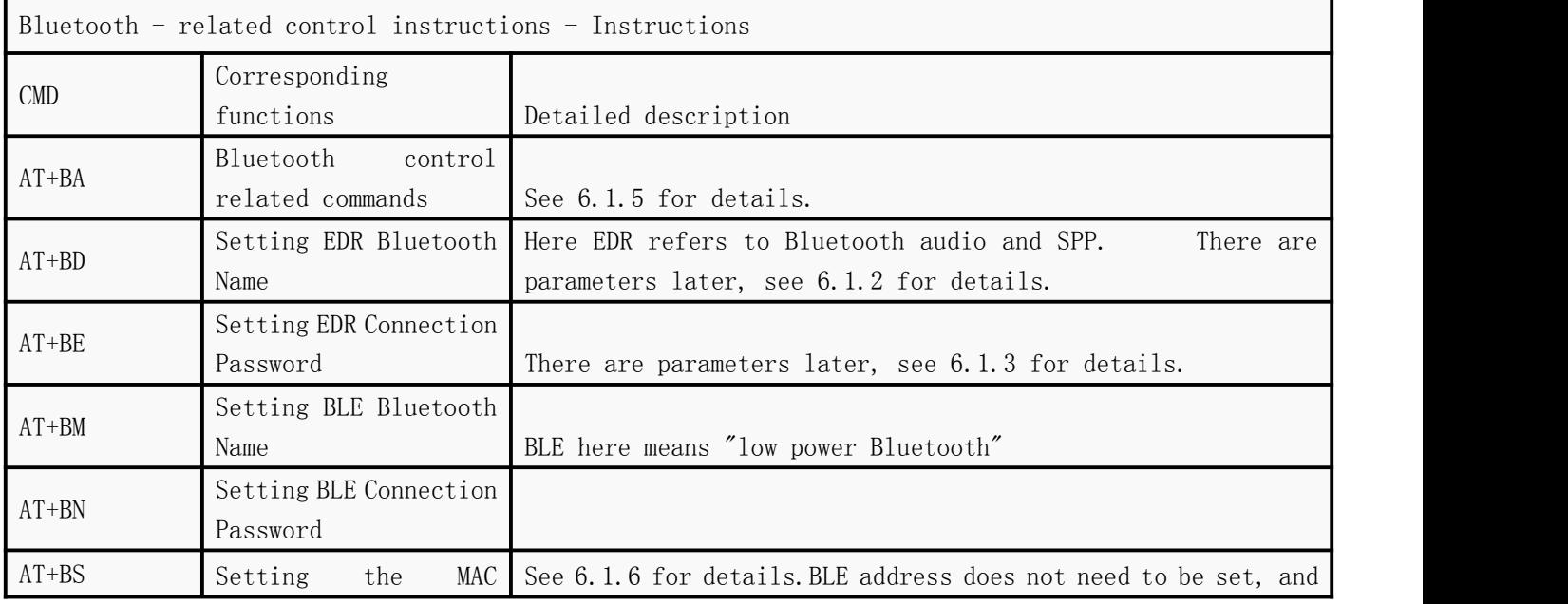

Shenzhen Qingyue Electronics Co., Ltd. V2.3

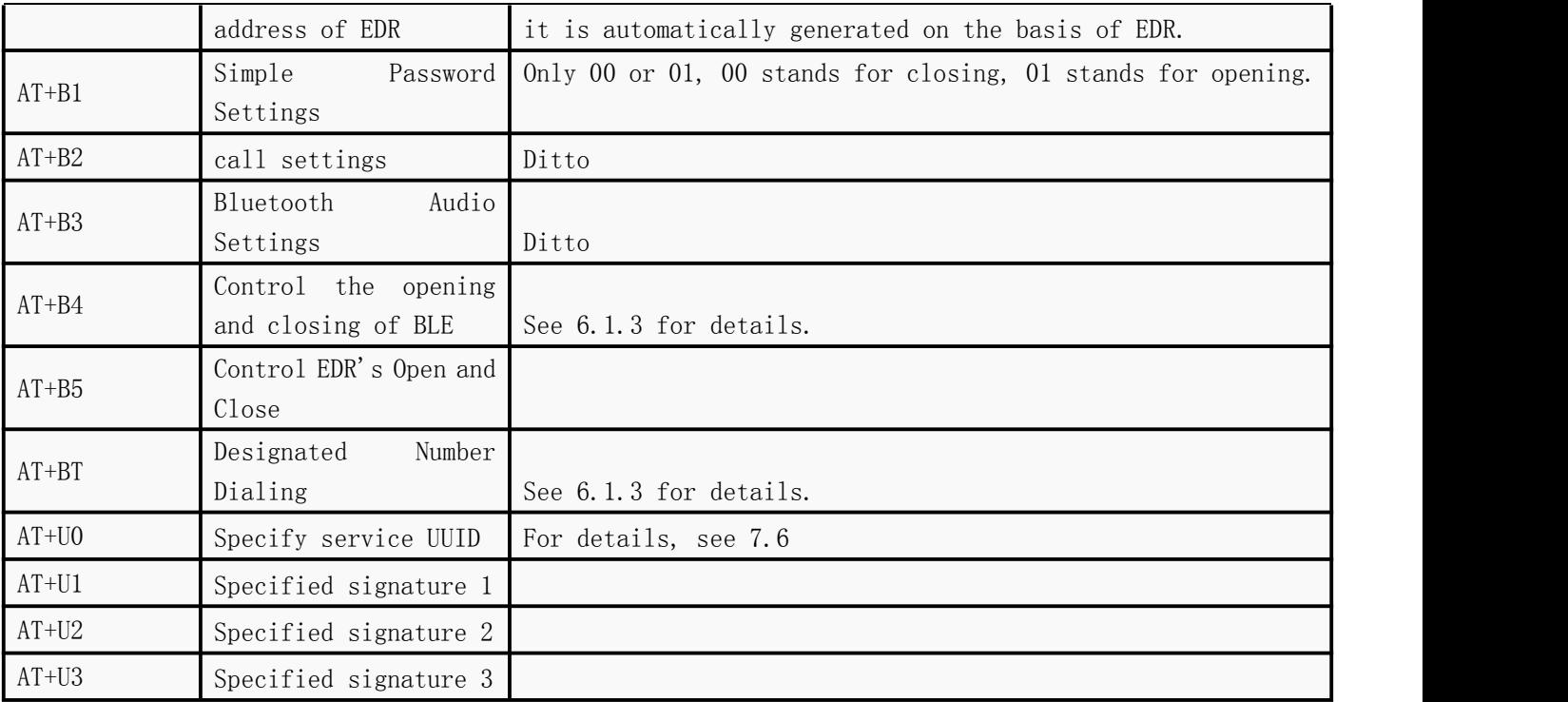

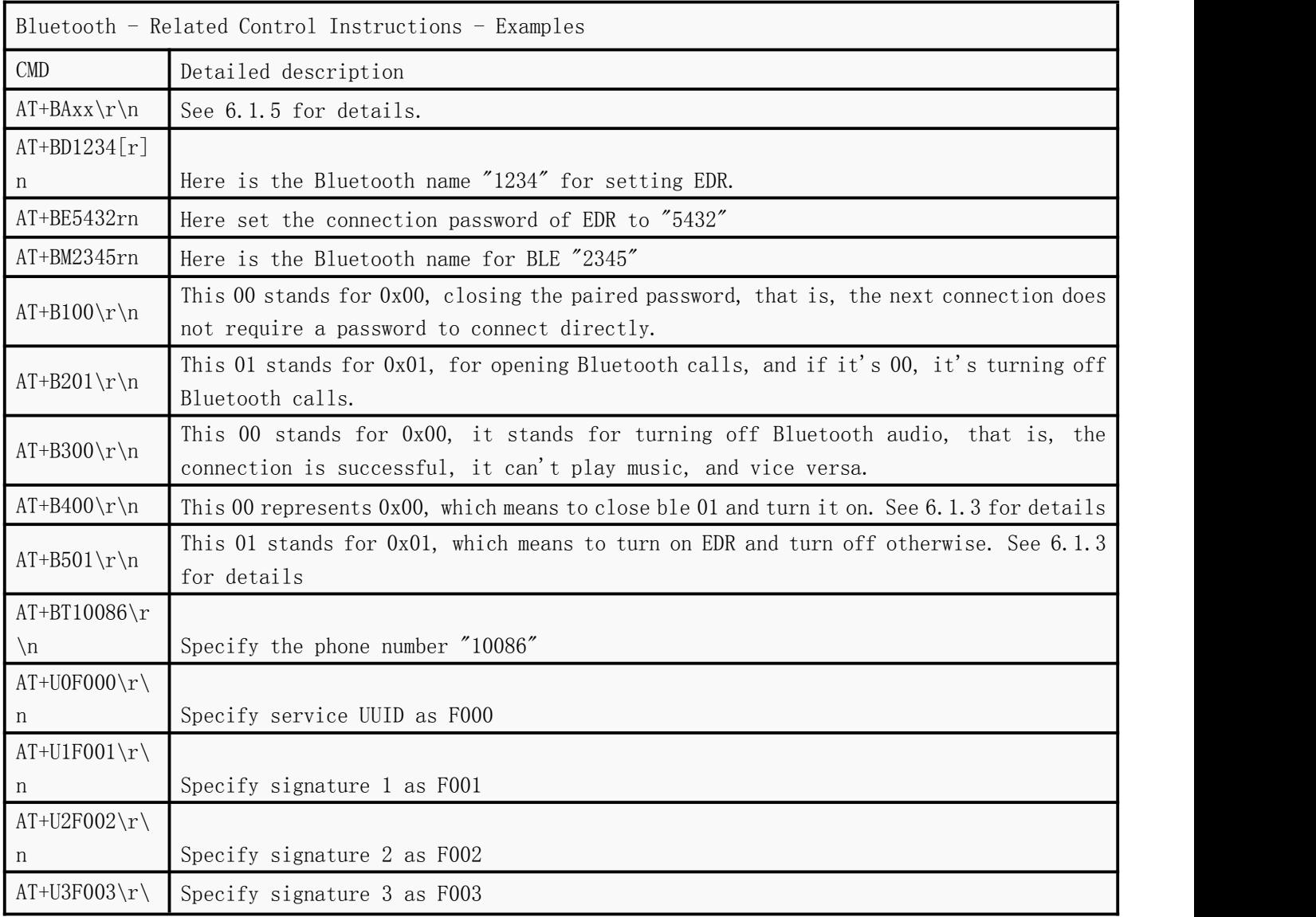

n and a both the state of the state of the state of the state of the state of the state of the state of the state of the state of the state of the state of the state of the state of the state of the state of the state of t

# <span id="page-13-0"></span>3.2.4 Common function-related query instructions

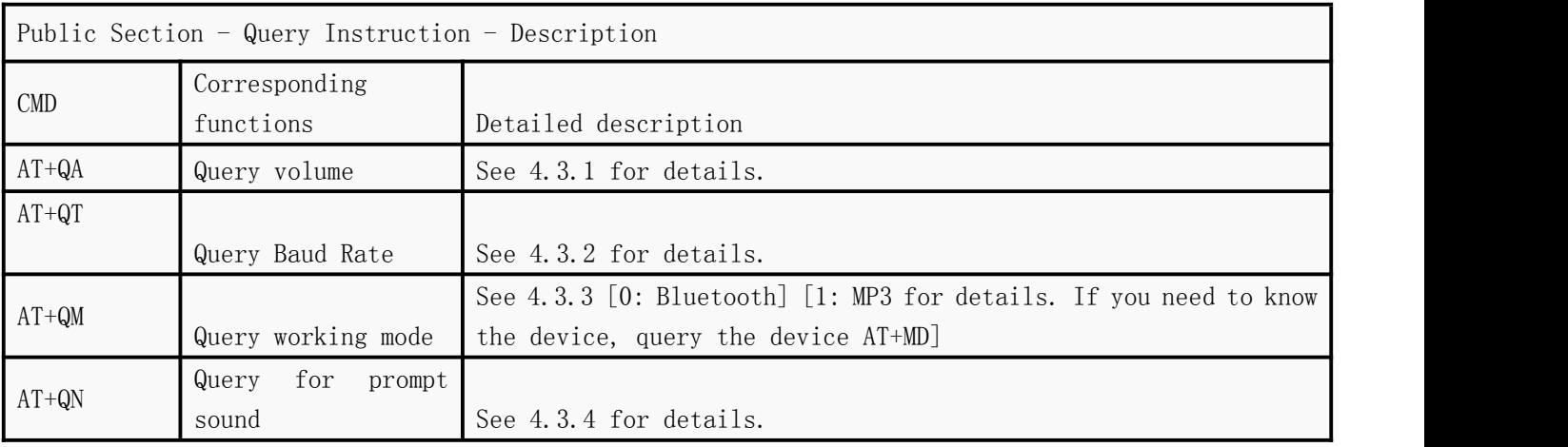

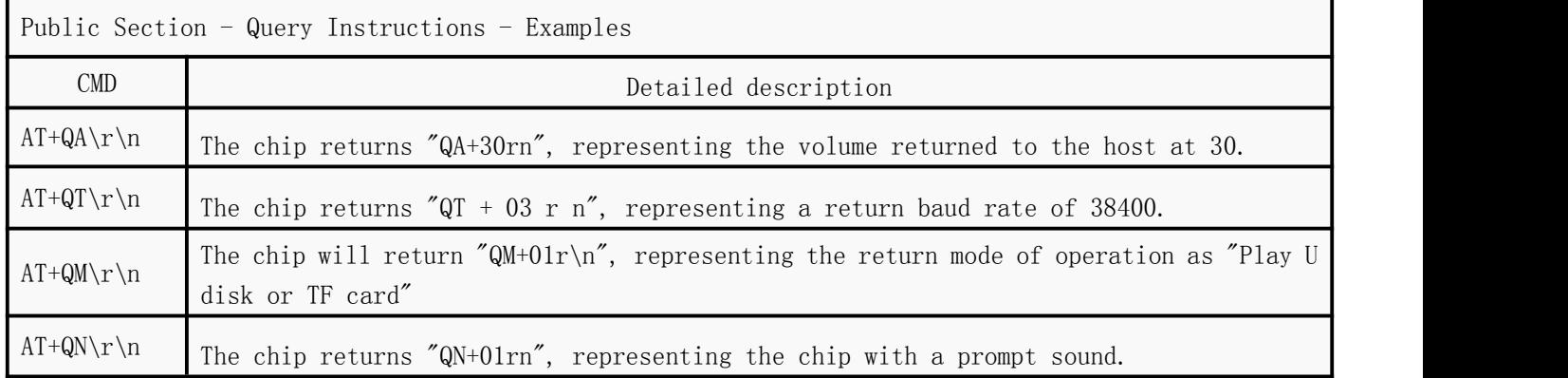

# <span id="page-13-1"></span>3.2.5 Music-related query instructions

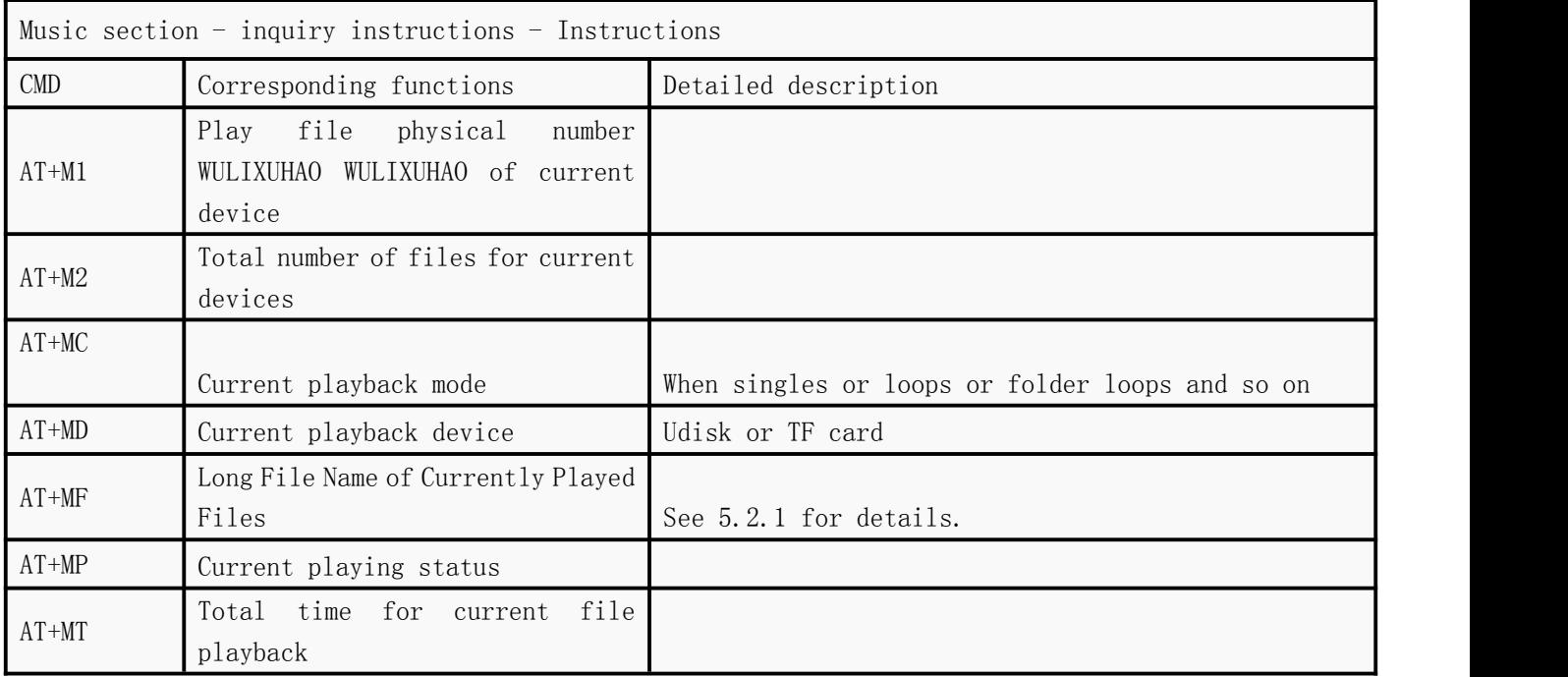

Shenzhen Qingyue Electronics Co., Ltd. V2.3

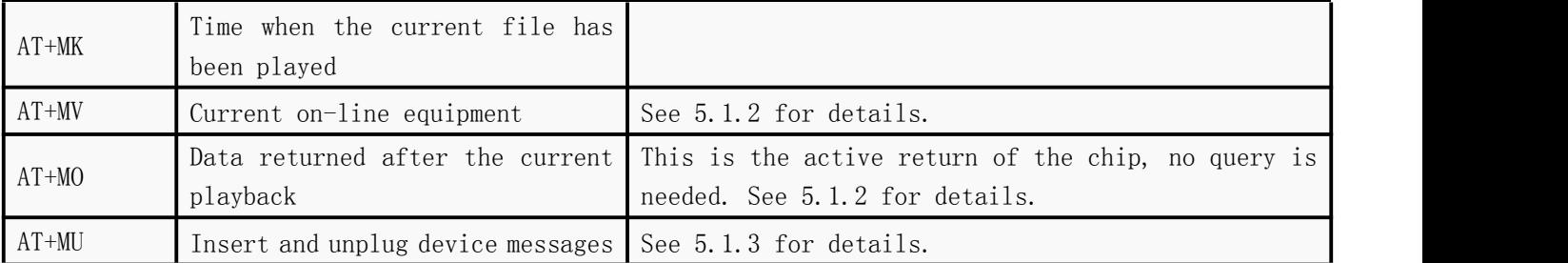

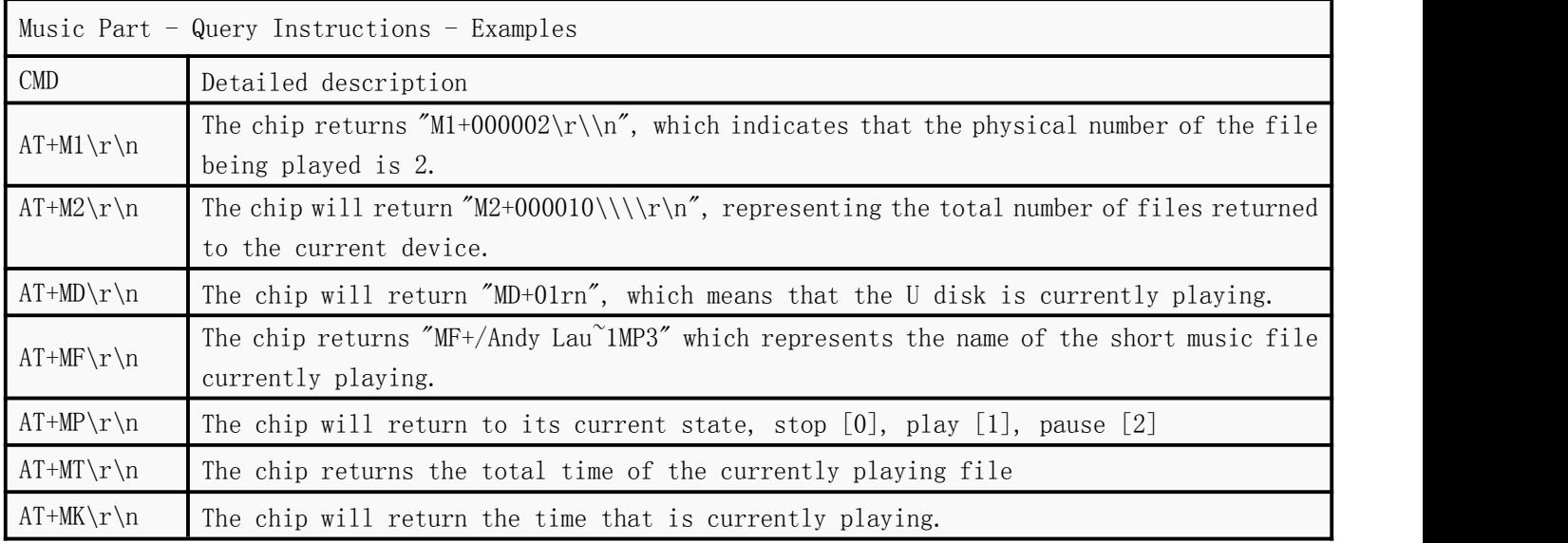

# <span id="page-14-0"></span>3.2.6 Bluetooth-related query instructions

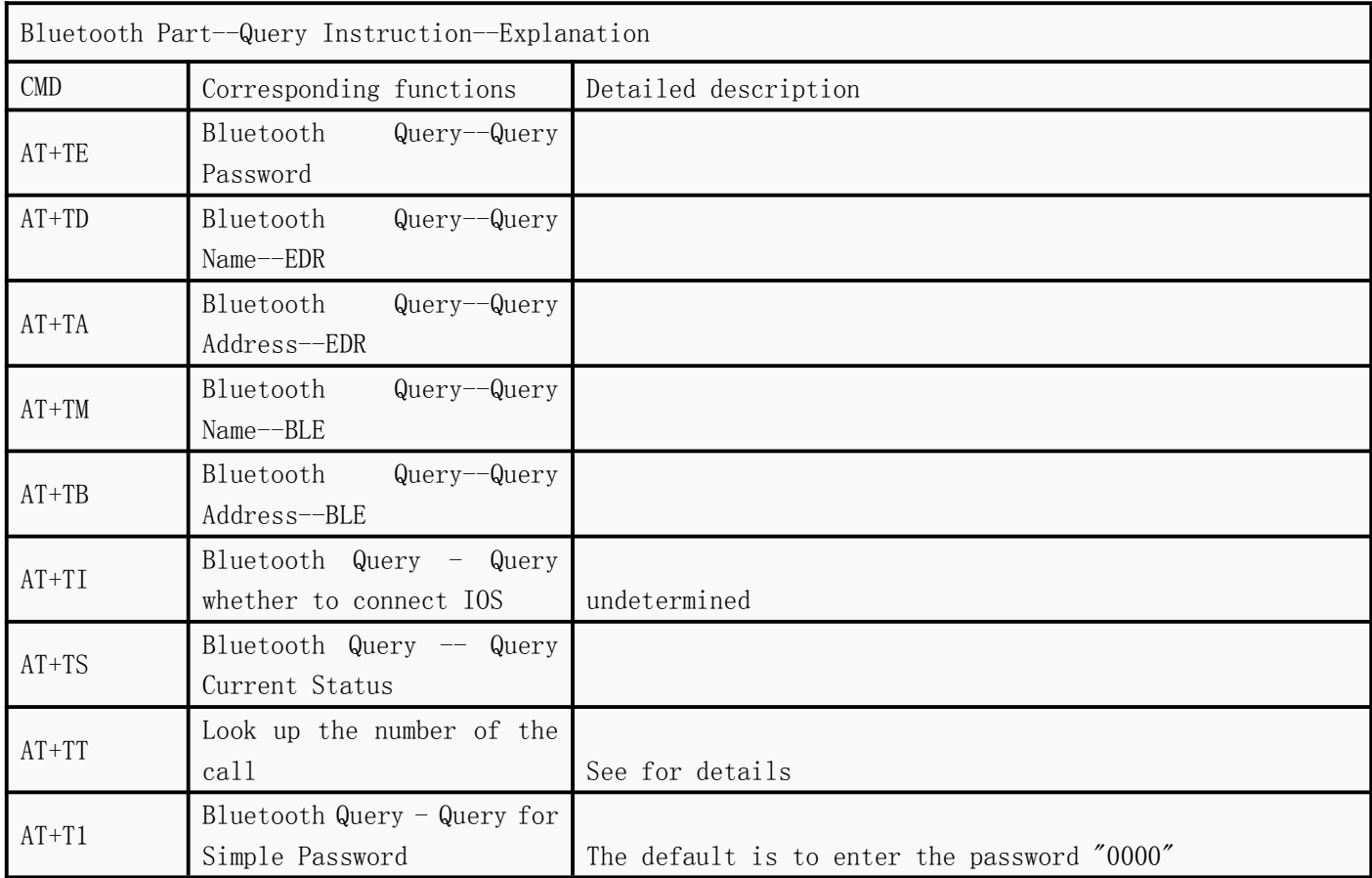

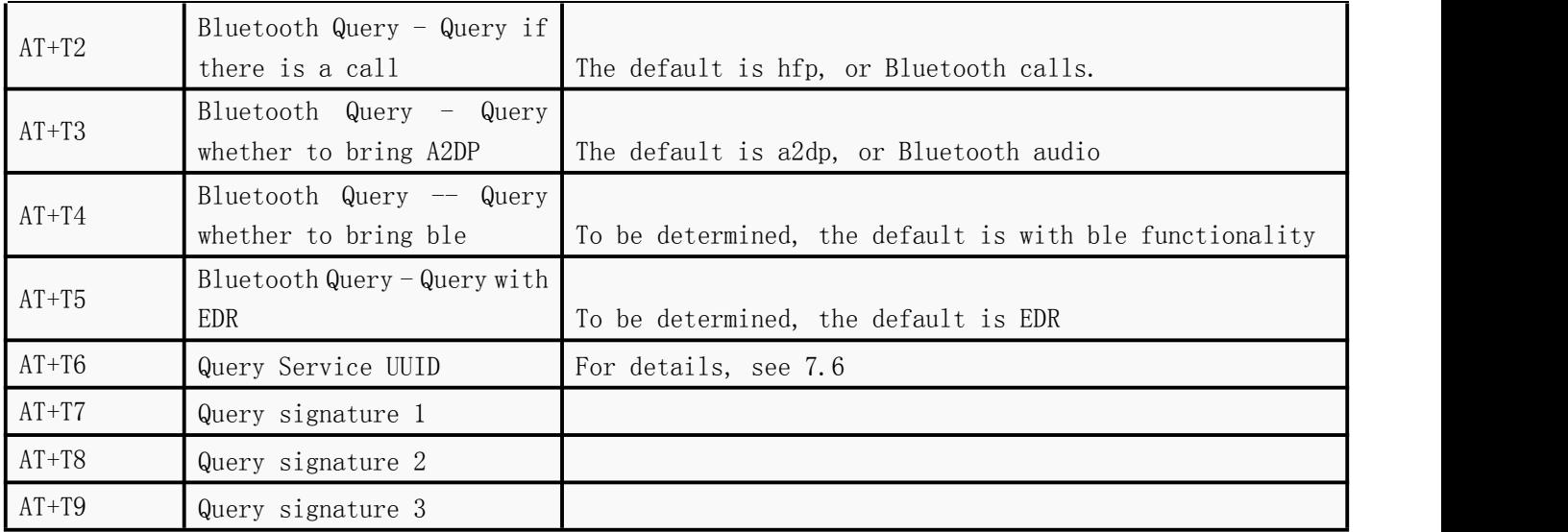

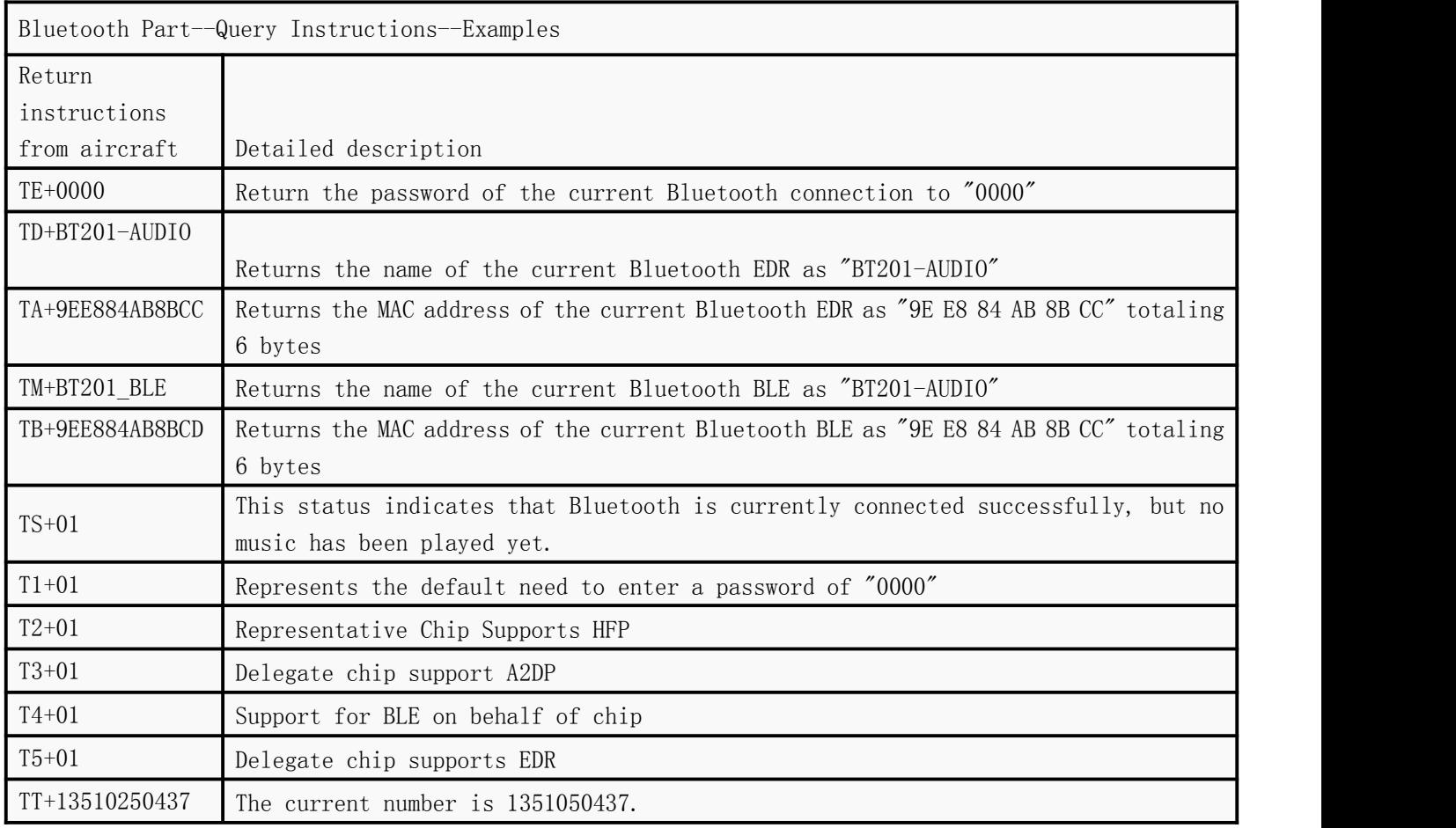

# <span id="page-16-0"></span>4. Detailed Description of Serial Instructions - Public Section

# <span id="page-16-1"></span>**4.1 Data returned actively by modules**

The chip will return data in key places.Users can control the working status of the chip

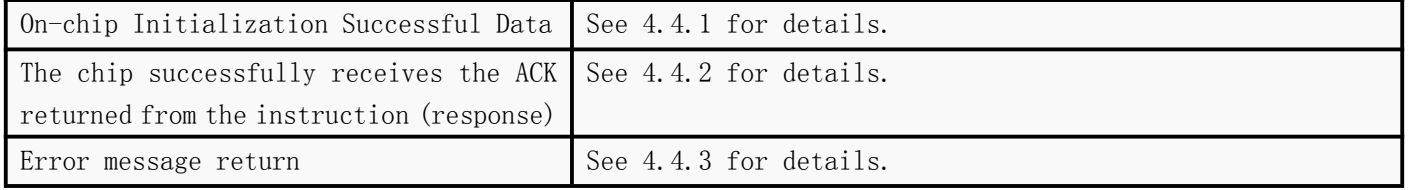

# <span id="page-16-2"></span>4.1.1 Data returned by call on chip [QA] [QT] [QM] [QN] [QK] [QG] [Q1]

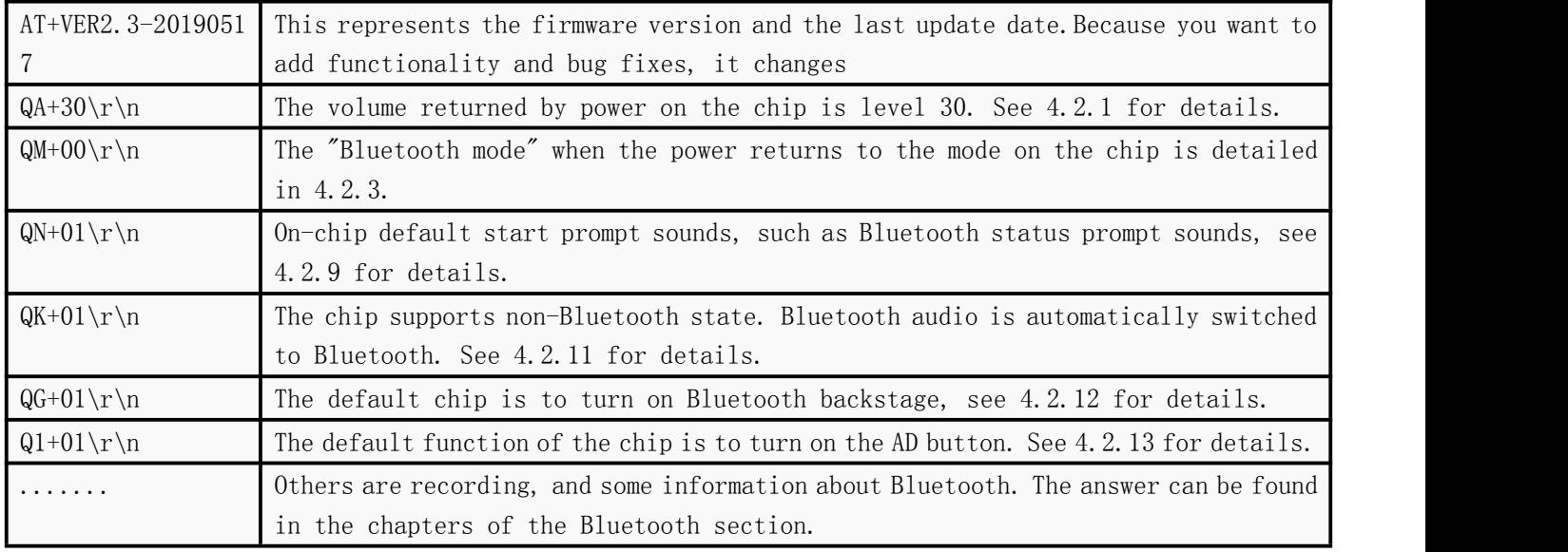

1The above parameters are the active return of power on the chip to let the user know that the initialization of the chip is successful. The above data chip only returns once when power on. 2The user sends control instructions. It' s better to wait until the above instructions are received before starting.

#### <span id="page-16-3"></span>4.1.2 The chip receives the successful return of serial instructions [OK]

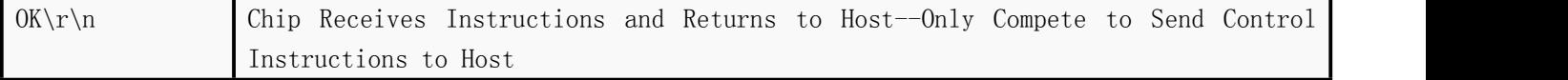

1This data is only the response that the chip returns to the host, usually the response that the host sends control instructions, but the query instructions will not be returned.

3If a query instruction is sent by the host, the result of the query is returned.The host sends control instructions and responds with "OK"

#### <span id="page-17-0"></span>4.1.3 Return of Error Information on Chip [ER]

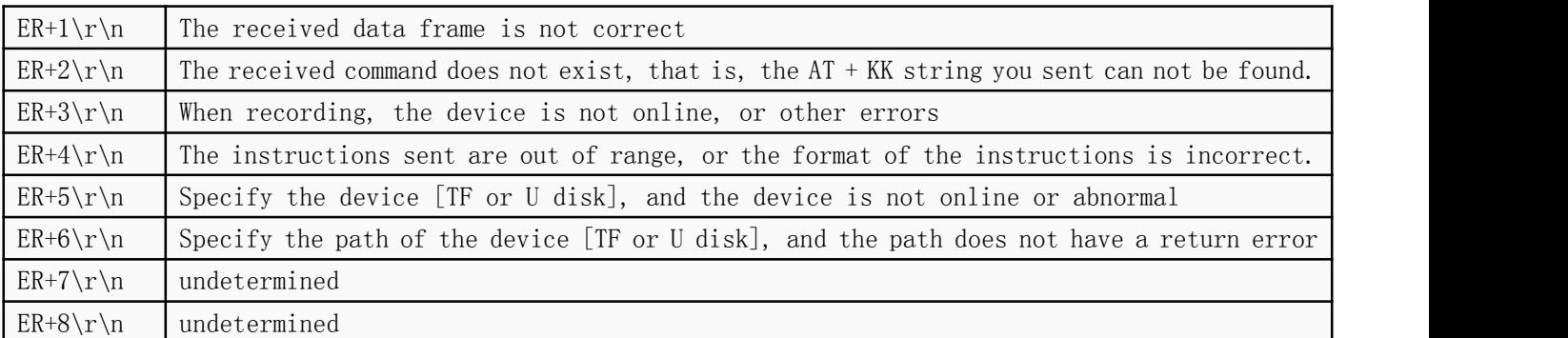

Real-time feedback will be given to some wrong states within the chip.For details, please refer to the table above.

#### <span id="page-17-1"></span>**4.2 Detailed description of the public part - control instructions**

Following is a detailed description of some possible misunderstandings about public functions. Public functions refer to the parts that each task will be processed at the same time. Priority within the chip is the highest.

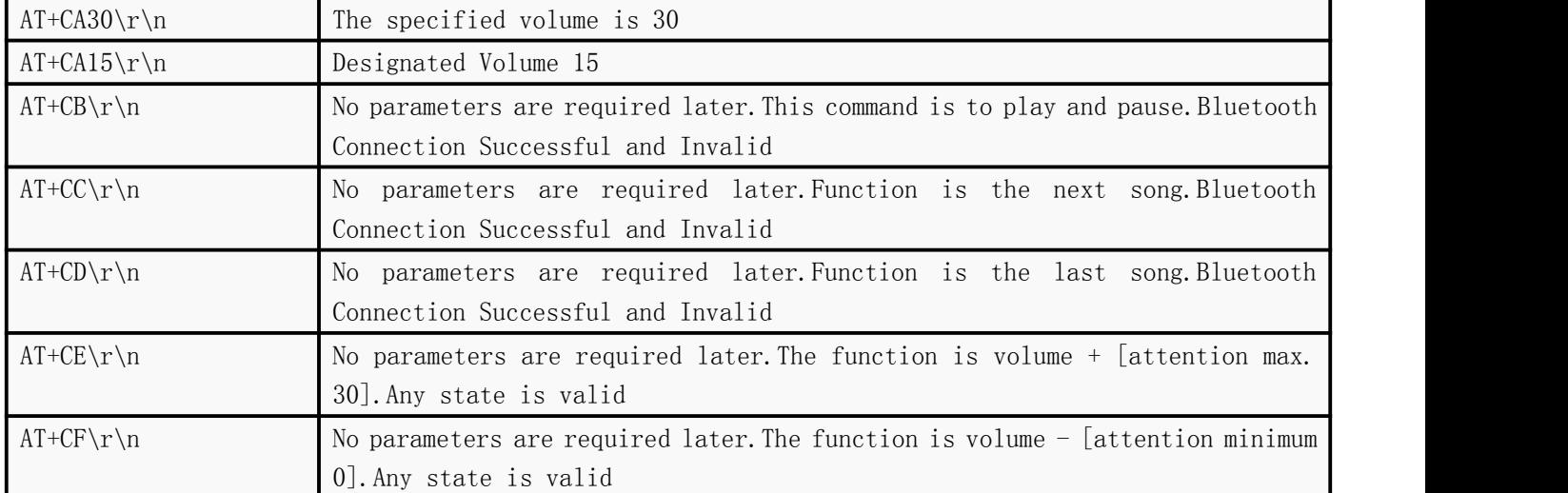

#### <span id="page-17-2"></span>4.2.1 Play volume of specified chip [CA] [CB] [CC] [CD] [CE] [CF]

1The maximum volume of the system is 30, and the minimum is 0. The chip will automatically memorize when power fails.

2Each mode has the same volume, that is to say, the volume is the volume of the whole system, not the volume of a single mode.

3Users have two choices, they can use the volume  $+$  [CE] and the volume  $-$  [CF] directives directly, or they can specify the volume [CA] by themselves.

4CB instruction is only valid in Bluetooth connection or in TF card U disk playing mode.Bluetooth failed to connect successfully, sending this instruction is invalid

In Bluetooth music, if the phone does not turn on the player, sending this instruction may also be effective.

#### <span id="page-18-0"></span>4.2.2 Pot Rate of Designated Chip [CT]

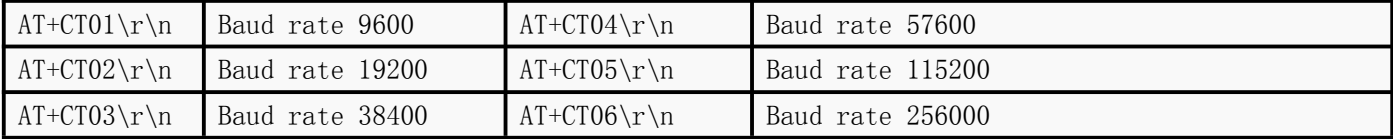

1. Once the baud rate is set, the chip will remember. Next time you turn on, the baud rate becomes what you set it to be.

2.After setting the baud rate, please wait for 1 second, then send the reset command, or restart the power, and re-initialize the serial port settings of the chip.

3.If you want to restore the default baud rate, please send the command to restore the factory settings. 4.At this time, the chip will automatically erase all configurations.

5.Because the main frequency of our chip is very high, so try to set the baud rate of the serial port as high as possible, the higher the better.

6.Baud rate is low, when playing music, sending instructions, there will be silk noise, because the serial port interrupts the interruption of understanding code.

#### <span id="page-18-1"></span>4.2.3 Designated chip mode [CM]

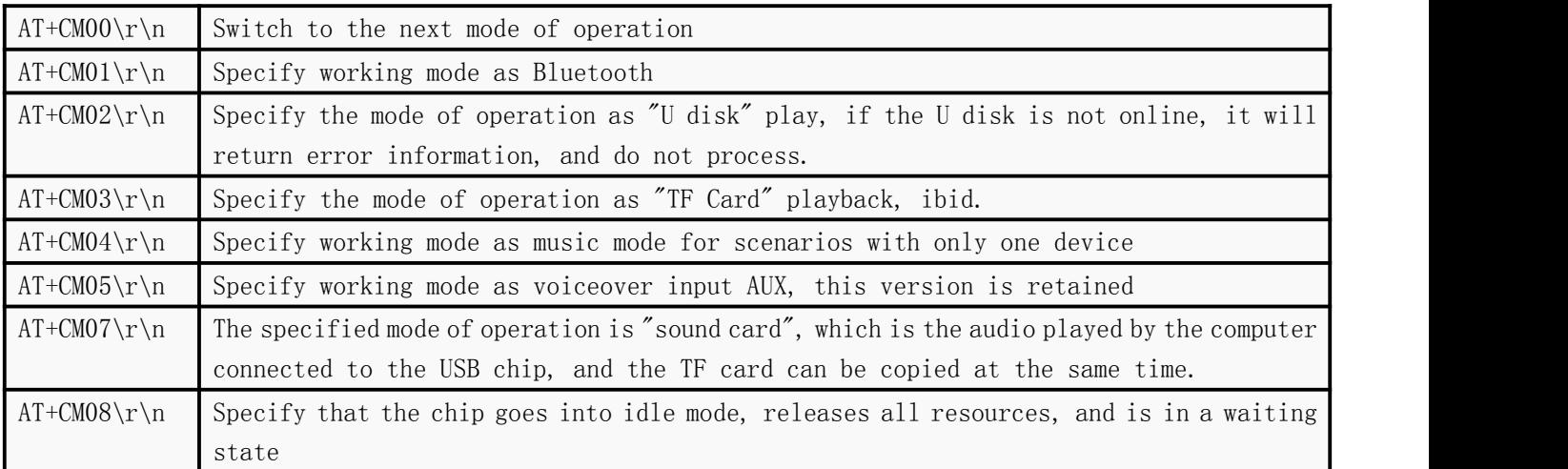

1.If no mode exists, please do not switch to this mode.After switching modes, we also need to see if the mode is successfully switched. This is based on the return data given by each mode. This is described earlier.

2.Since the internal processing of U disk and TF card is under one task, the switching between them is relatively troublesome. If you only use one of the U disk or SD card, you are advised to use the command AT+CM4\rn.

3.After switching to AUX, there are only two choices: silence and playback. Refer to "AT + CB" or "AT  $+$  CU [4.2.4]. The mute of AUX is actually set to  $0$  - the current version does not have this function due to lack of IO, so you can see the scheme of BT301.

#### <span id="page-19-0"></span>4.2.4 Setting module silence and DAC closing and opening details [CU] [CS]

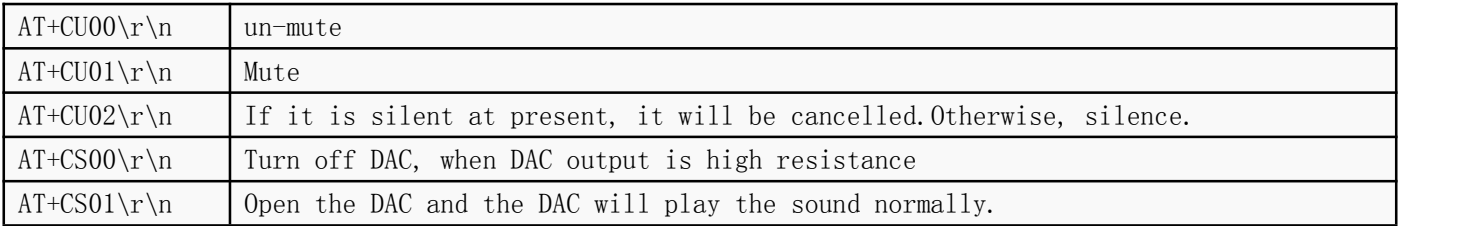

1.The silence of the chip refers to the continuation of the current playback, just adjust the silence to 0, you can' t hear the sound.

2.Closing DAC is equivalent to completely disconnecting DAC. The purpose of this is that if the user needs to do external sound input function, then the sound source of external sound input can be directly connected to the DAC of the chip and the DAC can be turned off. Then the chip will not absorb or interfere with external sound input.

3.The purpose of closing DAC is to make it easy for users to hang FM chips or input voice.

4.Note that after the DAC is turned off, if the chip needs to be restored to play, it needs to open the DAC or send the specified other mode.

#### <span id="page-19-1"></span>4.2.5 Mode Description for Setting Up Automatic Entry on Chip [CP]

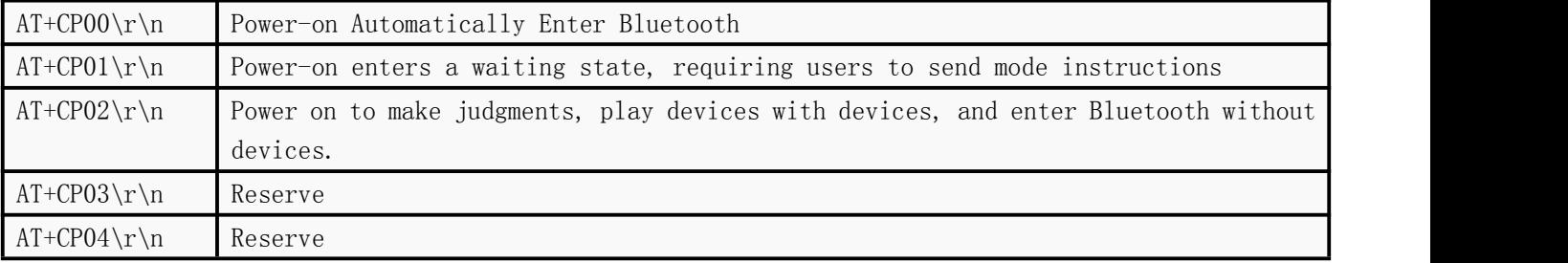

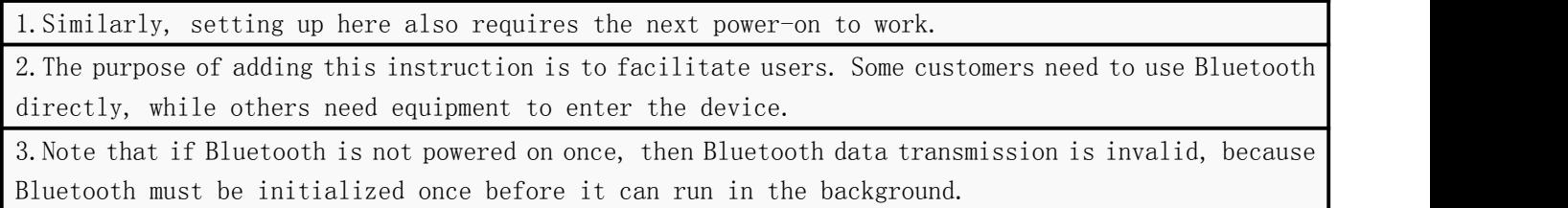

#### <span id="page-19-2"></span>4.2.6 Setting the function of chip auto-return data to turn off and turn on [CR]

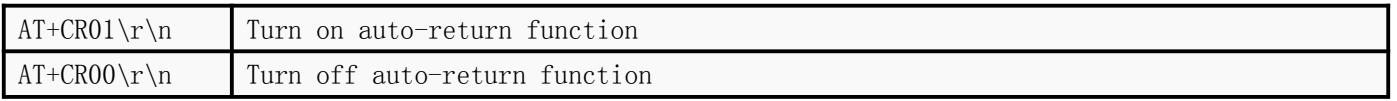

1. If you don' t want to return a message every half a second in Bluetooth, you can turn it off with this command.

2. You don' t want a TF card or a U disk, and you can turn it off by returning messages every second.

#### <span id="page-20-0"></span>4.2.7 Set TF Card U Disk Play Once Stop or Sequential Loop Play [CJ]

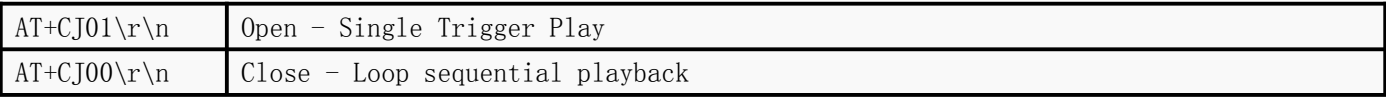

1.For MUSIC playback, we present two application modes. (1) The basic way to enter music is to play in a circular sequence, play and then broadcast, without stopping.This is called "cyclic sequential playback" (2) Personalized mode, entering music means stopping, waiting for the user to specify the playback, and stopping when the playback is completed.This is called "Single Trigger Play" 2.This setting is memory-based. After setting up, it will take effect at that time and automatically

save when power failure occurs.

# <span id="page-20-1"></span>4.2.8 Recording function - whether to turn on [RE]

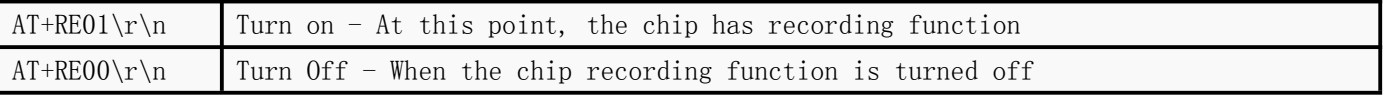

1. Recording function is a minority application, so we use a hidden scheme. If you don't set it to open, it will be closed by default.

2.After the instruction setting is opened, the chip will be powered down and saved. Next time, it will not need to be set up again.

# <span id="page-20-2"></span>4.2.9 Set whether to turn on the prompt [CN]

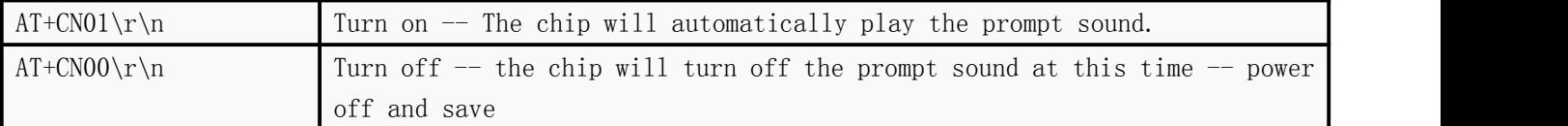

1By default, the chip has prompt tone, which is when booting or switching mode. If it is not needed, it can be turned off.

2After the instruction setting is opened, the chip will be powered down and saved. Next time, it will not need to be set up again.

# <span id="page-20-3"></span>4.2.10 Setting EQ [CQ] - Audio is not supported for the time being

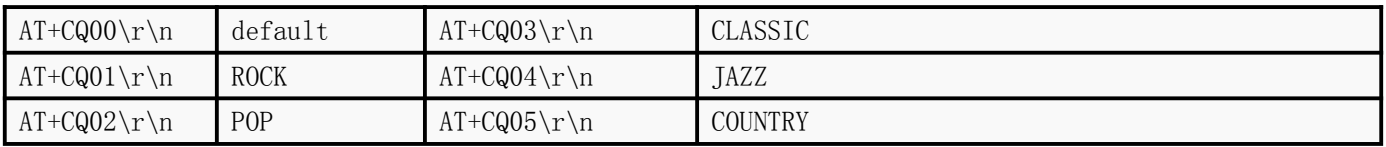

1.Sound effect is fixed, setting is not saved, every power-on is the default sound effect, that is, the first.

2.Sound effect is global, playing MP3 or Bluetooth is effective.

3.Description: This function is temporarily retained

# <span id="page-21-0"></span>4.2.11 Set Bluetooth Auto Switch to Background [CK]

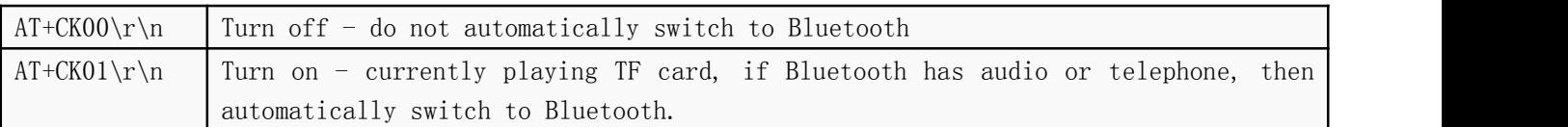

1.If Bluetooth has audio or telephone, we will switch to Bluetooth by default, because Bluetooth is running in the background and memory resources have not been released.

2.To add this instruction is to satisfy the requirement that Bluetooth audio or calls are available without switching to TF card.

3.TF card is currently playing. If Bluetooth is connected, the sound of TF card will be interrupted slightly.

4. This function does not affect Bluetooth' s BLE and SPP functions

5.On-chip Telecom will automatically return to QK+01, which represents the current default opening.

# <span id="page-21-1"></span>4.2.12 Set whether Bluetooth opens the background [CG]

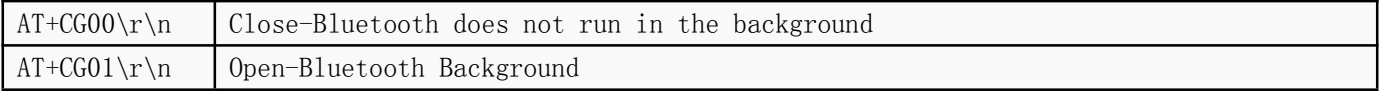

1Our basic function is that Bluetooth actually exists in memory for a long time, so even if you play TF card, you can normally search for Bluetooth.

2The purpose of this is to make Bluetooth data transmission effective in all modes

3In order to meet the requirement of "Bluetooth Background Running" conveniently, we add this instruction, which will not take effect until the power is cut off.

4In this way, Bluetooth can be completely released when playing TF card. Similarly, Bluetooth data transmission is only effective in Bluetooth mode.

5On-Chip Telecom will automatically return to QG+01, representing the default current Bluetooth running background.

# <span id="page-21-2"></span>4.2.13 Set whether the key function is turned off and turned on [C1] [C2] [C3] [C4]

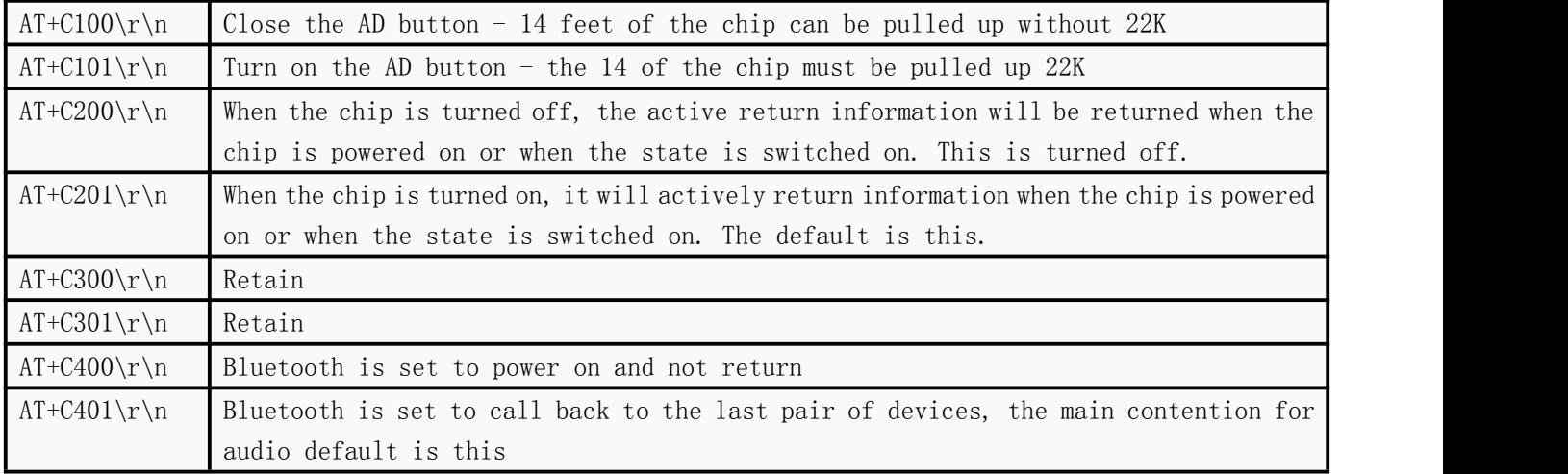

On-chip Telecom will automatically return to Q1+01, which represents the default function of opening AD keys.

#### <span id="page-22-0"></span>**4.3 Detailed description of the public section -- query instructions**

See Chapter 3.2.4 below for details.

#### <span id="page-22-1"></span>4.3.1 Common status query return instructions [QA] [QT] [QN] [QK]

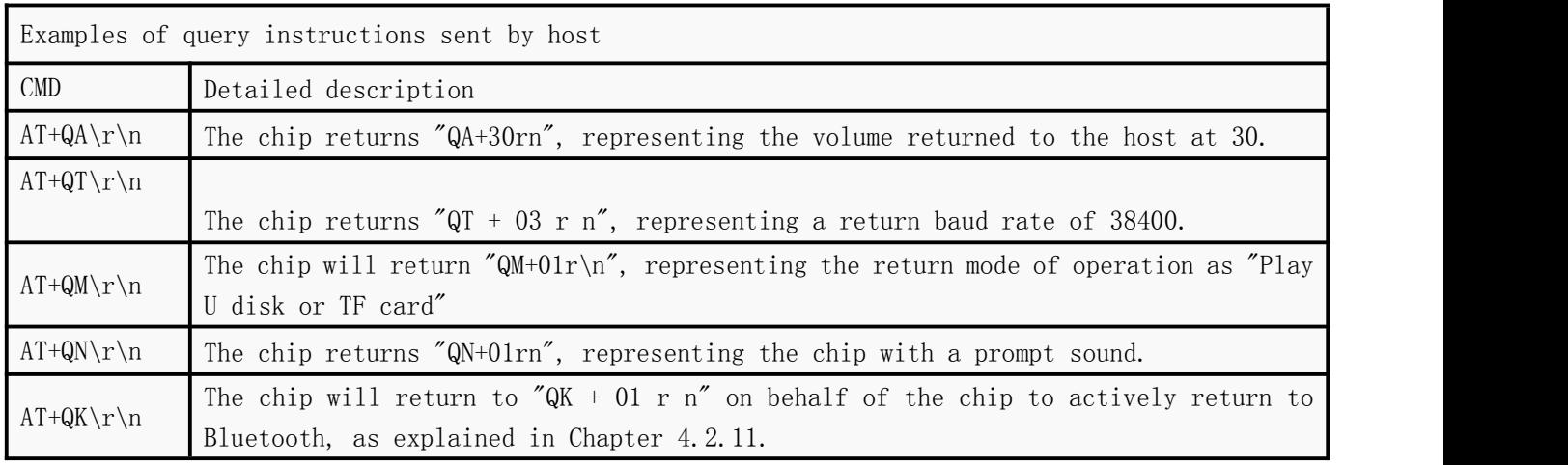

1.AT+QA is a good command to understand. See the setting volume section in 4.2.1 for details. 2.AT+QT is a query instruction that is well understood. See Chapter 4.2.2 for details. 3.AT+QK

#### <span id="page-22-2"></span>4.3.2 Queries for working patterns and instructions returned [QM]

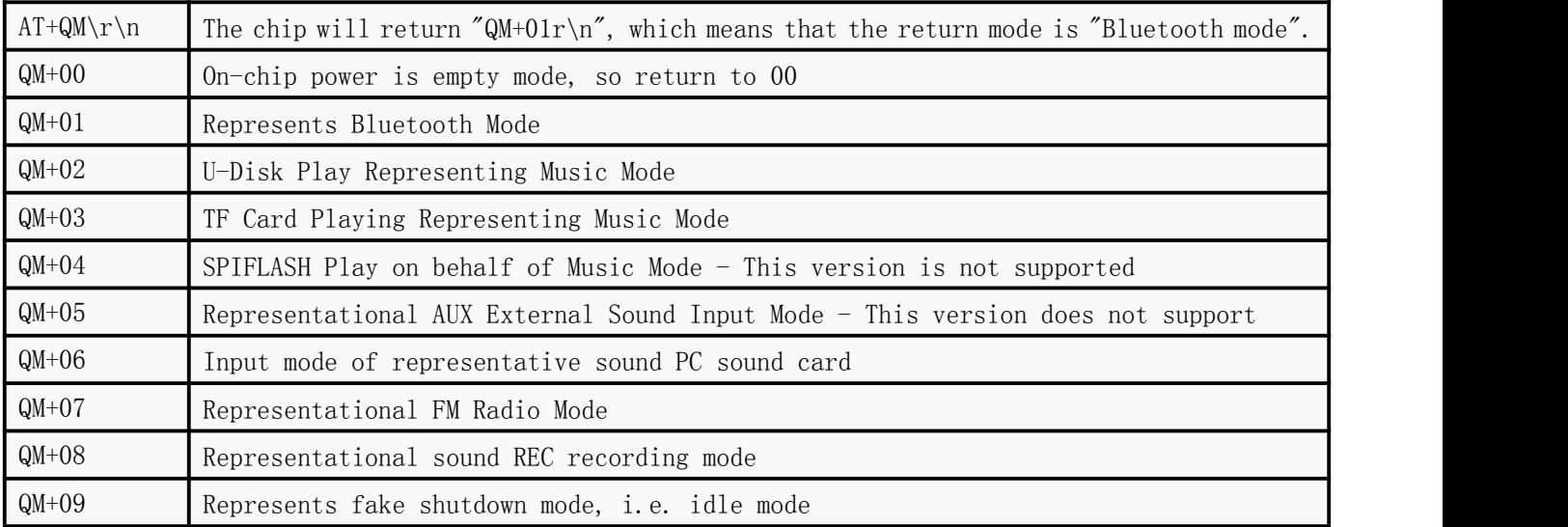

If you understand it together with Chapter 4.2.3, it will be clearer.

# <span id="page-23-0"></span>5. Detailed description of serial instructions--Music part

Details are as follows:

#### <span id="page-23-1"></span>**5.1 Detailed description of music-related control instructions**

The function of MUSIC only includes reading U disk and playing TF card. The power-off storage part is built in the chip, which can store the following information.

1.The physical number of the song played by the U disk, the breakpoint information currently played,

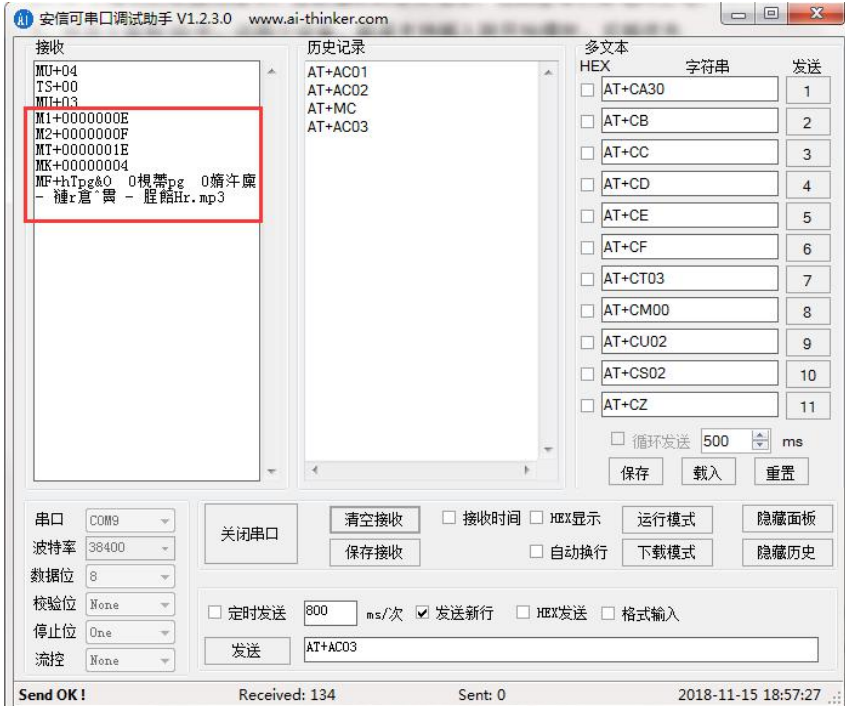

and the U disk and SD card, both of which support insertion and start playing. Post interpolation priority

2.The physical number of the song played by TF card, the breakpoint information currently played, that is, every time the power is off, the chip will automatically go to the breakpoint and start playing.

# <span id="page-23-2"></span>5.1.1 UData returned after initialization of disk or TF card [M1] [M2] [MT] [MK] [MF]

| THE THE CHIP WILL ICOGIN ONE GOOTS INTOINGED TO CHE OF CHEAPTING OIL BIGGOOT |                                                                                       |  |  |
|------------------------------------------------------------------------------|---------------------------------------------------------------------------------------|--|--|
| $M1+0000000E$                                                                |                                                                                       |  |  |
|                                                                              | The file playing by the current device is 0x0E                                        |  |  |
| $M2+0000000F$                                                                | The total number of files on the current device is 0x0F. Note that it is a legitimate |  |  |
|                                                                              | audio file.                                                                           |  |  |

1.The chip will return the above information at the beginning of playback

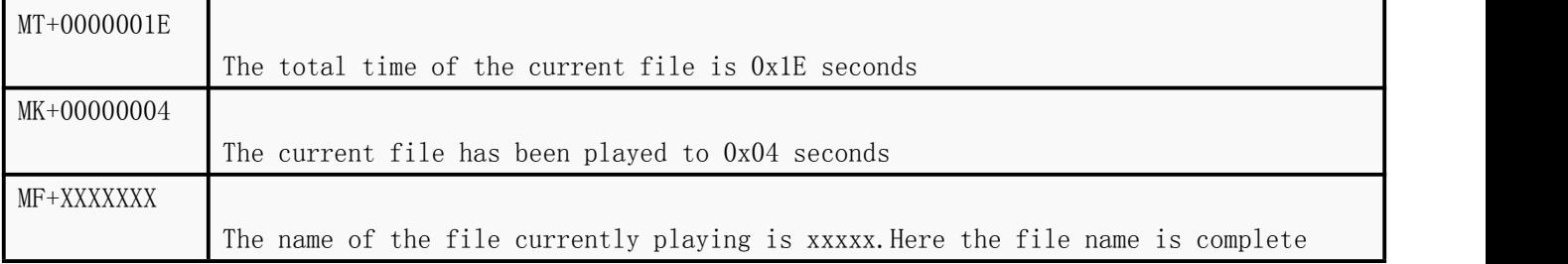

# <span id="page-24-0"></span>5.1.2 UInformation returned by disk or TF card after playback [MV] [MD] [MO]

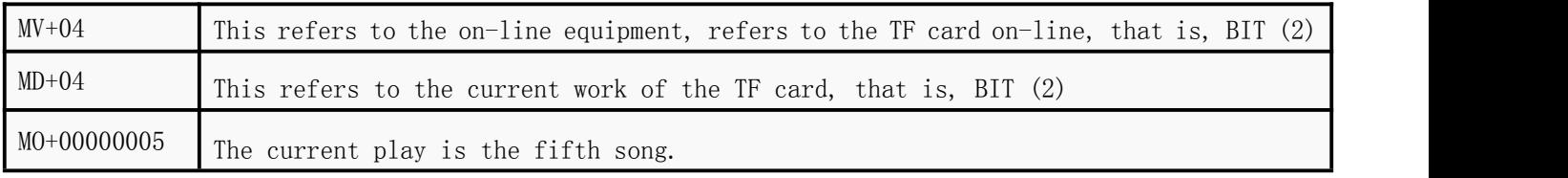

Here the U disk occupies the 0th place, TF occupies the 2nd place.

= 1 stands for online, = 0 stands for offline.At any time, only one device is working, playing music.On-line is just physical on-line.

#### <span id="page-24-1"></span>5.1.3 TFCard or U Disk - PC SoundCard - Insert and Pull Back Information [MU]

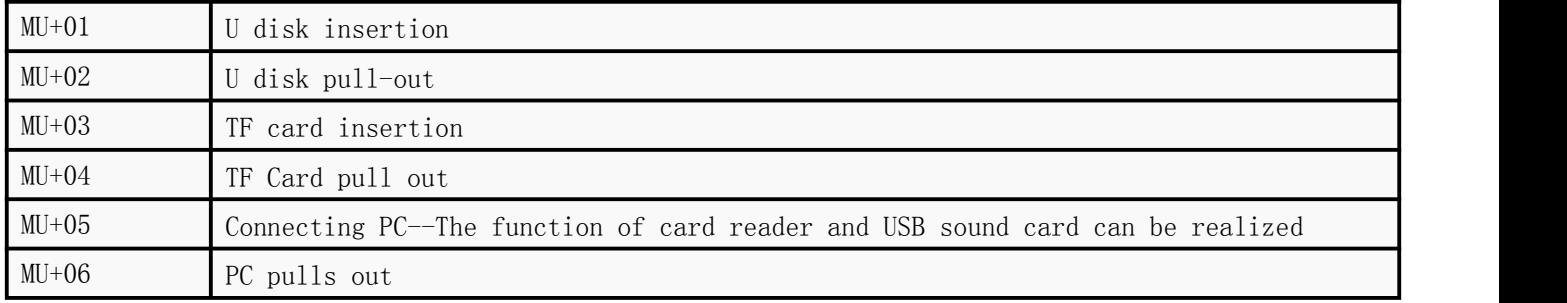

Insertion and pull-out of the device, all of the above information is returned to the user actively.

# <span id="page-24-2"></span>5.1.4 TFCard or U-Disk Instructions - Some Basic Functions in Common Use [AA]

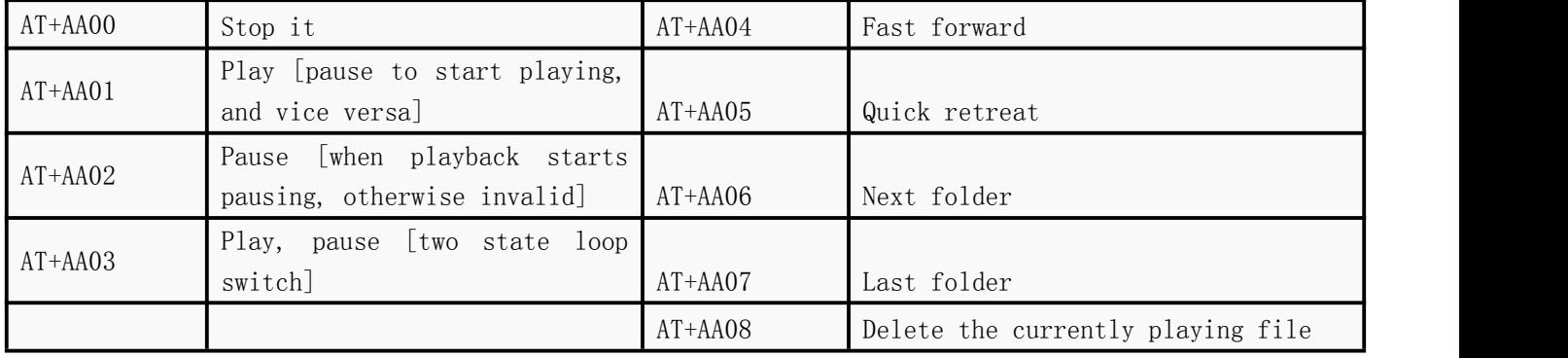

1"Stop" means to stop the current file and start from scratch when playing."Pause" is to stop at the current time, and then play from this location. 2Upper and lower folders are valid only if there are folders in your device, otherwise they are invalid. 3,AT+AA08 This command refers to deleting files currently playing

# <span id="page-25-0"></span>5.1.5 TFCard or U-Disk Instructions - Song Sequence Play [AB]

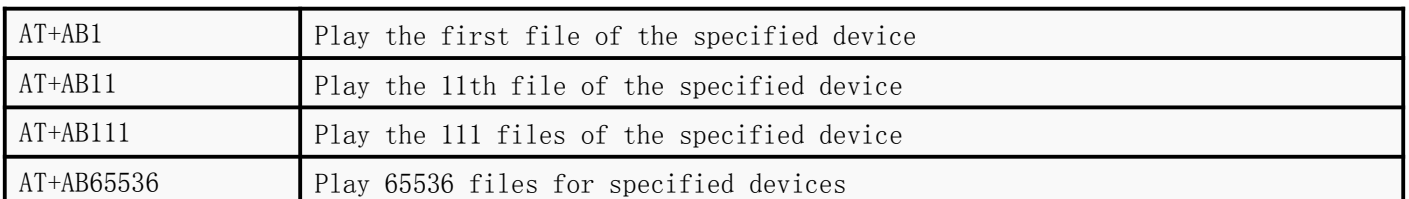

1.Here, in order to facilitate the user to write the program, you can unify it, how to use it conveniently and how to use it.

(1) Here, if you send AT+AB1 is the first broadcast, send AT+AB000001 is the first broadcast.We handled it internally.

(2) So when users use it, they are flexible. You can specify a fixed number of characters.

1. The order of playback here is physical, that is, the order of copy to the device, not according to the number 01/02 you gave.You can refer to document 09 in folder 11 for detailed reference.

2. All files, searches, and sorting within the chip are in physical order. Please be clear.

# <span id="page-25-1"></span>5.1.6 TFCard or U-Disk Instructions -- File Folder Loop Play in the specified Path [AF]

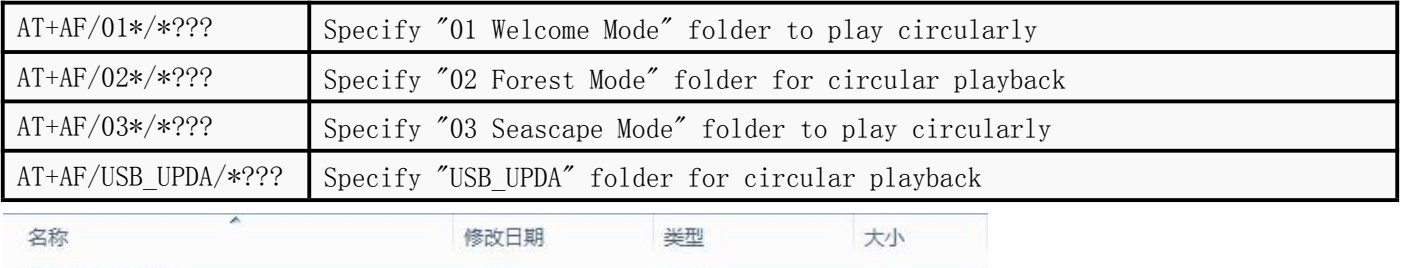

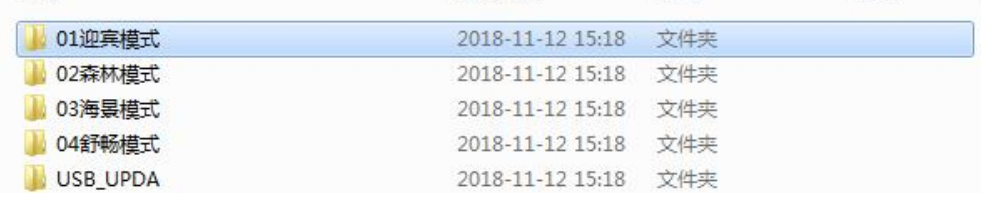

1. Here we give an example of AT+AF/01\*/\*???

(1) Where  $AT + AF$  is not explained, that is, command.

(2) Next,  $\ell$  01\* represents a folder with a prefix of 01 under the root directory, which means that as long as your folder has a prefix of 01, it can be recognized.Here \* stands for "wildcards" and for anything.

(3) The purpose of doing so is actually to facilitate some customers who need Chinese naming applications, while Chinese is not so easy to write programs.

(4) Next to /\*.???? This represents any file under the folder, that is, the first one. In fact, you can also specify a name here.

(5) Pay attention to the following???? Represents all the files, here you can change to MP3 or WAV, so that he only searches for MP3 or WAV suffix files.

2.It is suggested that if the name is given in Chinese, it should be prefixed with wildcards.If commanded in English, it's flexible.

3.No empty folders are allowed in the device

4.After the folder is specified here, the contents of the folder will be automatically played back and forth.

# <span id="page-26-0"></span>5.1.7 TFCard or U-Disk Instructions -- Play a file in the specified path once [AJ]

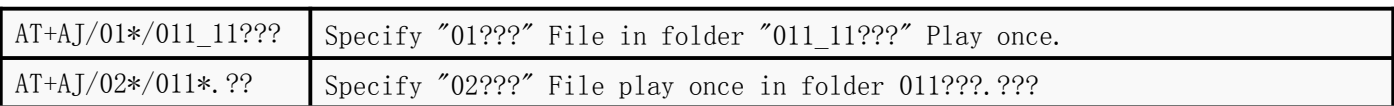

# 1Principle Reference 5.1.6, not explained here

2The folder and file name specified here must be played under the folder. The root directory is not supported.

See video demo for details:[Https://v.qq.com/x/page/y08649](https://v.qq.com/x/page/y08649mgh1l.html) mgh1l.html

# <span id="page-26-1"></span>5.1.8 TFCard or U-Disk Instructions - Specified Play Mode Single All Random [AC]

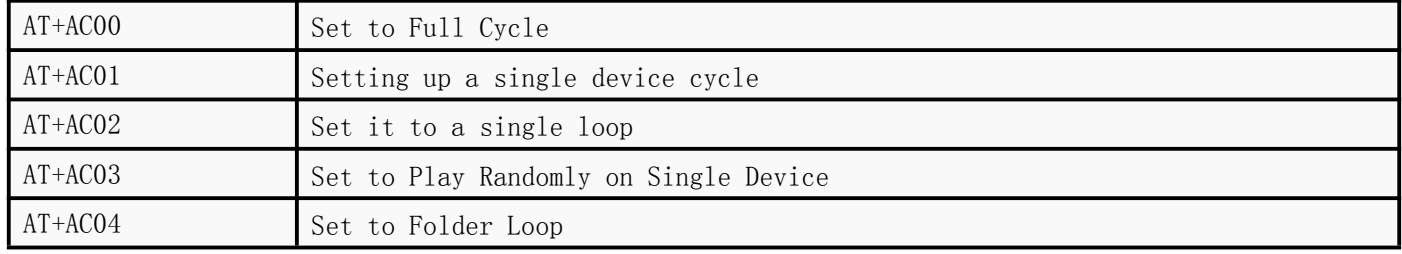

1.If you only need a single song cycle and all the cycles, you can just choose what you need.Redundant can be ignored

2.Full cycle refers to two device cycles, provided that you have two devices online, and if there is only one device, it is still a device cycle.

3.A single device is a device.Circulate only within this device

4.Folder loops. If the currently playing track is in the folder, he will play the folder loops, otherwise it will be invalid.

# <span id="page-26-2"></span>5.1.9 Recording function - TF card or U disk - simple application [RC]

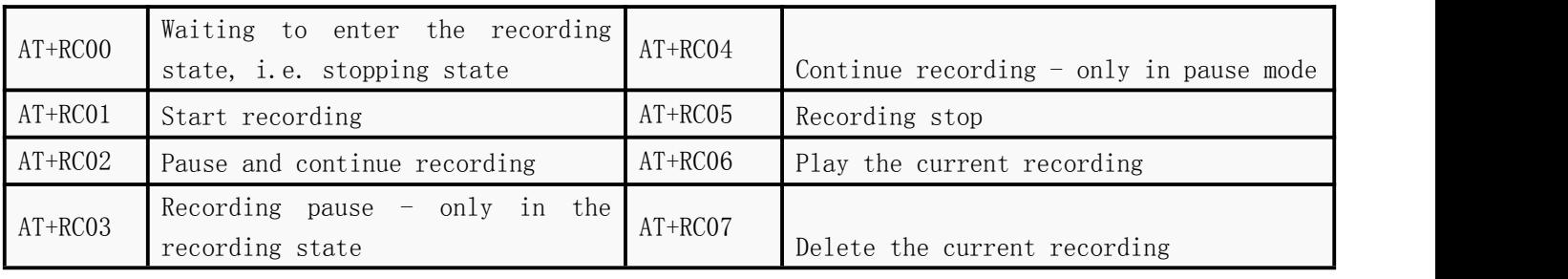

1. Note that the recording function is turned off by default. It needs to be turned on by instruction. The next time the power is on, it will be turned on by default. See 4.2.8. 2. If recording is required, the device must be on-line and inserted into TF card or U disk to take effect.The state of the recording can also be seen in the indicator lamp. Refer to the BT201 module. (1) Recording flash, stop state is slow flash, pause state is always bright (2)The PP key of the test board is to start recording and pause.The Mode key is short-click switch

mode and long-click delete recording.

Shenzhen Qingyue Electronics Co., Ltd. V2.3

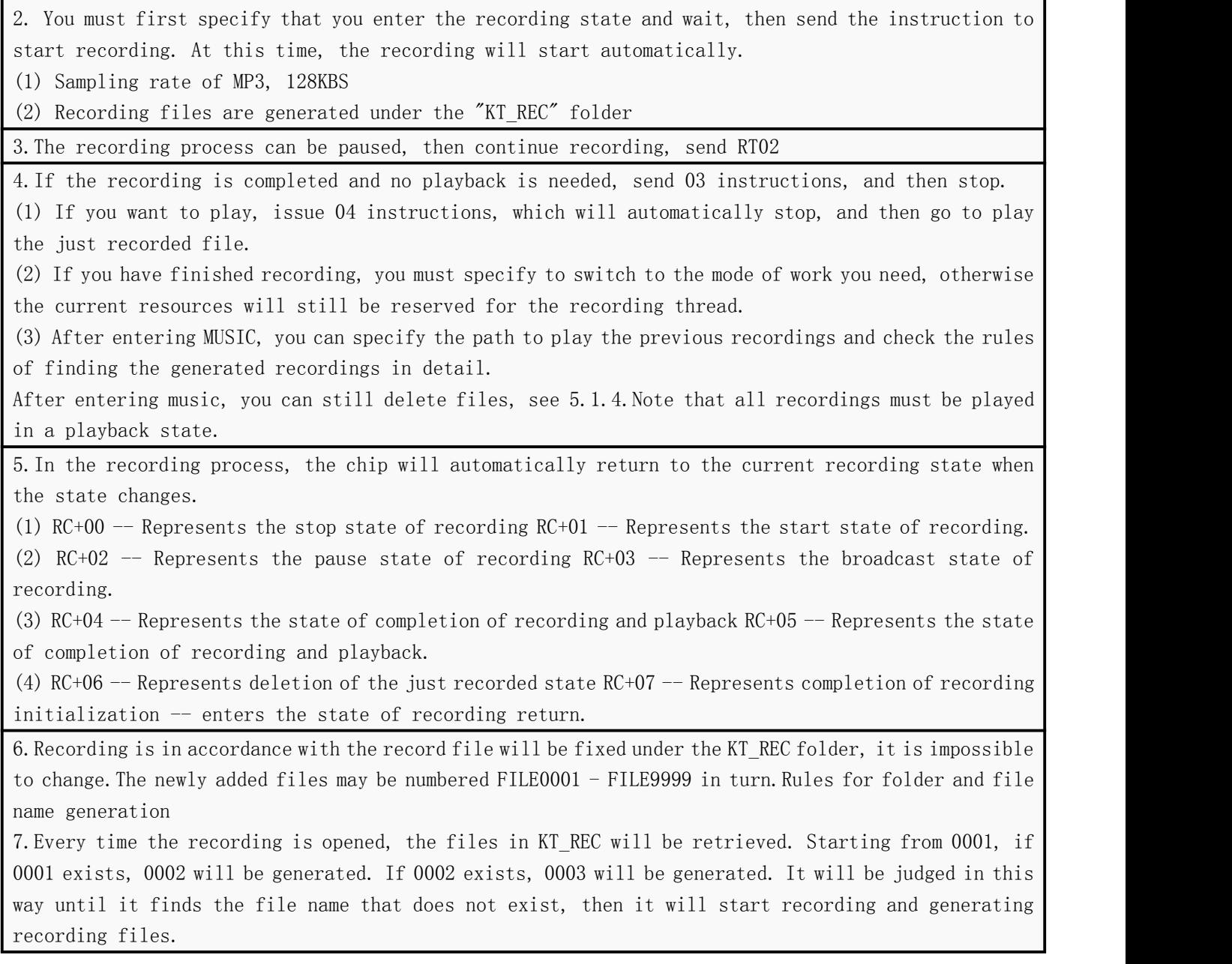

At the same time, there is some information when generating recorded files.

1. Existing filename RF+

2. The newly generated file name,  $RN + is$  shown in the following screenshot

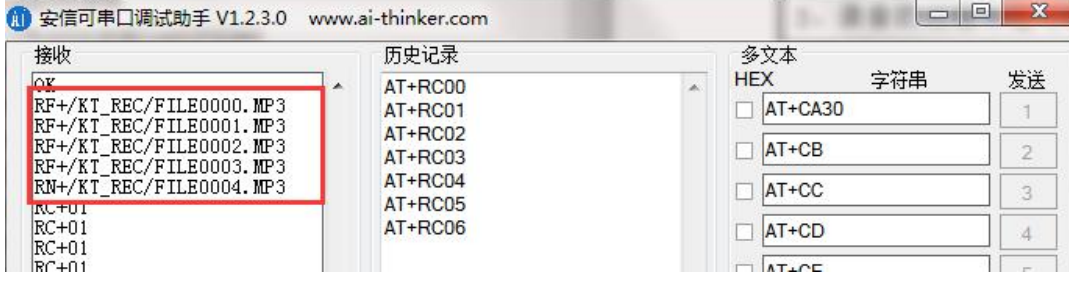

# <span id="page-28-0"></span>5.1.10 TFCard or U-Disk Instruction -- File Read Data TXT Read [AR]

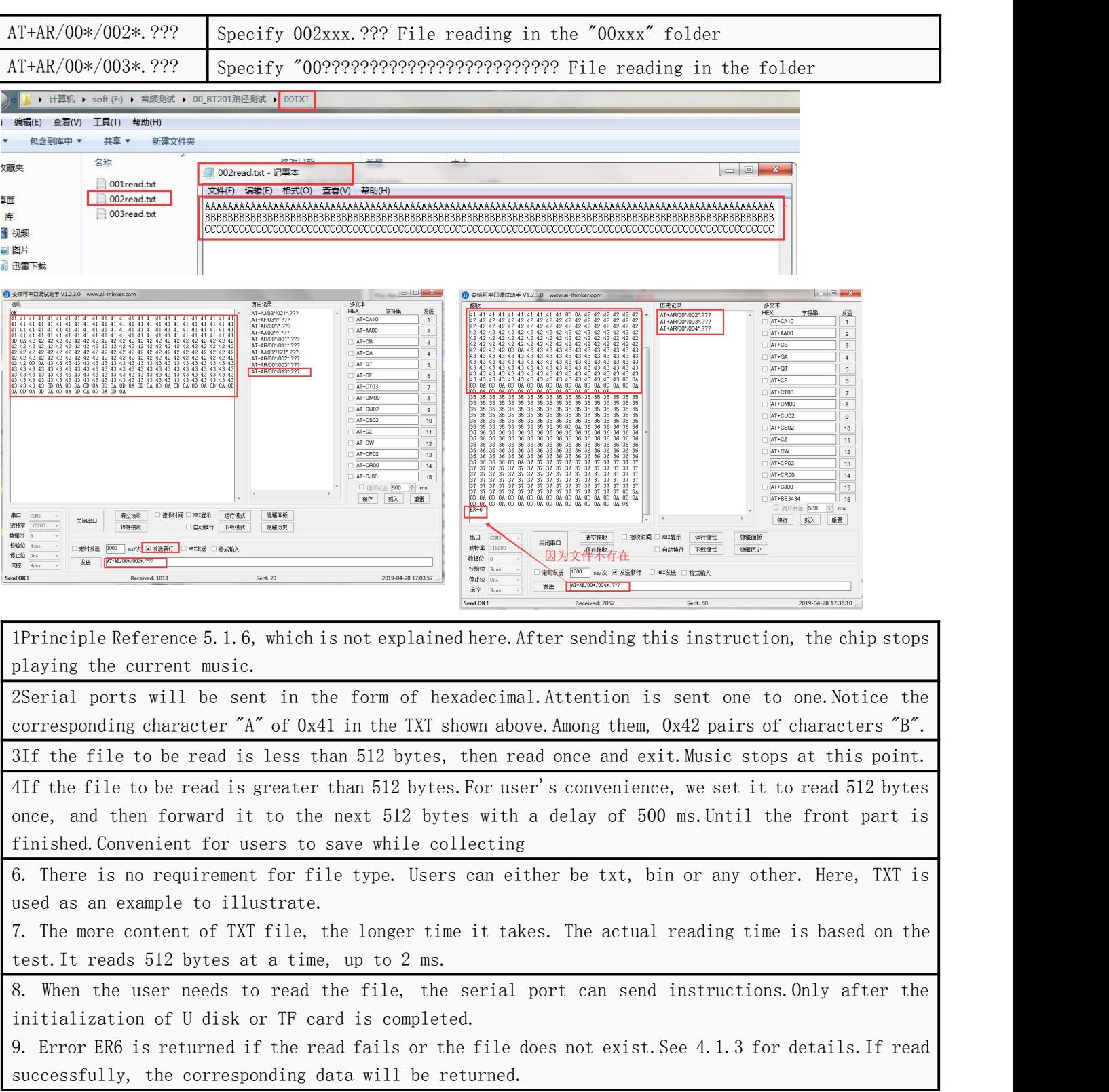

Above is the effect of the actual test as shown in the above three figures.

#### <span id="page-29-0"></span>5.1.11 TFCard or U disk reads TXT and other formats of file serial port to issue [advanced function]

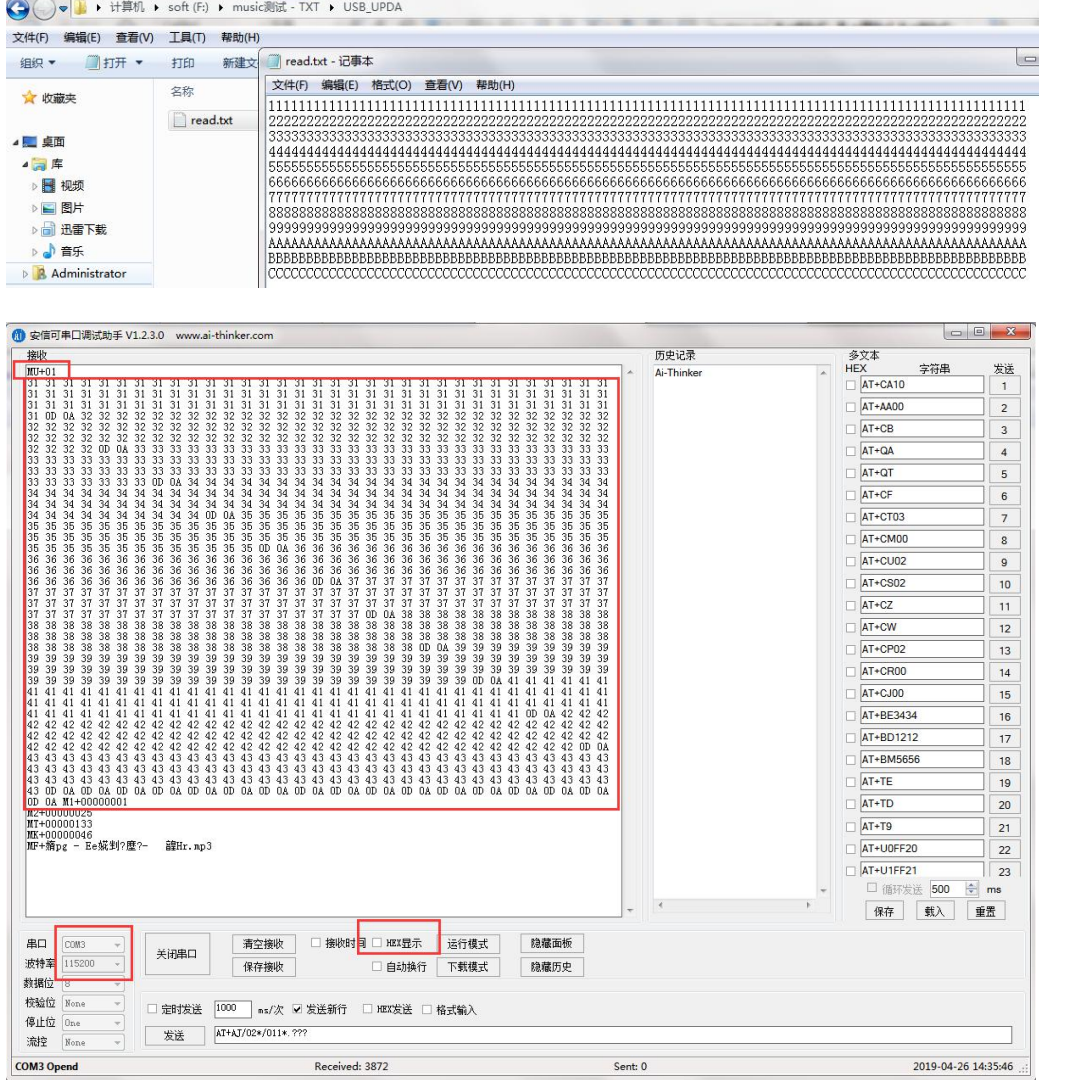

1. TXT documents must exist under the "USB\_UPDA" folder and be named "read.txt".This function is automatic reading.

2. If the file you need to read is a bin file, the same is true. The file to be read must be renamed read.txt 3. All files are readable, but please note that the name must be changed again.

See "19" under our other document "11 Functional Manual Quick Application" folder for details.

#### <span id="page-29-1"></span>5.1.12 TFCard or U-Disk Instructions -- Designate Path to Delete Files [AL]

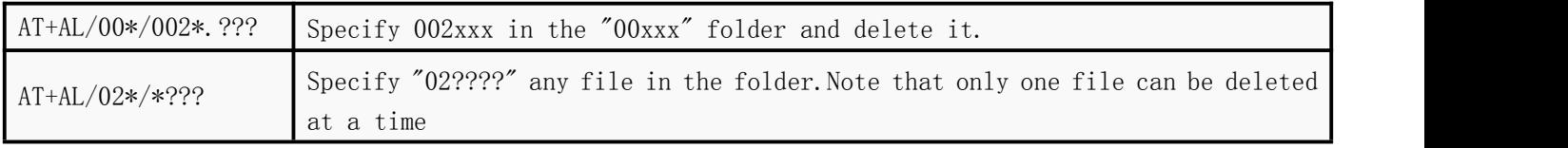

1. Deleting can only delete files, but can not delete a folder at a time. If a folder has more than one file, it needs to send deletion commands many times.

2. There are two ways to delete files. This is only the first way.Another way is to refer to Chapter 5.1.4.AT+AA08

Shenzhen Qingyue Electronics Co., Ltd. V2.3

<span id="page-30-0"></span>5.1.13 Recording function -- TF card or U disk -- specify folder file name to record [RP] [RB] [RV]

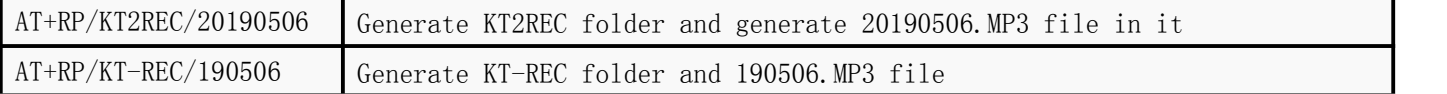

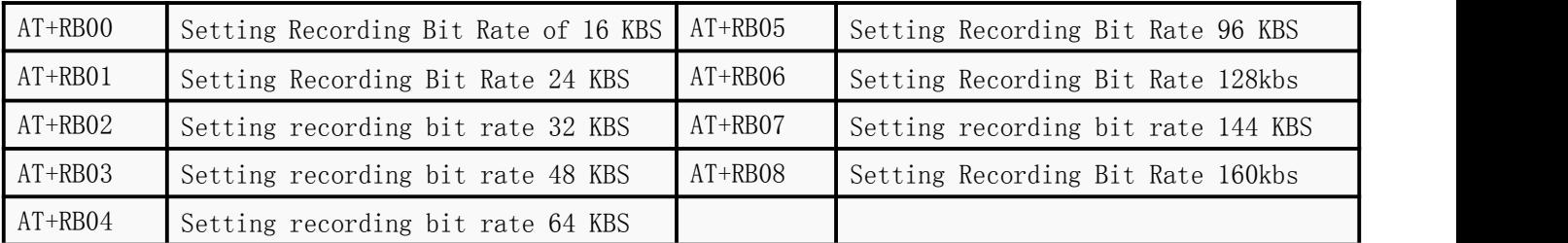

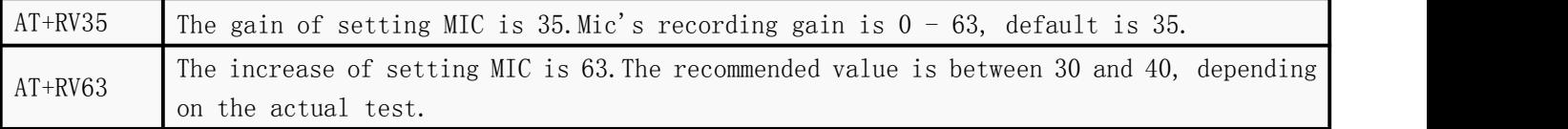

1. Recording must be generated under the folder, not in the root directory.

(1) The sampling rate of recording is fixed at 48KHZ.

(2) Files are automatically packaged into MP3 format. The volume and sound quality are the best.

2.For example, the serial port sends AT+RP/KT-REC/20190506. The processing flow of the chip is as follows.

(1) The chip will get the path of / KT-REC/20190506, and then get the name of the folder "KT-REC". (2).Here the user can modify it to 123456. The length must be 6 characters.There must be no more, no less.Can't Be Chinese CharactersNote that this is a fixed, folder name length can not be changed, dead rule

(3) Generated file name "20190506".The length of this is also limited to no more than eight characters.Less but not more

(4) The current device exists/KT-REC/20190506.Then the chip deletes the file first, and then generates a new file.

3.The size of bit rate is directly related to the quality of recording and the size of MP3 files generated by recording.The recording bit rate is set and saved on power failure.

(1) The default bit rate of the chip is 48 kbs, which is good enough and is not recommended.If you must set it, it is recommended not to exceed 128 KBS at most.

(2) On-chip power will return the bit rate value of chip memory.See the output information of power-on serial port for details.

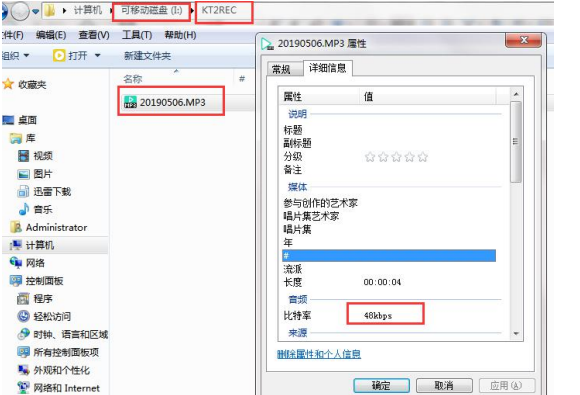

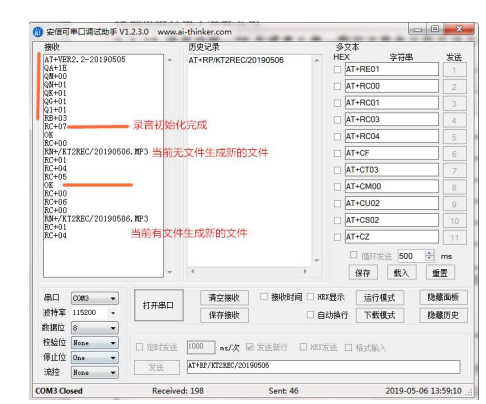

4. As shown in the left-hand chart above, an example is given for the information of the generated file.Interactive screenshots of recorded serial ports as shown in the right-hand image above (1) After the chip enters the recording mode, it will first return to "RC+07", which represents the completion of recording initialization, and then stay in this state.

(2) After recording, the chip will return to  $RC+01$ , representing that the recording is in progress.  $RC+04$ stands for the recorded files before playback. See Chapter 5.1.9 for details.

(3) RC+05 represents that the recording file has been played, and then stays in this state.

(4) If the current file and the file received by the serial port have the same name, the existing file will be deleted first and RC+06 will be returned.

# <span id="page-31-0"></span>**5.2 Detailed description of music-related query instructions**

See Chapter 3.2.5 for details.

#### <span id="page-31-1"></span>5.2.1 TF Or the U disk queries the current playing file name [MF]

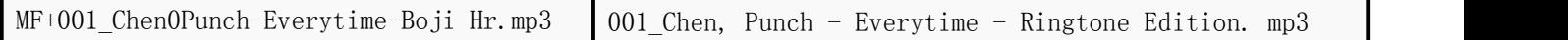

1. The information printed by serial debugging assistant on the left and the actual information on the right.

2. If you use a serial debugging assistant to print out information, it will be scrambled for Chinese characters or other words, whereas English and numbers are correct.

3. Analyse the data and convert it into hexadecimal data as follows

30 00 30 00 31 00 5F 00 43 00 68 00 65 00 6E 00

01 30 50 00 75 00 6E 00 63 00 68 00 200 2D 00

20 00 45 00 76 00 65 00 72 00 79 00 74 00 69 00

6D 00 65 00 200 00 2D 00 200 00 C3 94 F0 58 48 72

2E 00 6D 00 70 00 33 00

(1) The place marked red is the coding of Chinese characters, totaling three Chinese characters "ringtone version", one Chinese character with two bytes, using "UNICODE coding".

(2) Even the first 0 takes up 2 bytes, that is, 0030 [Note the encoding of the Chinese character bell== 0x94C3]

(3) The following websites can be consulted:[Https://bianma.supfree.net/chaye.asp?Id=94C3](https://bianma.supfree.net/chaye.asp?id=94C3)

4.For non-Chinese or English words, it is not clear at present. If you support it, you can communicate what you know.

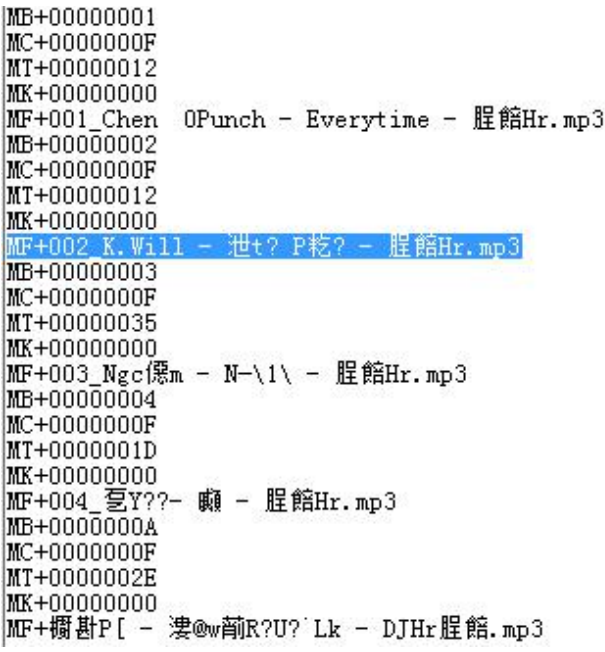

5. The screenshot above is the information printed by the serial debugging assistant. The actual file name is as follows. 001 Chen, Punch - Everytime - Ringtone Edition. mp3 002\_K. Will - Cocktail! Cocktail # - Ringtone Edition. mp3 003 Li Ronghao - No will - Ringtone Edition. mp3 004\_Liang Jingru-Question-Ringtone Edition. mp3 Longmeizi - Singing Love Songs with Spirits - DJ Ring tone. mp3

#### <span id="page-32-0"></span>5.2.2 TF Or the time processing [MT] [MK] of the U disk querying the currently playing file

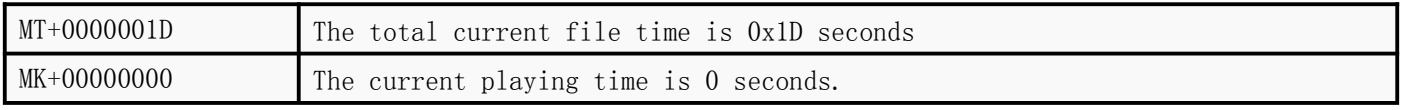

1. Here we will give the total time of the current file and the playback time.

2. When users use it, they only need to know the total time, and then play the time, then they can count the time by themselves.

3. Because we are audio Bluetooth, audio playback is interrupted, and UART is also interrupted. If you frequently query the current time, it may cause a slight noise in the playback sound.

# <span id="page-33-0"></span>6. Detailed description of serial instructions--Bluetooth part

# <span id="page-33-1"></span>**6.1 Bluetooth Relevance-Control Instruction-Detailed Description**

1. See Chapter 3.2.3 for details. There are many examples in it. They are also very clear. You can take a careful look at them.

1AT+B1 here to set a simple password, in fact, when the mobile phone is connected, you do not need to enter the password manually. 2AT+B2 is set up for calling. If your product does not need to talk, it can be shut down here. Next time you call, there will be no call function. 3AT + B3 This is the setting of audio, if you do not need to play music, here can also be turned off.

#### <span id="page-33-2"></span>6.1.1 Set Bluetooth's name and password [BD] [BE] [BM]

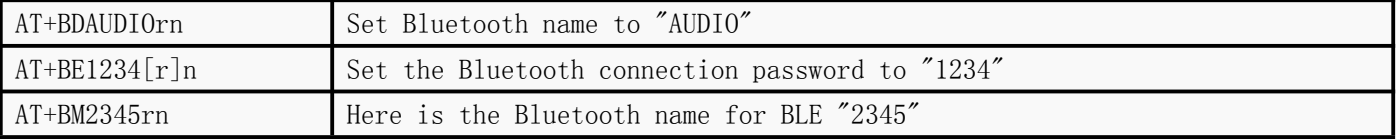

1.After setting the name of Bluetooth, you need to reset the chip, issue instructions or power off, so that the new Bluetooth name will be displayed.Our default Bluetooth name is "BT201-AUDIO".

2.The maximum Bluetooth name is "32" bytes. Please do not exceed this range.

3.After setting the Bluetooth password, we need to reset the chip, issue instructions or turn off the power. We will ask for the password. Our default Bluetooth name is "0000".

4.The maximum Bluetooth password set is "4" bytes. Please do not exceed this range.

5. If the AT command modifies the Bluetooth name, notice that your phone may not update synchronously, or display the previous name.

(1) Because you have only changed the name of Bluetooth, the MAC address of Bluetooth has not changed, so the name will not be updated on the other side of the mobile phone.

(2) What you need to do is try a new mobile search, or delete the matching information from the previous mobile phone and search again.

(3) As long as the Bluetooth name is set, the Bluetooth name must be updated, no doubt.On-chip power also returns Bluetooth name for you to see.

# <span id="page-33-3"></span>6.1.2 Setting up Bluetooth Protocol Function [B1] [B2] [B3]

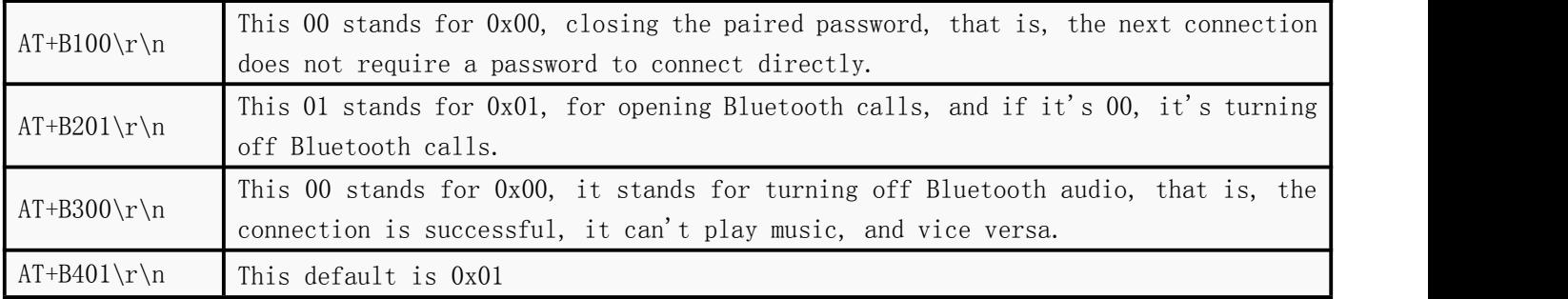

This is a personalized function, which is not needed by ordinary customers. You can look carefully when

you need it.The latter parameter 00 turns off [disable], and 01 turns on [enable]

#### <span id="page-34-0"></span>6.1.3 Enabling Bluetooth bles and EDRs [B4] [B5]

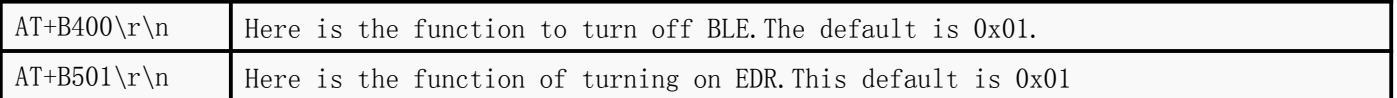

This is a personalized function, which is not needed by ordinary customers. You can look carefully when you need it.

1.The function of opening and closing BLE here is convenient for some customers who only need audio and do not need data transmission.

2.When BLE is off, you can't search for the name of BLE, and the chip won't broadcast to the outside world.The next power-on after setting is valid

3.If you turn off EDR, then your mobile phone will only search for the name of BLE, and only do data communication.The same next power-on is effective

(1) So that the chip does not have Bluetooth audio playback function, and your mobile phone can not search the name of Bluetooth audio.

#### <span id="page-34-1"></span>6.1.4 Designated telephone number to call [BT]

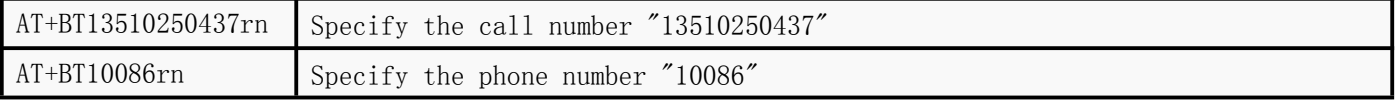

To use it here, the software must turn on the call function.At the same time, it is in the connection success state and non-call state.These three conditions must be met to be effective.

#### <span id="page-34-2"></span>6.1.5 Bluetooth Audio Related Control Command [BA]

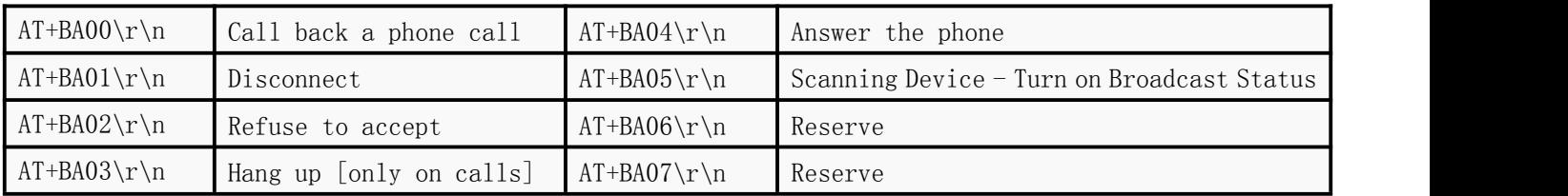

1AT+BA01rn Disconnect This only works after the connection is successful 2AT+BA04rn If there is a telephone coming in at present, issue this command, then answer it.In the process of receiving, the relay will hang up.

#### <span id="page-34-3"></span>6.1.6 MAC Settings for Bluetooth--EDR--BLE[BS]

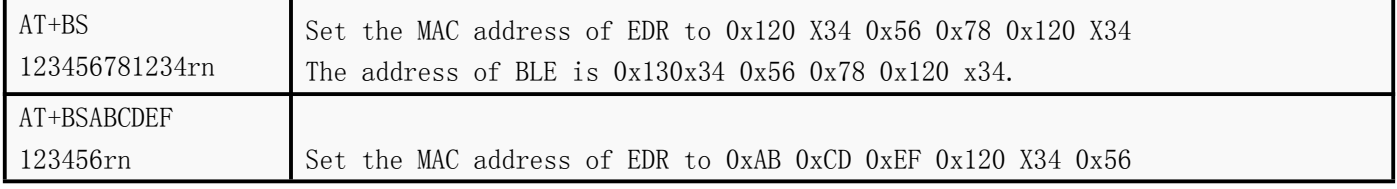

This is a personalized function, which is not needed by ordinary customers. You can look carefully when

you need it.

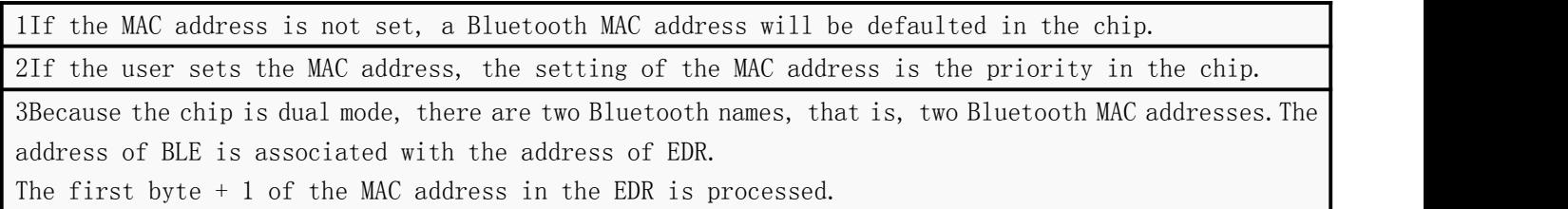

#### <span id="page-35-0"></span>**6.2 Detailed description of Bluetooth-related query instructions**

Many states of Bluetooth will be returned to the user actively, so it is not necessary for the user to query actively unless special needs arise.

#### <span id="page-35-1"></span>6.2.1 Bluetooth Current Status Return - EDR Simple State [TS]

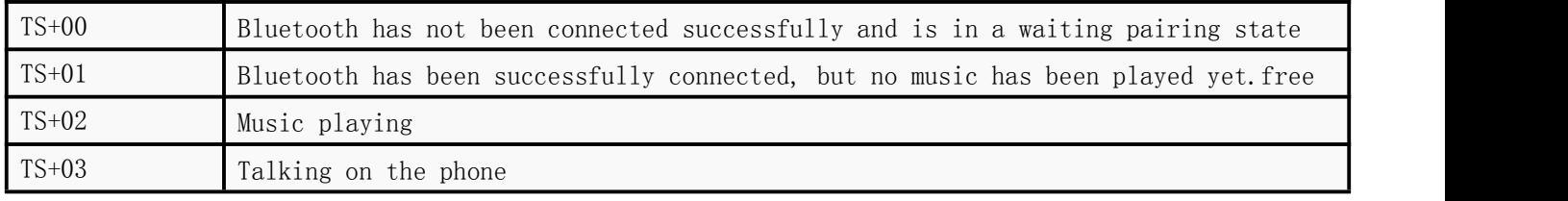

1. Here we give four states, which are very simple.EDR refers to Bluetooth audio and communication

2. You can choose to query or not.Users can also turn off the chip auto-return function, see 4.2.6 3. The formal modification here is that the chip status changes will be returned actively, otherwise

it will not be returned.

4. Note: For Bluetooth, there is no concept of pause.Bluetooth has only four states.Even if the mobile phone manually clicks pause, the Bluetooth chip displays the state of  $T = 01$  which is idle.

#### <span id="page-35-2"></span>6.2.2 Bluetooth Current Status Return - BLE Simple State [TL]

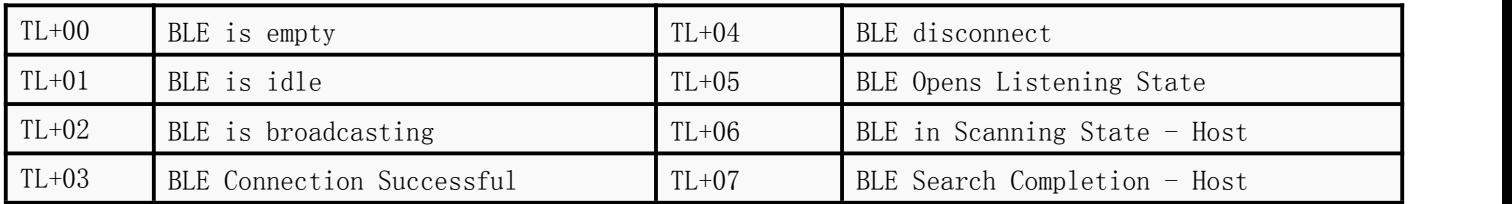

1.Here we give eight states, very simple.The first six represent the slave state, and the second two represent the host state.

2.The chip will return on its own initiative and the user can turn it off. See 4.2.6

3.The formal modification here is that the chip status changes will be returned actively, otherwise it will not be returned.

#### <span id="page-35-3"></span>6.2.3 Bluetooth Call Number Return [TT]6.2.3 Bluetooth Call Number Return [TT]

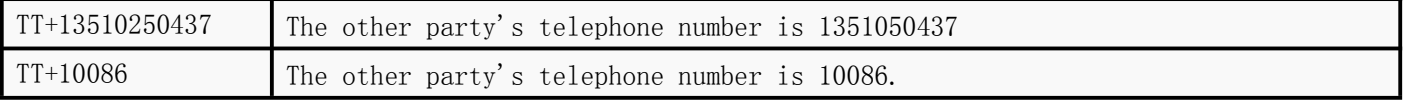

1.Here we return to the user voluntarily, once every 2 seconds, until the phone is connected or hung up.

2.You can choose to query, or you can choose not to query.You can also turn off the chip auto-return function, see 4.2.6

# <span id="page-37-0"></span>7. Detailed description of Bluetooth transmission---BLE

At present, BLE and SPP dual-mode data transmission is supported, and the module can realize transmission through.At present, both BLE and SPP can only serve as followers.That is the "SERVER" end. For instructions on Bluetooth data transmission, see another document, "26 Detailed instructions on Bluetooth data transmission and AT instructions. pdf"

#### <span id="page-37-1"></span>**7.1 BLEThe Legendary Explanation**

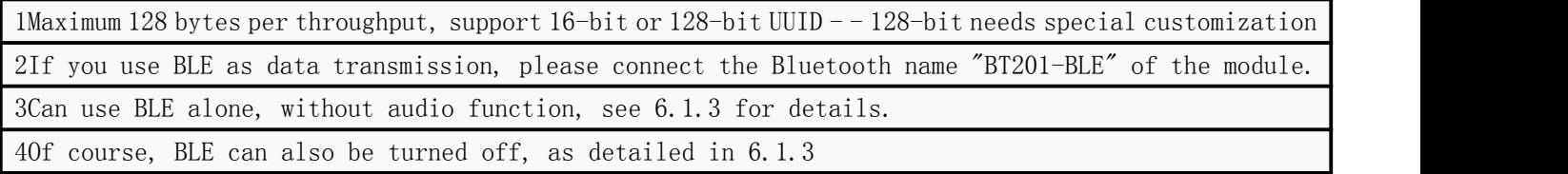

# <span id="page-37-2"></span>**7.2 BLEUUID description**

1The main UUID is "FFF0" 2UUID of feature 1 is "FFF1", and feature is "WRITE" and "NOTIFY". 3UUID of feature 2 is "FFF2" and feature is "READ" and "NOTIFY". 4The UUID of feature 3 is "FFF3" and the feature is "WRITE" - this feature is specially designed for controlling Bluetooth chip on the mobile terminal. See Chapter 7.5 for details. 5If you need a special UUID, you can contact us to customize and modify the settings at the bottom of the module.But the average 16-bit UUID user can set it up by himself.No problem. See Chapter 7.6 for details.

# <span id="page-37-3"></span>**7.3 BLEDemonstration of the effect**

1 https://v.qq.com/x/page/q07660m1bta.htmlBLE transmission effect demonstration:

#### <span id="page-37-4"></span>**7.4 BLETest instructions**

1.Android mobile IOS mobile phone [Apple], recommended the use of "Lightblue" software 2.Apple can search and download directly in "App Store"

3.Android, we will provide the installation program in the package.

4.Please note that Android phones can also test BLE. Testing BLE is not necessarily limited to Apple phones.

5.Android BLE is not unusable, but not usable. Android version must be above 4.3 version to support BLE.

6.Because Android's BLE is not easy to use, there will be dual models. Android uses SPP.Apple BLE

7.Because if Apple wants to use SPP, it needs to buy MFI certification chips, which are super expensive and no one is using them at present.

8.If the Bluetooth name has not been changed by default, connect to the Bluetooth name "BT201-BLE" 9. BLE test instructions demo video: [Https://v.qq.com/x/page/o0766ubm78n.html](https://v.qq.com/x/page/o0766ubm78n.html)

# <span id="page-38-0"></span>**7.5 BLETest Instruction of Bluetooth Chip forMobile Terminal Control**

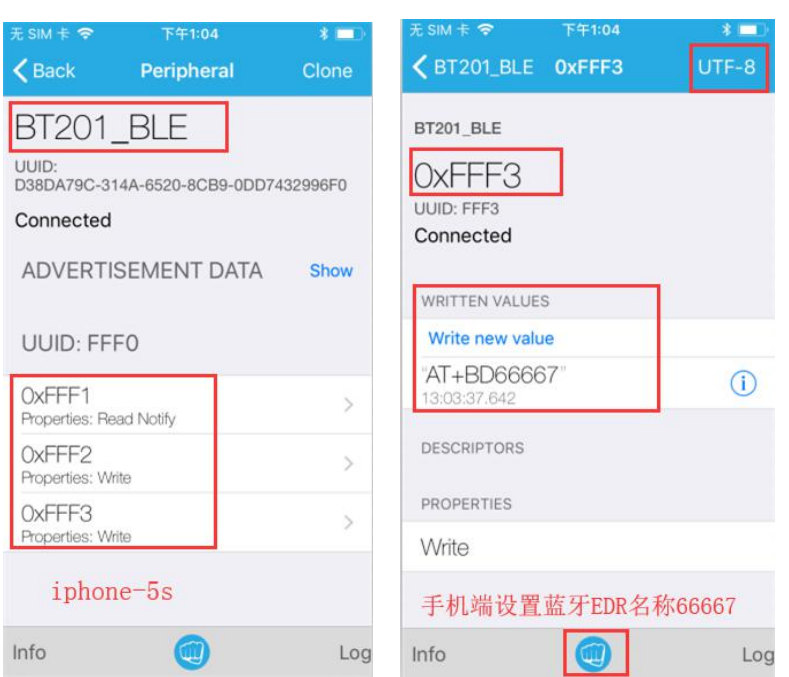

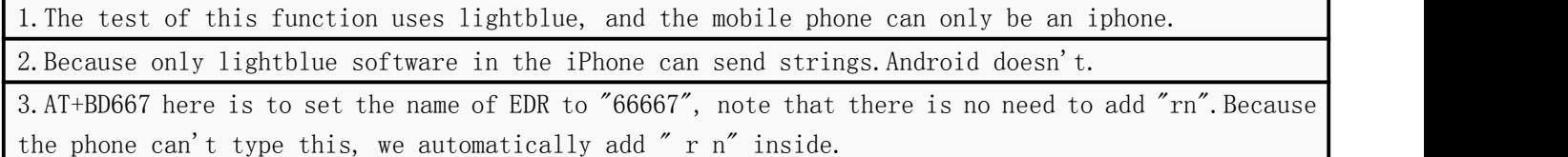

4.This function can be used or not.The actual test can be tested by using the Wechat applet "Search BT201 Bluetooth Assistant"

# <span id="page-38-1"></span>**7.6 BLEUUID instructions modified by AT instructions**

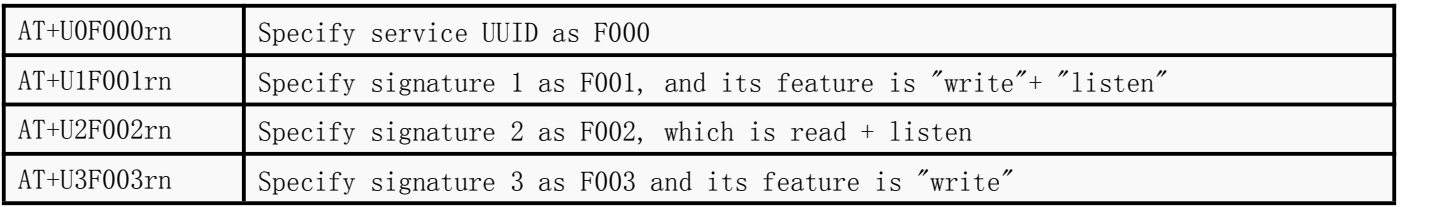

1. Here we present three features in order to meet the different needs of many customers.

(1) Some customers want to write and listen to different features, so that the interaction between mobile phone and Bluetooth can be more reliable.

(2) Some customers only need to transmit a small amount of data, so they need to write and listen on a signature.

2.When setting up user settings, it's better to set up all four of them, whether you use them or not.

3.If there is no APP customer, it is recommended to use signature 1 and signature 2.Separate two distinct features

4.If you want to change our chips for the products already produced, you just need to modify the UUID.

5.Feature 3 is designed for mobile phone to send AT commands directly to control Bluetooth chip.

#### <span id="page-39-0"></span>**7.7 BLETime Interval of Data Pass-through Packets**

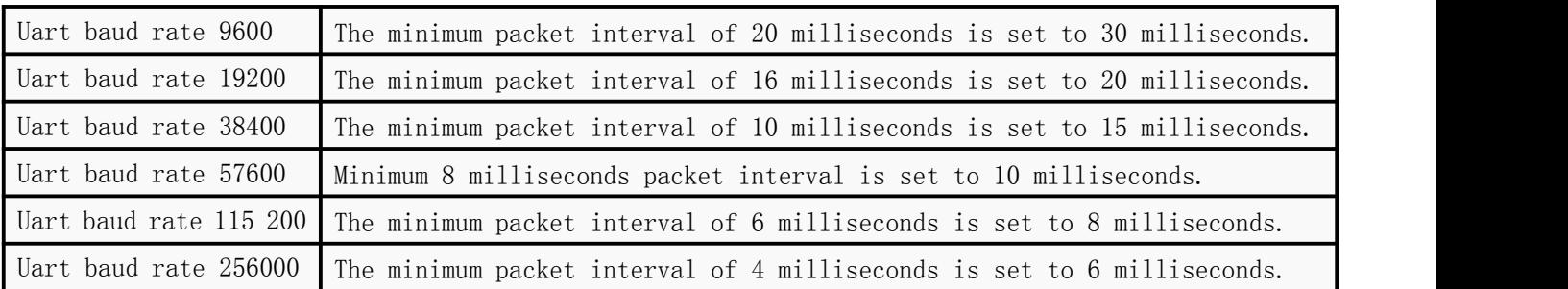

BLE's massive data-intensive live demo video:[Https://v.qq.com/x/page/c0843j975hl.html](https://v.qq.com/x/page/c0843j975hl.html)

# <span id="page-39-1"></span>**7.8 BLEBroadcast Packet Modification Description [UR] [TR]**

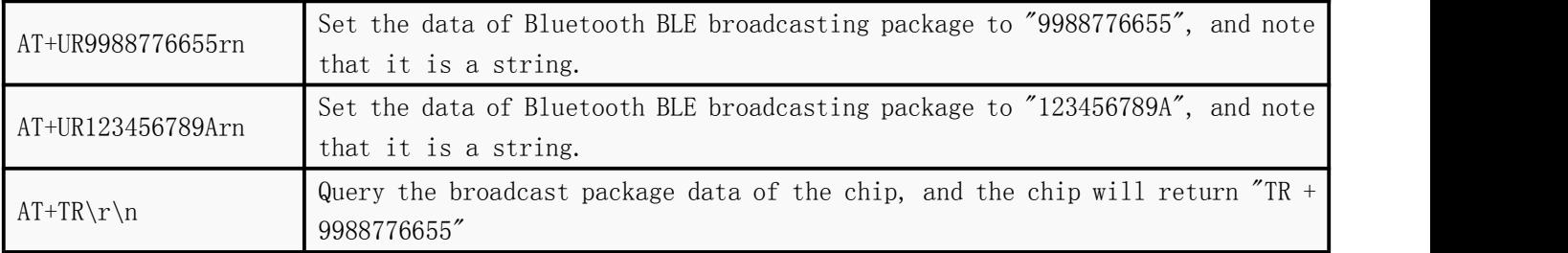

1.Bluetooth BLE broadcasting package is actually a bit complicated, but users can not care, we reserve 10 bytes of space for customers to fill.

2.When users set it, they must set 10 bytes. Even if you only use one byte, you must fill all 10 bytes.

3.Once the setup is successful, the next time the chip is powered on, the data of the broadcast packet will be changed.

4.For details, please refer to our other document, 17xxxx document in folder 02.Mobile App uses On the phone side, Android installs NRF Connect APP.Apple installs lightblue.

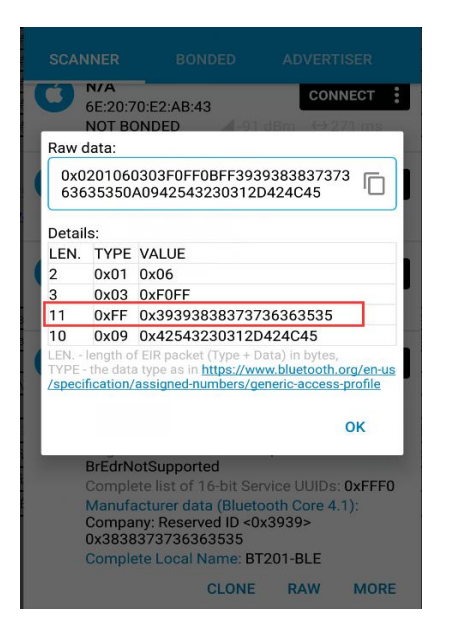

# <span id="page-40-0"></span>8. Detailed description of Bluetooth transmission--- SPP

Spp is still a classic Bluetooth 2.1 protocol. It is not recommended for use. New products are recommended for direct use.BLE

For instructions on Bluetooth data transmission, see another document, "26\_Detailed instructions on Bluetooth data transmission and AT instructions. pdf"

# <span id="page-40-1"></span>**8.1 SPP The Legendary Explanation**

1.Maximum 256 bytes per throughput

2.If you use SPP as data transmission, please do not actively connect the module's "BT201-BLE" Bluetooth name, or the BLE Bluetooth name set by yourself.

3.Note that SPP belongs to a sublink in EDR.

4.SPP data transmission and BLE are mutually exclusive. If you only use SPP data transmission, please turn off BLE.

# <span id="page-40-2"></span>**8.2 SPP Demonstration of transmission effect**

1. Demonstration of SPP Transmitting Effect: <https://v.qq.com/x/page/b0766jqw0p5.html>

# <span id="page-40-3"></span>**8.3 SPP Transmit test instructions**

1.Android mobile phone test using the "Bluetooth Serial Port" app, can be downloaded in the "App Treasure"

2.If the Bluetooth name has not been changed by default, connect to "BT201-AUDIO" Bluetooth 3.SPP test instructions demo video:[Https://v.qq.com/x/page/e0766bz15fw.html](https://v.qq.com/x/page/e0766bz15fw.html)

SPP's large amount of data transmission demonstration video: Https://v.qq.com/x/page/c0843j975hl.html

# <span id="page-41-0"></span>9. Module update firmware program and serial port test instructions

# <span id="page-41-1"></span>9.1 Description of firmware for module updates

1.Because what we do is a test board, the user directly tests the function, so it is not very compact. 2.In the later stage, we will have a complete set of modular products.

3.The chip has many functions and can't achieve a standard firmware. So we reserve the interface of the upgrade program for BT201 module. The upgrade method is as follows:

1.Copy the file "updata. bfu" to TF card and U disk. There must be at least three MP3 audio files in TF card or U disk for reading file system.

2.Turn on the prototype and insert the U disk. At this time, the program will be updated automatically. It will take about 30 seconds to complete.

3.The phenomenon of successful upgrade is that if the horn is answered, the horn will always sound. If there is a light, the phenomenon may be

The upgrade is always bright, the upgrade is finished and extinguished

4.After the introduction of this method, the machine that normally makes the prompt sound will have the prompt sound if the U disk or TF card is inserted.

5.Attention, after the upgrade, you must delete the upgrade file in the card, or you will repeat the upgrade.

Do not unplug TF card or U disk during upgrade, otherwise the module will be completely dead and can only be repaired back to the factory.

6.Firmware Update Video Demo:Https://v.qq.com/x/page/f0766 kfjzob.html

# <span id="page-41-2"></span>**9.2 Possible doubts or problems in module updates -- unsuccessful updates**

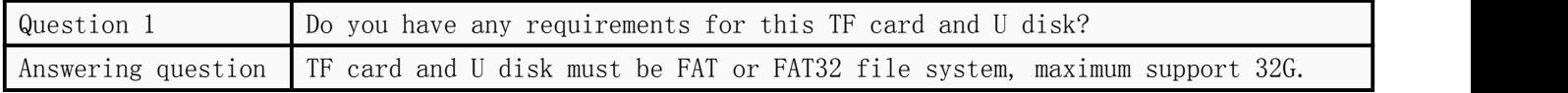

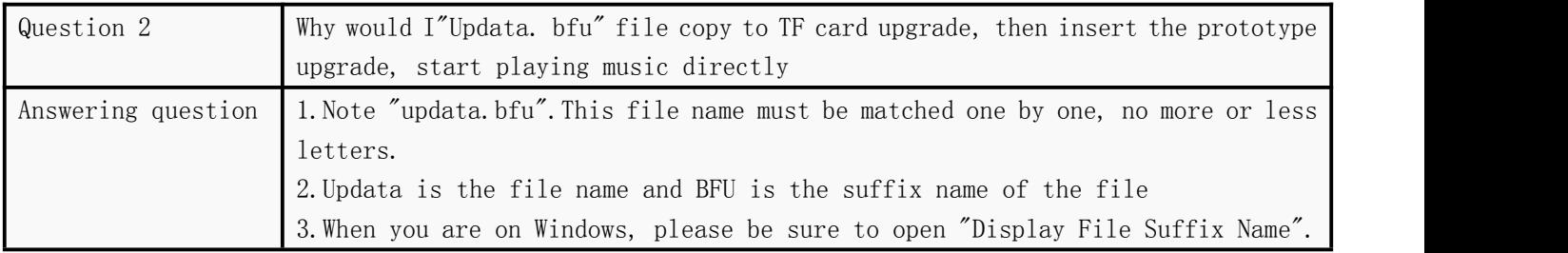

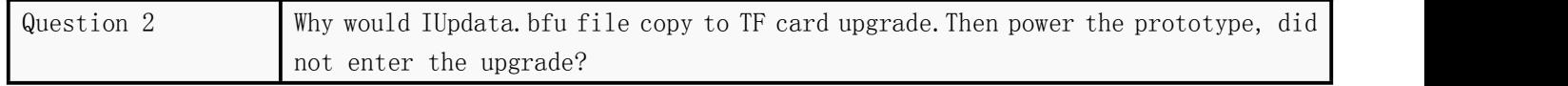

42

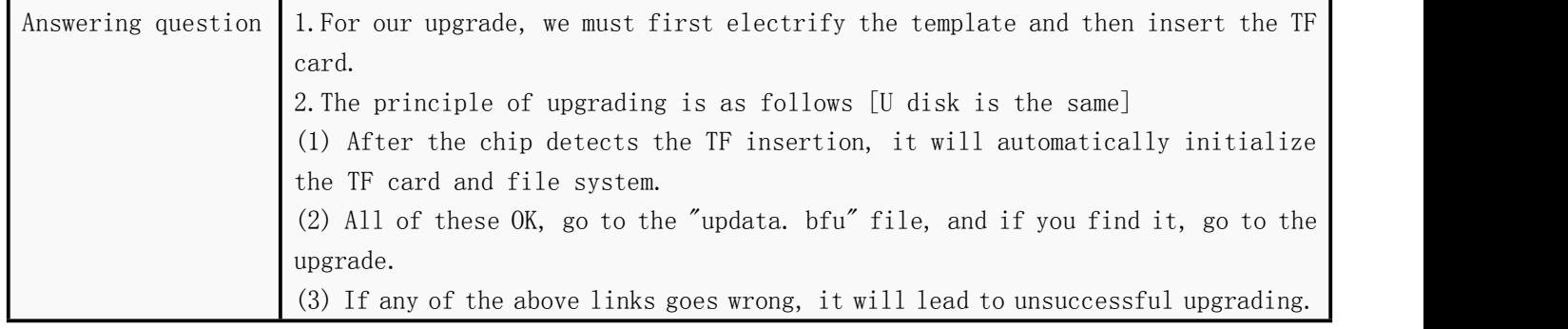

# <span id="page-42-0"></span>**9.3 Explanation of Module Serial Port Debugging Assistant**

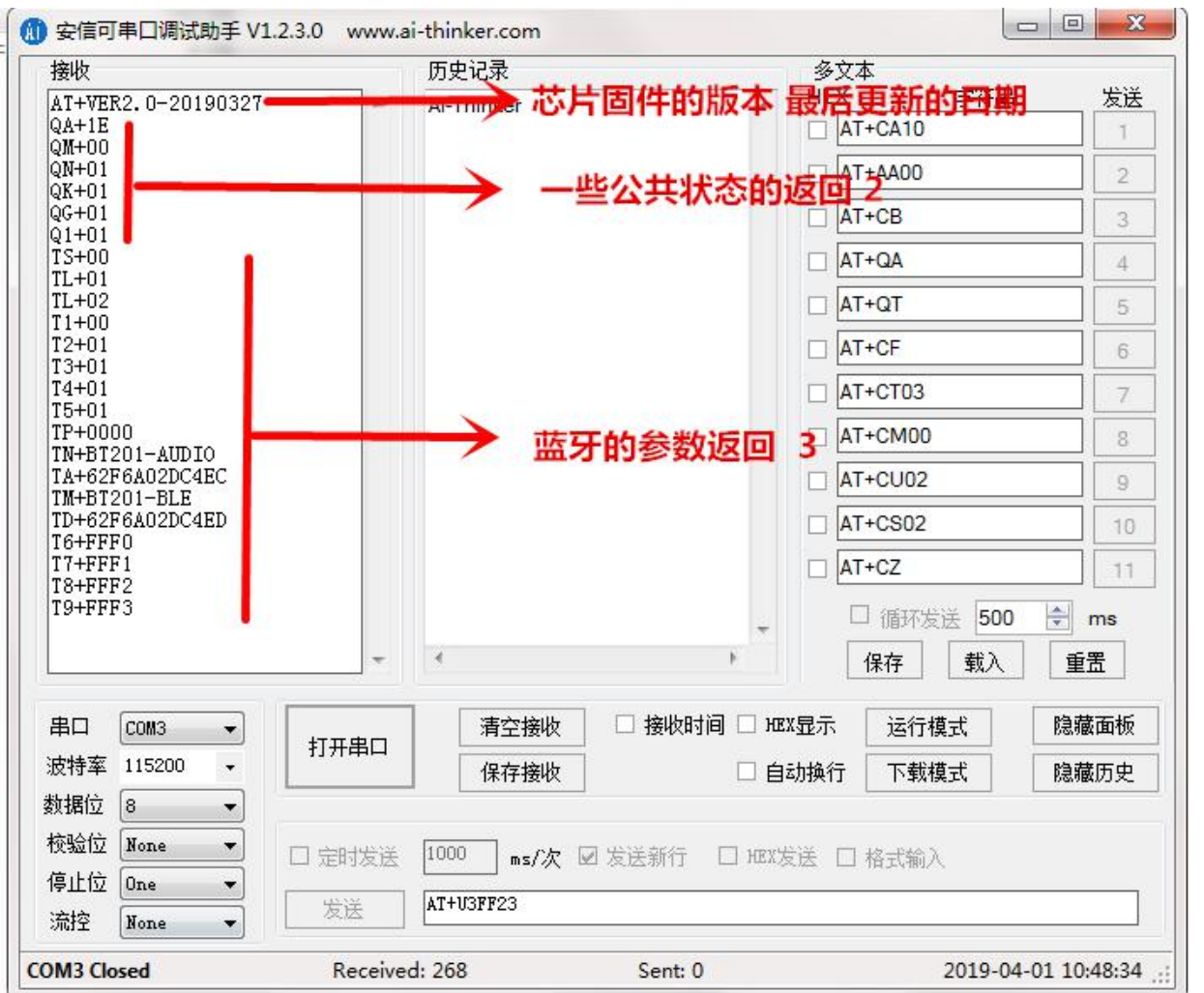

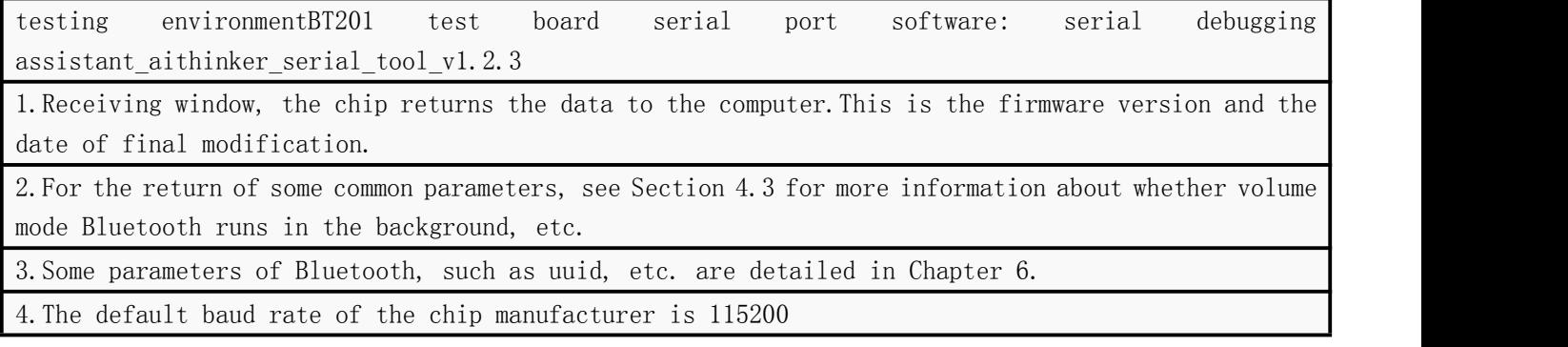

Many of the information returned here can be ignored by users, because the purpose of this is to make it easy for customers to see when debugging for the first time.

# <span id="page-43-0"></span>10. FAQ

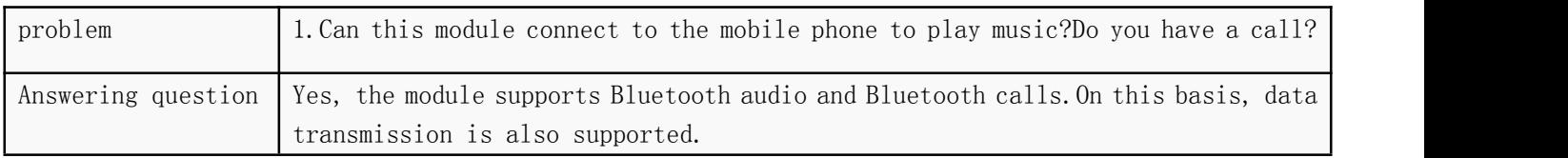

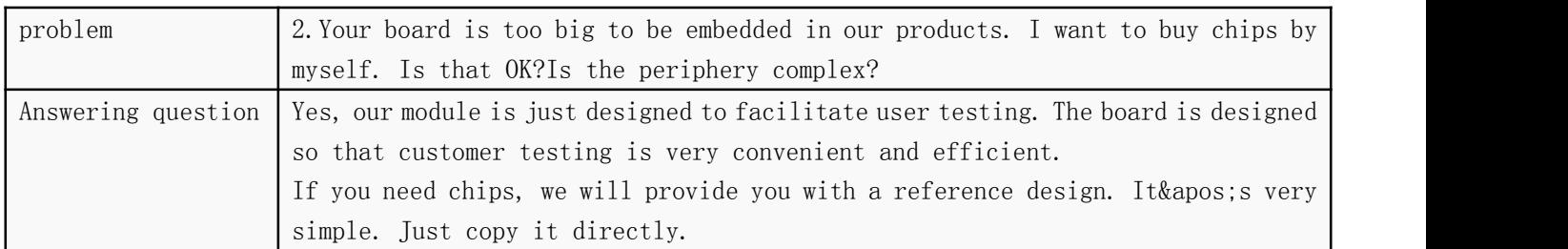

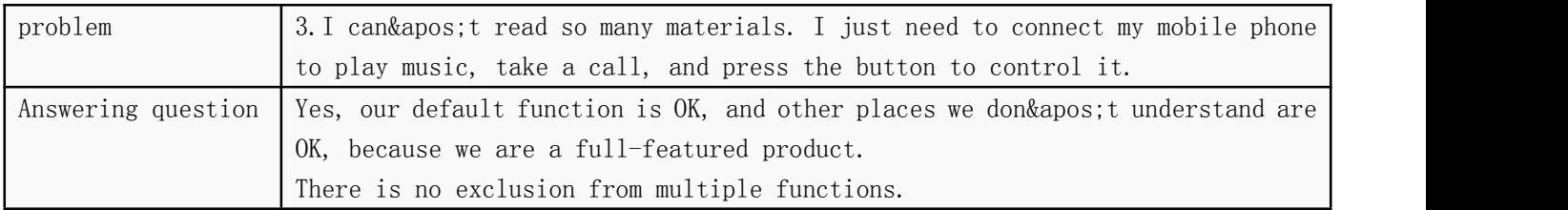

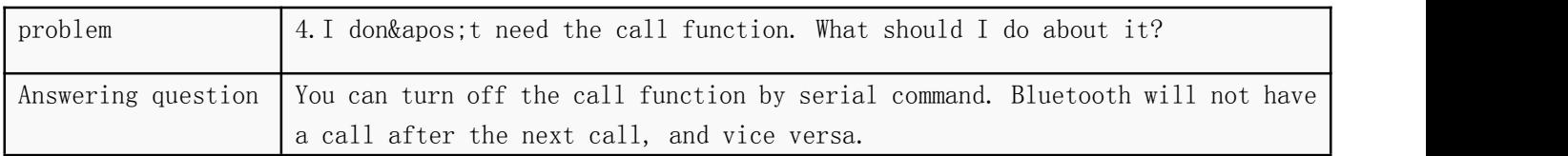

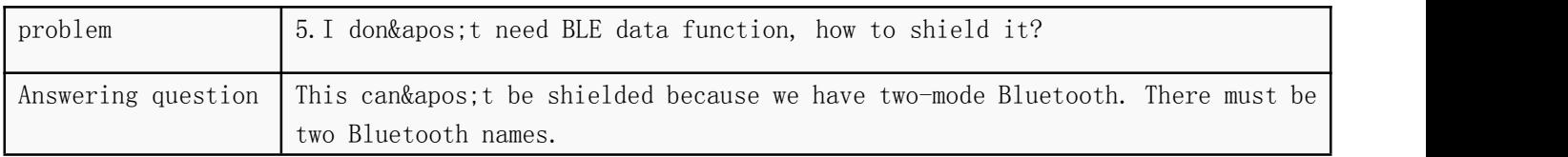

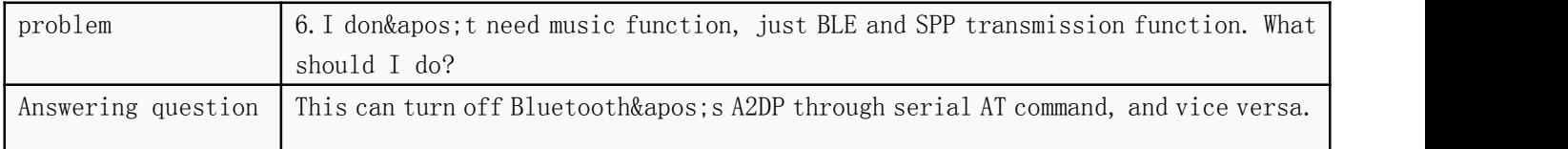

# <span id="page-44-0"></span>11.The Difference between KT1025A Chip and KT1025B Chip

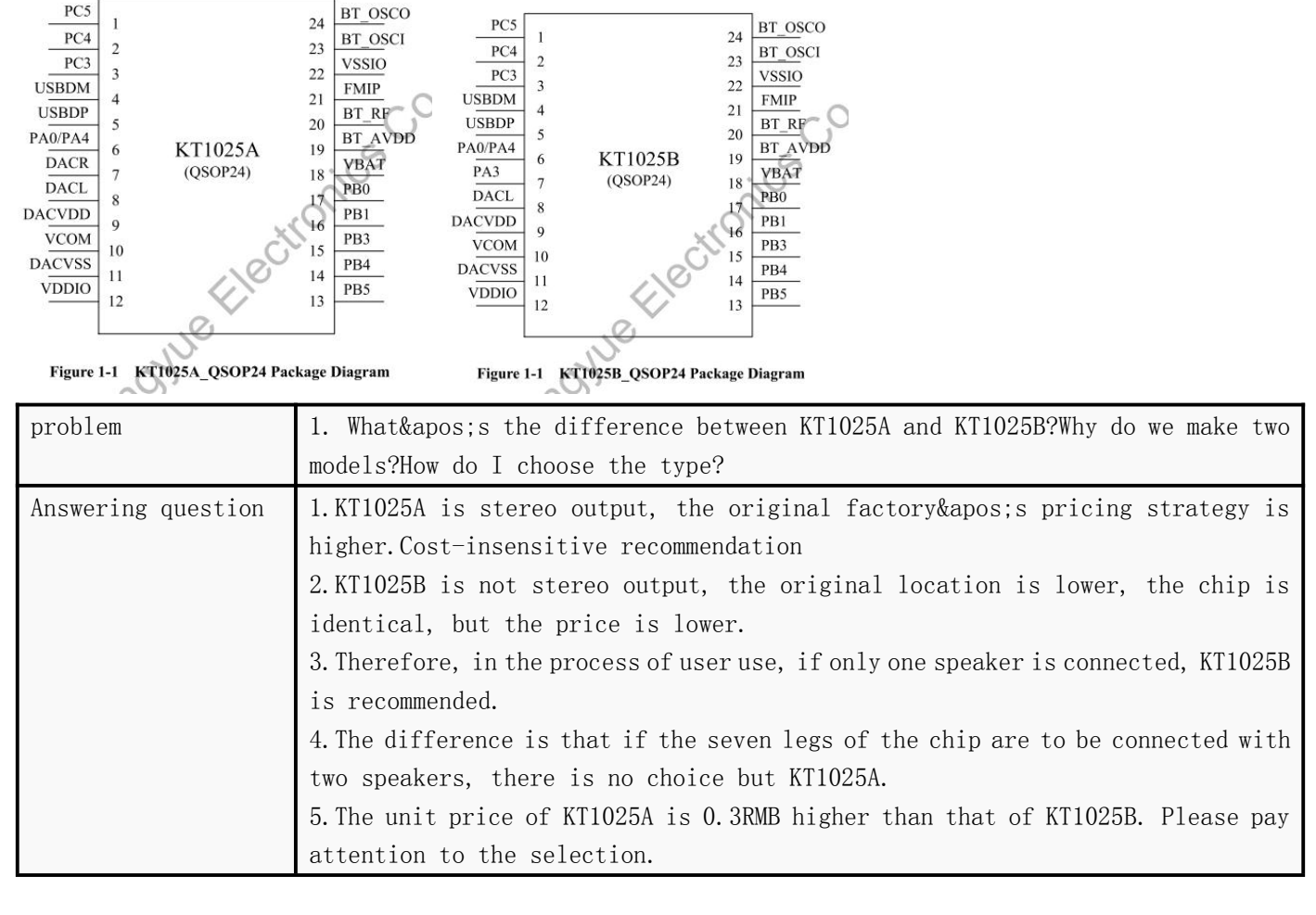

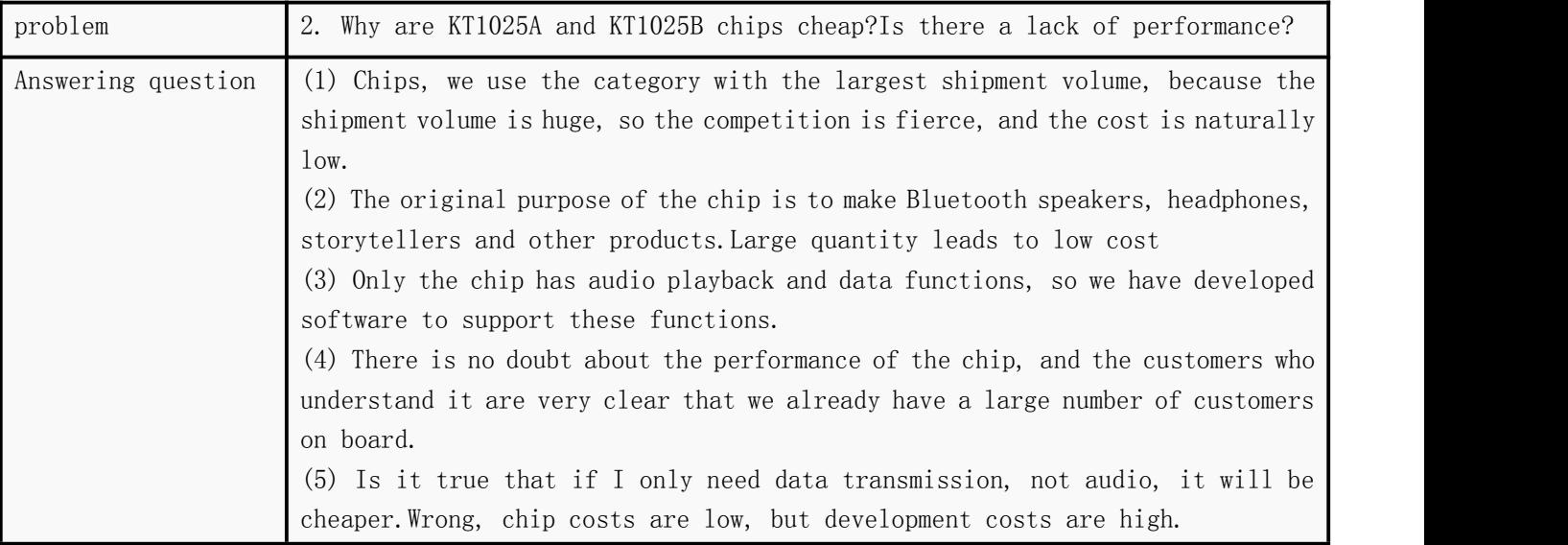

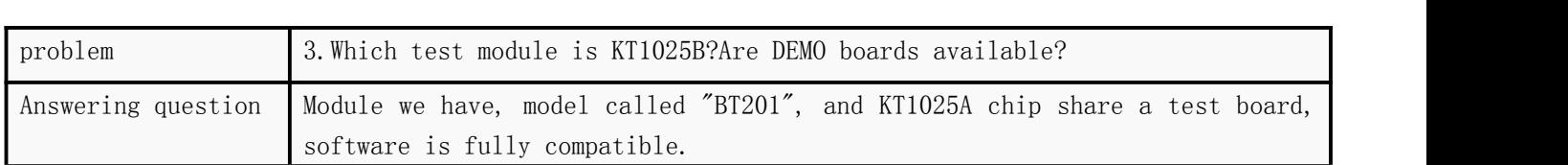

# <span id="page-45-0"></span>12. Referenced Program Example

```
注:
一。<br>1、每种芯片的串口输出的方式不一样,这里是我们自己的芯片的方式<br>2、您也只用修改这个接口封装一下即可
******
                                  ************************************
void func_send_byte (us dat )
\mathcal{L}ctrl uart write(dat) ;/*替换这个接口*/
ä
- 注:
void func_UartPutStr (const char *Str )
\left\{ \right.while ( *Str)
    \overline{\mathcal{L}}func send byte ( *Str );
        *str+;\mathcal{V}\bar{\chi}void uart_isr_recv (u8 uto buf)
   g_uart_flag.uart_timeout = UART_TIMEOUT ;/*-般100ms*/<br>g_uart_flag.uart_stop = 0;<br>buf_uart1.buf[buf_uart1.index++] = uto_buf;/*字符存到缓存中*/<br>if(uto_buf == 0x0A) /*收到数据0x0A则认为一帧数据结束了*/
       g_uart_flag.uart_stop = 1; /*接收完成标志位置1*/<br>g_uart_flag.uart_analysis = 1;/*分析数据使能打开*/<br>g_uart_flag.uart_timeout = 0;<br>uart_recv_ok_pro(buf_uart1.buf,buf_uart1.index);/*这里就是接收完成之后的处理*/
       /*这里添加你自己的应用程序*/
   \frac{1}{2}\bar{Y}
```
Shenzhen Qingyue Electronics Co., Ltd. V2.3

```
void main ()
    uart init() ;/*串口初始化*/
    delay 2ms (500) ;/*延时1秒*/<br>func_UartPutStr("AI+CA30\r\n") ;/*设置音里为30级*/
    delay 2ms (500) ;/*延时1秒*/<br>func UartPutStr ("AT+CAI5\r\n") ;/*设置音里为15级*/
    rum Jaraky (1997); /*延时1秒*/<br>delay_2ms (500); /*延时1秒*/<br>func_UartPutStr ("AI+BD12354678\r\n"); /*设置蓝牙名为12345678*/<br>delay_2ms (500); /*延时1秒*/<br>func_UartPutStr ("AI+CI02\r\n"); /*设置波特率为19200 -- 参考手册*/
    delay_2ms (500) :/*延时1秒*/
    while(1) ;
\overline{\mathbf{1}}
```
# <span id="page-46-0"></span>13. Notes that need to be modified

1.At present, there are five prompt tones supported in the chip

| Music mode            | Music.mp3      |  |
|-----------------------|----------------|--|
| Bluetooth mode        | Bt.mp3         |  |
| Successful connection | Connect.mp3    |  |
| Connection disconnect | Disconnect.mp3 |  |
| Incoming call         | Ring.mp3       |  |

2.If you need to change the prompt tone, please provide the above file. The file must be compressed. 3.The size of 5 files can not exceed 17KB, which is limited by the memory space inside the chip. 4.he volume of the prompt sound should be edited by software.You can put it in the TF card and play it. Is the sound appropriate?

# <span id="page-47-0"></span>14. BQB Certificate and test instructions for FCC

Note that if Bluetooth is not used, Bluetooth antenna must not be drawn.Because if you draw it, it will cause unnecessary trouble.

# <span id="page-47-1"></span>**14.1 Bluetooth BQB Authentication Instructions**

1.At present, the BQB certificate of the original chip has already come down, so there is no need to worry about the problem of BQB certification. We will sort out the information in detail and issue it again.

2.The form of publication is a separate document, as well as a description of videos, certificates and tools related to authentication.

To be continued...

#### <span id="page-47-2"></span>**14.2 Explanation of Bluetooth FCC Frequency Fixing Test**

1.FCC frequency fixing. The original factory provides special software, which is connected by USB to TTL.

2.The choice of serial port is the two ports of USB of our chip.

(1) So when you design the hardware.These two IO ports must be left with pads.Recommendation: VCC TX RX GND four feet

(2) When the chip has passed FCC certification at the same time, it has to burn a separate program. We will also provide you with it.

3.The form of publication is a separate document, as well as a description of videos, certificates and tools related to authentication.

To be continued...

# <span id="page-48-0"></span>15. Disclaimer

#### Developing Preparatory Knowledge

Qingyue electronic products will provide as comprehensive as possible development templates, drivers and application instructions for users to use, but also need users to be familiar with the hardware platform used in their design products and the relevant C language knowledge.

**EMI** and EMC

The mechanical structure of Qingyue electronic series module determines that its EMI performance must be different from the integrated circuit design.The EMI of Qingyue series modules and chips can satisfy most applications. If users have special requirements, they must consult with us beforehand. The EMC performance of the chip or module is closely related to the design of the user's bottom board, especially the power supply circuit, I/O isolation and reset circuit. Users must fully consider the above factors when designing the bottom board.We will strive to improve the EMC characteristics of the series products, but will not provide any guarantee for the EMC performance of the final application products.

#### Right to modify documents

Clear Moon Electronics reserves the right to modify documents related to chips or modules at any time without prior declaration.

#### ■ ESD Electrostatic Discharge Point Protection

Some components of Qingyue electronic products have built-in ESD protection circuit, but in the harsh environment, users are still advised to provide ESD protection measures when designing the bottom board, especially power supply and IO design, in order to ensure the stable operation of the products. In order to ensure safety, install chips or module products, the static electricity accumulated on the body should be released first, such as wearing reliable grounded electrostatic rings.Touch tap pipes that connect to the earth, etc.

# <span id="page-49-0"></span>16. Version History16. Version History

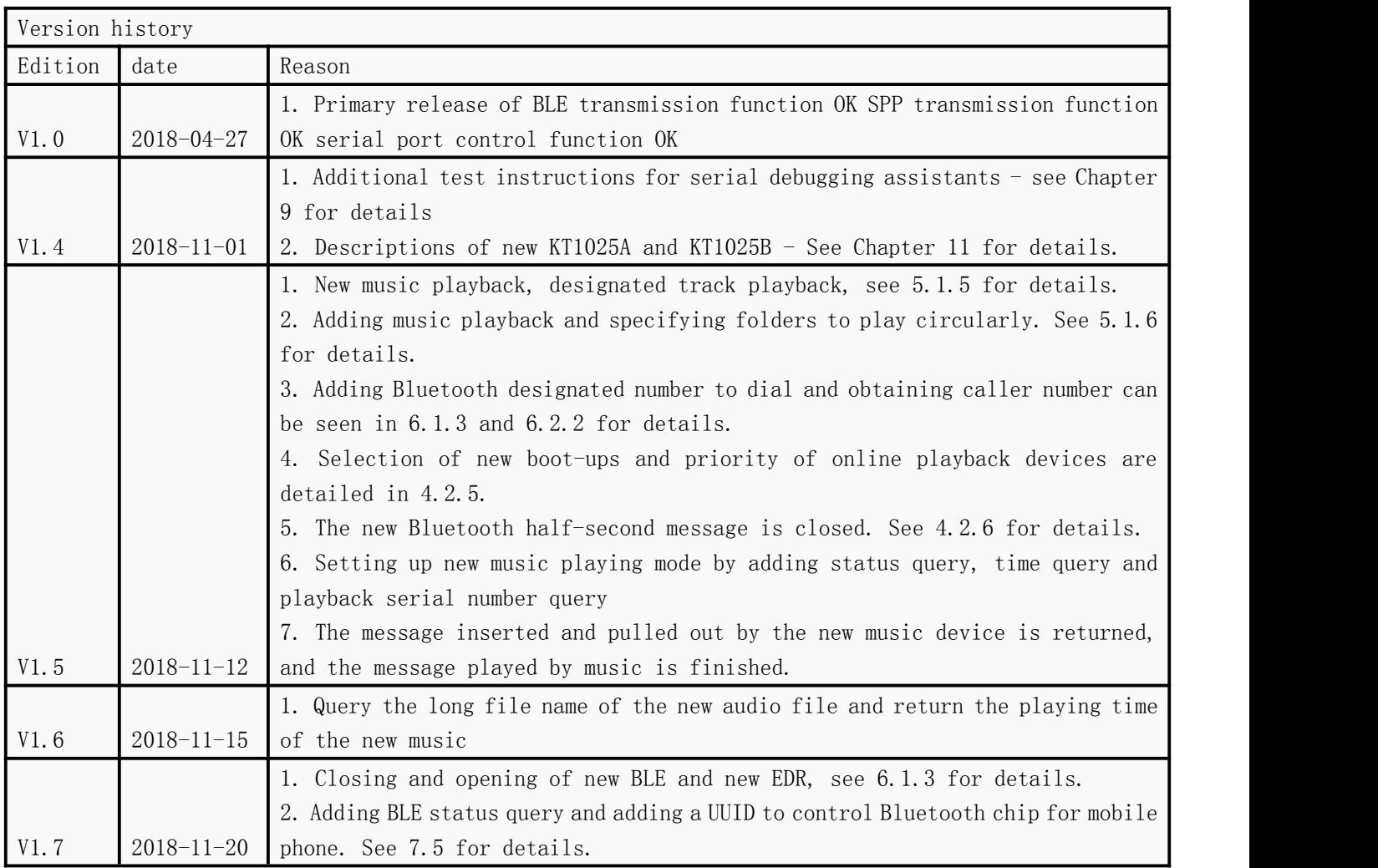

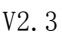

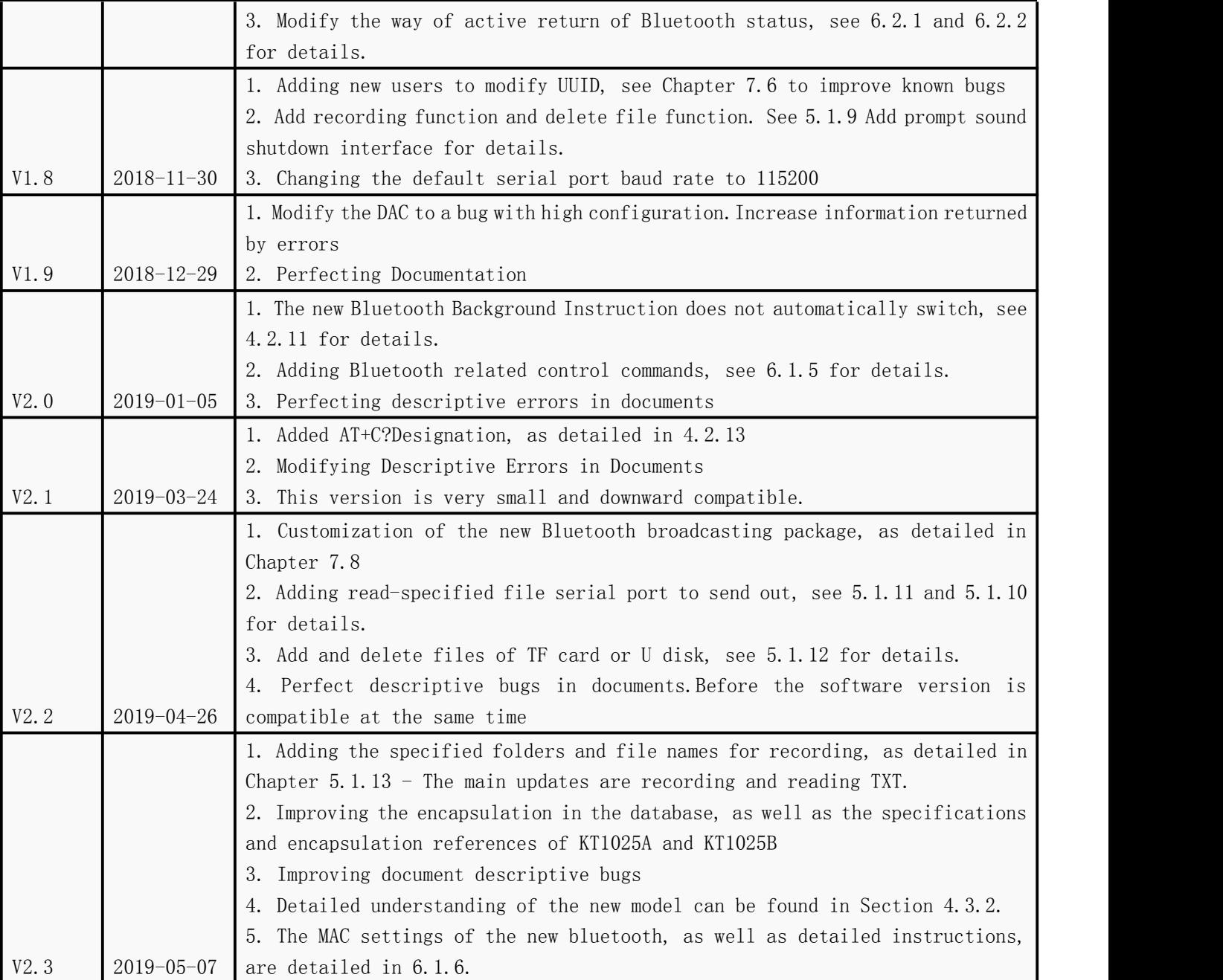

# <span id="page-51-0"></span>17. Qingyue Bluetooth Series Products Recommendation

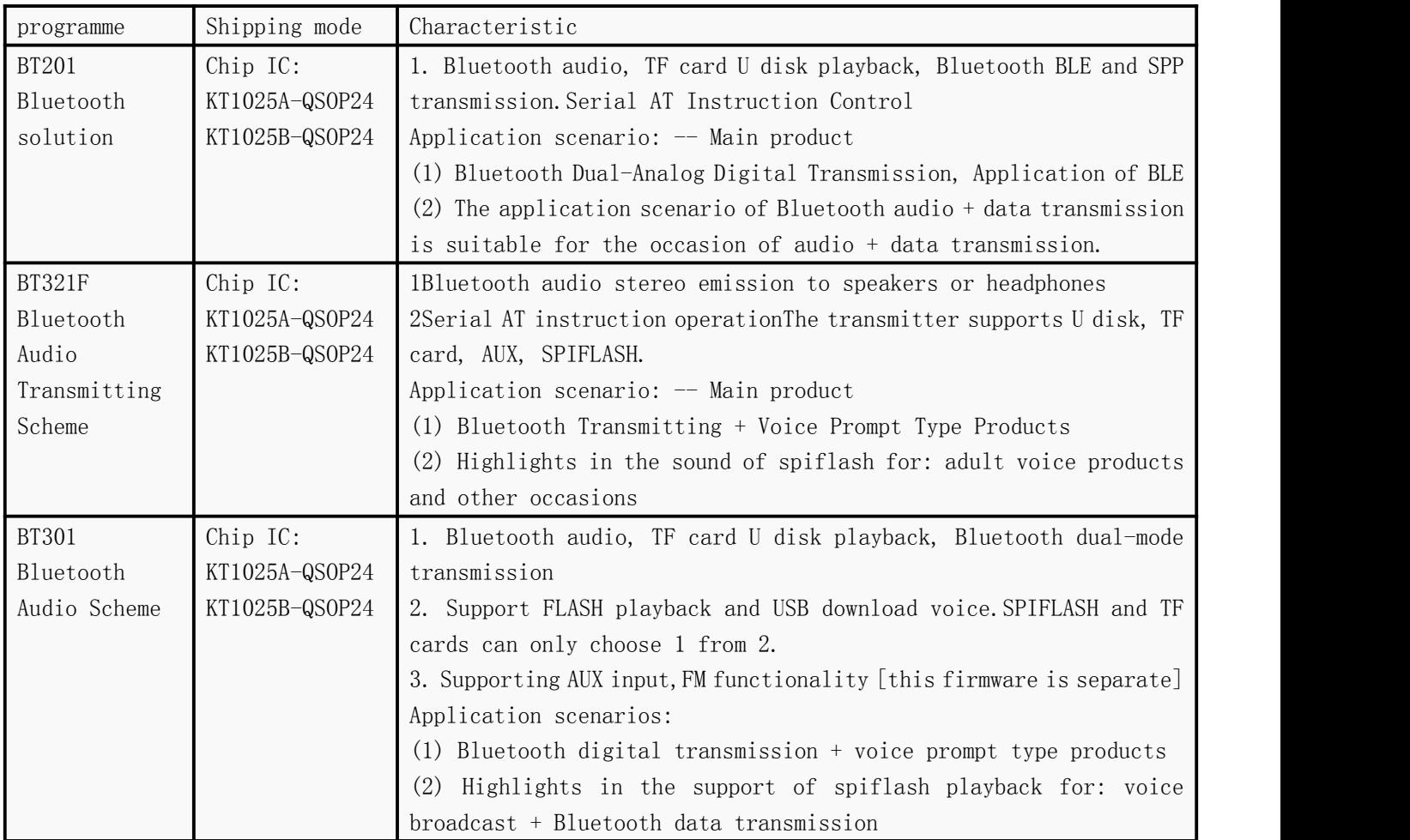

Shenzhen Qingyue Electronics Co., Ltd. V2.3

| BT401     | Modular:                                                  | 1. Supporting Bluetooth dual-mode digital transmission BLE and SPP   |  |  |
|-----------|-----------------------------------------------------------|----------------------------------------------------------------------|--|--|
| Bluetooth | BT401<br>module-                                          | transmission. Audio DAC Output                                       |  |  |
|           | Default version                                           | 2. Module BQB certification and module delivery. Requirements for    |  |  |
|           |                                                           | module classes                                                       |  |  |
|           |                                                           | 3. It is also suitable for Bluetooth MIDI, OBD, printer and so on.   |  |  |
|           |                                                           | Application scenario: Bluetooth digital + voice prompt type products |  |  |
|           |                                                           | support spiflash playback                                            |  |  |
| BT421     | Modular:                                                  | 1Support Bluetooth dual-mode digital transmission BLE and SPP        |  |  |
| Bluetooth | BT401<br>$modu1e-$<br>transmission. I2S audio host output |                                                                      |  |  |
|           | Upgrade                                                   | 2Module BQB certification, module shipment.                          |  |  |
|           | firmware                                                  | I2S<br>Application Scenario: Vehicle-borne<br>DSP,<br>High<br>Power  |  |  |
|           |                                                           | Requirements                                                         |  |  |

# <span id="page-52-0"></span>**17.1 Bluetooth BT201 Bluetooth Scheme**

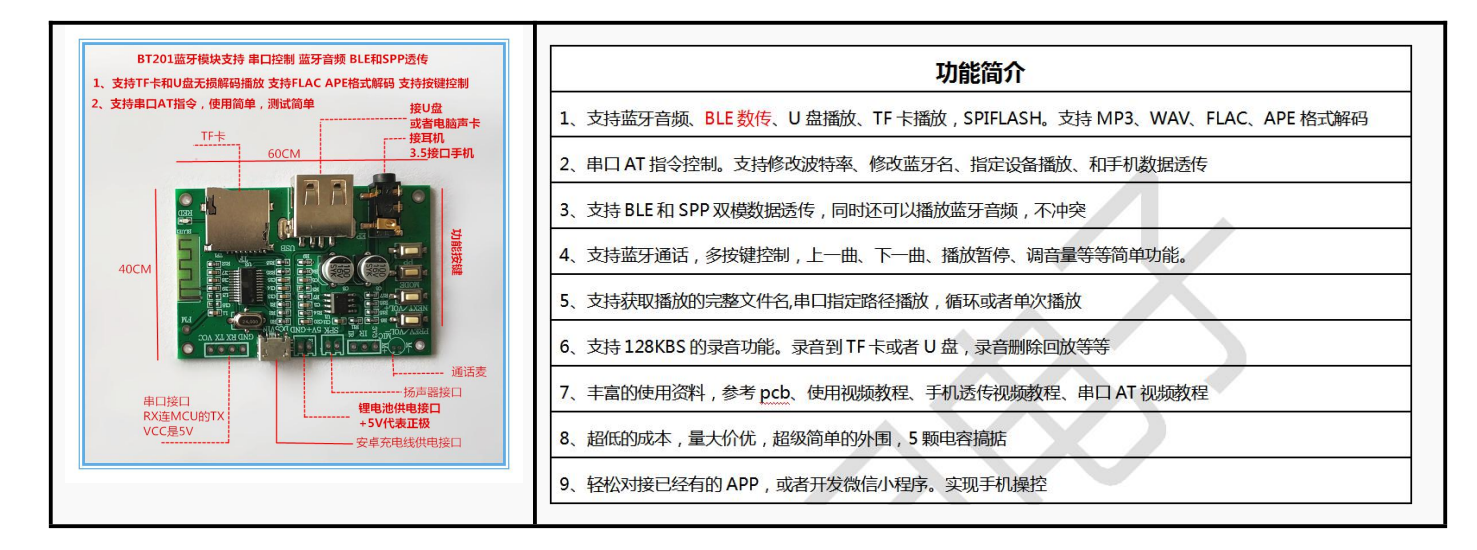

# <span id="page-52-1"></span>**17.2 Bluetooth BT321F Bluetooth Transmitting Scheme**

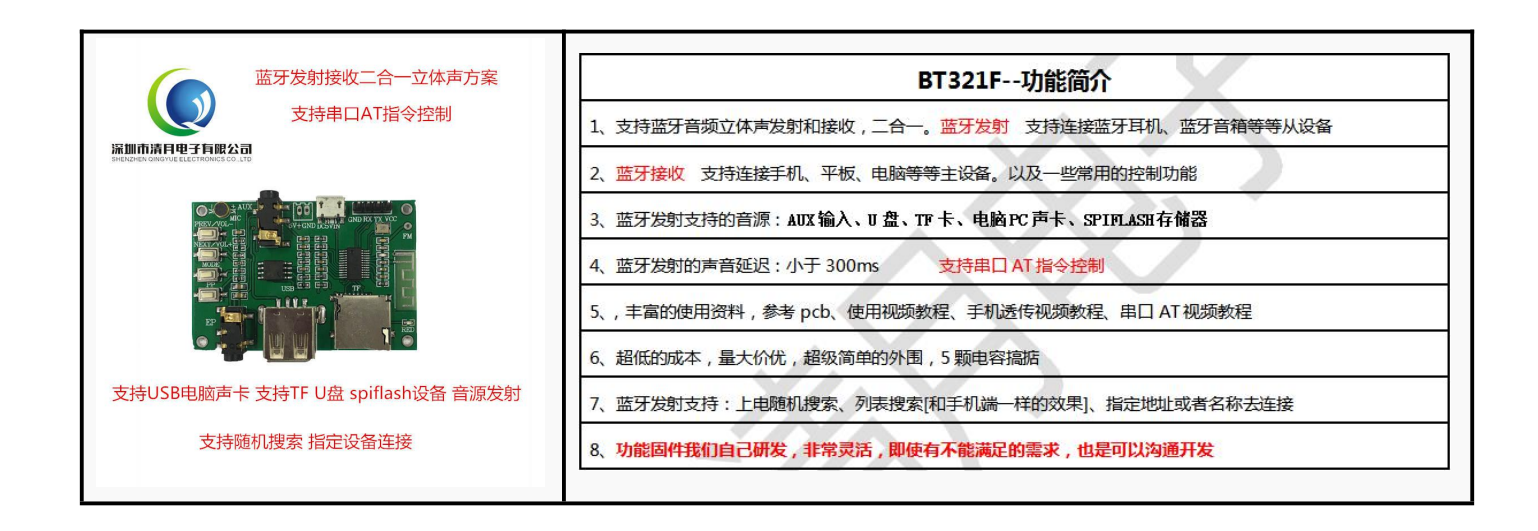

# <span id="page-53-0"></span>**17.3 Bluetooth BT301 Bluetooth Audio Scheme**

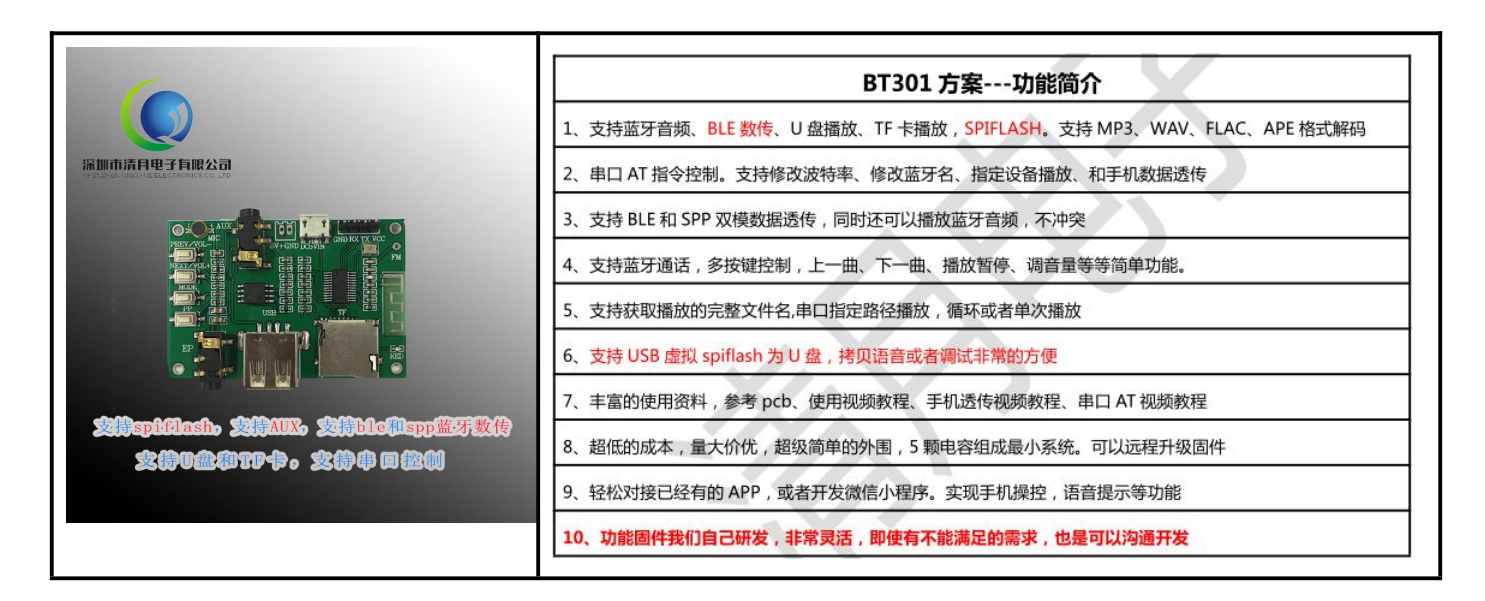

# <span id="page-53-1"></span>**17.4 Bluetooth BT401 Bluetooth Audio Scheme**

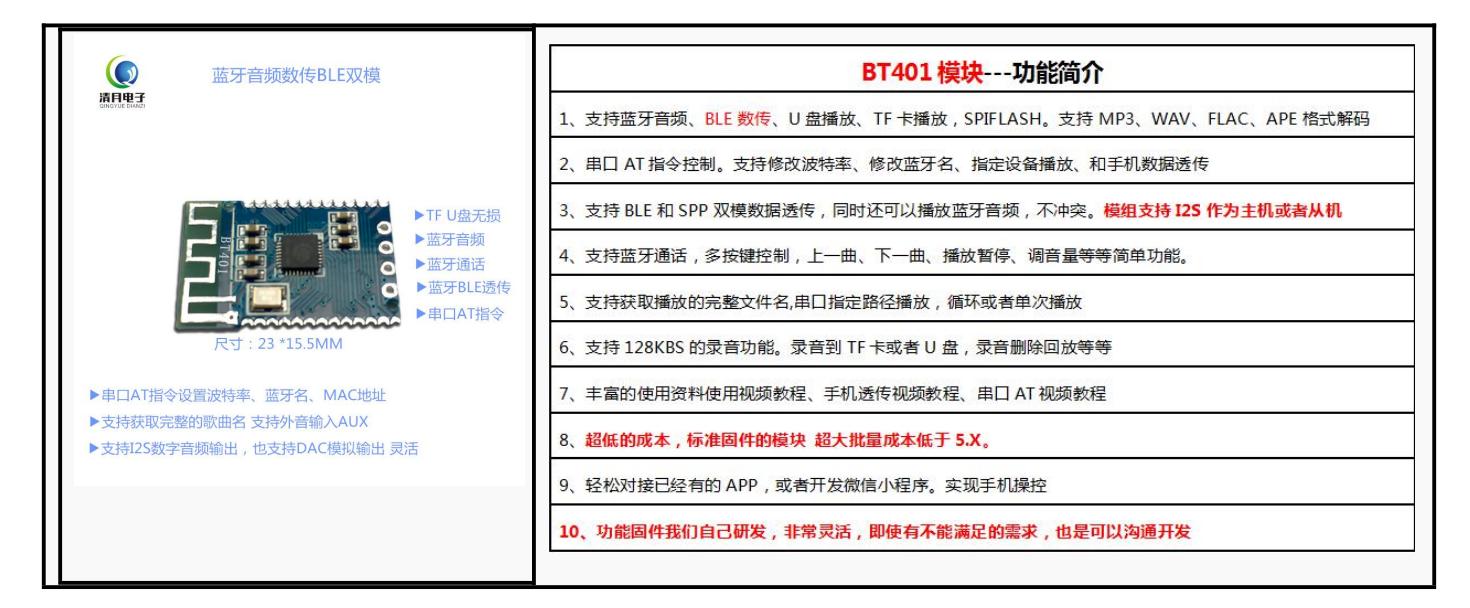